enviando una señal digital. La señal se podrá observar en la interfaz del software mostrando el ancho de banda que tendrá la señal.

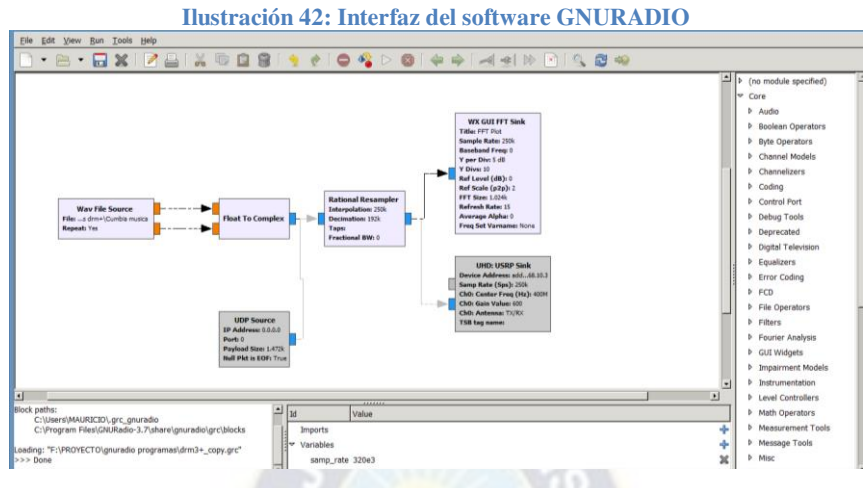

 **Fuente: Captura del programa para la interacción software hardware** 

# 3.4.1.2.1. INSTALACIÓN DE SOFTWARE DE TRANSMISIÓN (GNU-Radio)

El segundo programa a utilizar en el presente proyecto es la aplicación GNU Radio Companion, la cual puede ser instalada mediante un CD, archivos pre compilados y mediante la compilación de archivos fuentes.

En la página oficial del proyecto GNU Radio recomienda que la instalación se la realice mediante la última opción, es decir, la descarga y ejecución del archivo *build-gnuradio*, debido a que este archivo es un script que asegura la instalación de la última versión disponible, así mismo con esta opción se realiza la verificación de los prerrequisitos de la aplicación necesariamente instalados y en el caso de no encontrarlos estos serán instalados.

Debido a que el archivo fuente build-gnuradio presenta una gran ventaja para la instalación correcta del software. A continuación se describe el procedimiento de instalación.

La instalación del software GNU Radio y UHD en Windows se ha llevado a cabo mediante paquetes de instalación, los pasos se detallaran a continuación:

La versión de software a considerar en el GNURadio es la versión 3.7 disponible en la página oficial de la compañía GNURadio<sup>48</sup>.

Al momento de ejecutarlo el archivo de instalación nos mostrará la interfaz de instalación del software como se ve en la ilustración 43.

 $\overline{a}$ 

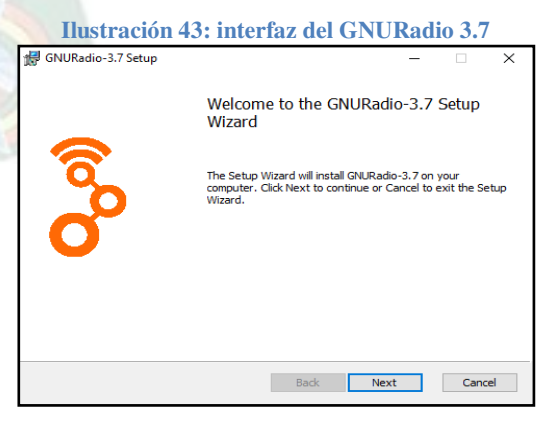

**Fuente: Captura tomada durante la instalación**

<sup>48</sup> Link oficial de la compañía GNURadio: https://www.gnuradio.org/

A continuación nos presentara los términos y condiciones que presenta el programa detallando las garantías al uso que ofrece y especificando que es un software de uso libre. El idioma de presentación y manejo es el inglés.

Luego de aceptar los términos y condiciones del programa nos permitirá destinar el contenido del programa a un directorio deseado, es indispensable que sea destinado al disco local principal del computador, para un buen funcionamiento del software.

Posteriormente dada la dirección para el almacenamiento en la instalación este procede a descargar los archivos complementarios que se detallan a continuación:

#### **Ilustración 44: interfaz del GNURadio 3.7**

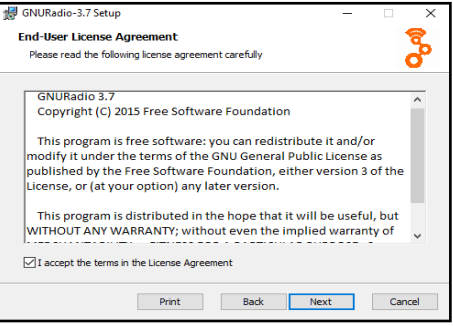

#### **Fuente: Captura tomada durante la instalación**

#### **Ilustración 45: interfaz del GNURadio 3.7**

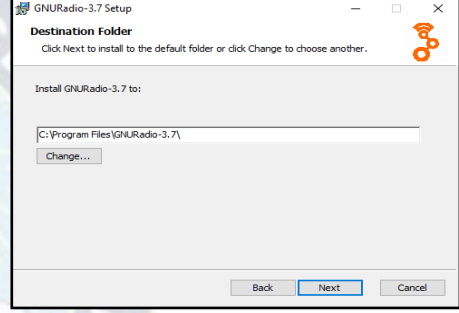

**Fuente: Captura tomada durante la instalación**

#### **Ilustración 46: interfaz de instalación del GNURadio 3.7**

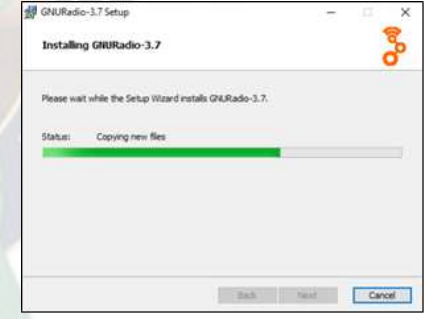

**Fuente: Captura tomada durante la instalación**

- *<dir-gnuradio>\lib\site-packages.*
- *Instalación de Python (v2.7.3).*
- *Instalación de Numpy (numpy-1.6.2-win32-superpack-python27.exe).*
- *Instalación de Scipy (scipy-0.11.0.win32-py2.7.exe).*
- *Instalación de Matplotlib (matplotlib-1.2.0.win32-py2.7.exe).*
- *Instalación de PyGTK (pygtk-all-in-one-2.24. win32-py27).*
- *Instalación de PyQT (PyQt-Py2.7-x86-gpl-4.9.6-1).*
- *Instalación PyQWT (PyQt4.Qwt5-5.2.1.win32-py27).*
- *Instalación de wxPython (wxPython2.8-win32-ansi-2.8.12.1-py27).*
- *Instalación de setup tools (setuptools-0.6c11.win32-py2.7) o Instalación de Cheetah (desde la terminal de Windows).*

Luego de la instalación, se creara un archivo ejecutable donde el programa podrá estar listo para el desarrollo de las funciones solicitadas.

# *3.4.1.3. SOFTWARE SODIRA*

El software es utilizado para recepción de señal mediante radio definida por software para modos de modulación analógica y digital, específicamente en AM LSB, FM, FM Broadcast DRM30 y DRM+, el software también presenta la grabación y reproducción de archivos de ondas RF e IF, mediante el dispositivo dongle RTL-SDR el software nos permitirá presentar en su interfaz un módulo de medida de nivel SNR dinámico, ruido de fondo y frecuencia de recepción.

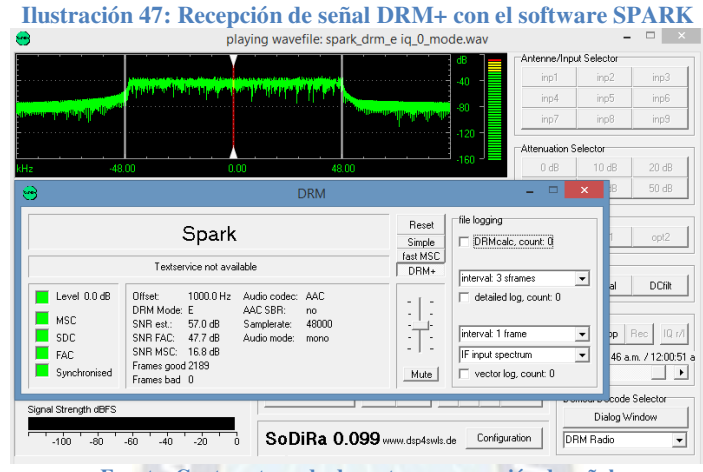

**Fuente: Captura tomada durante una recepción de señal**

# **3.4.2. HARDWARE DEL SISTEMA**

El sistema presentará dispositivos indispensables que permitirán realizar la implementación del proyecto mismo que se presentarán en el esquema a continuación donde muestra los aspectos más relevantes para su ejecución.

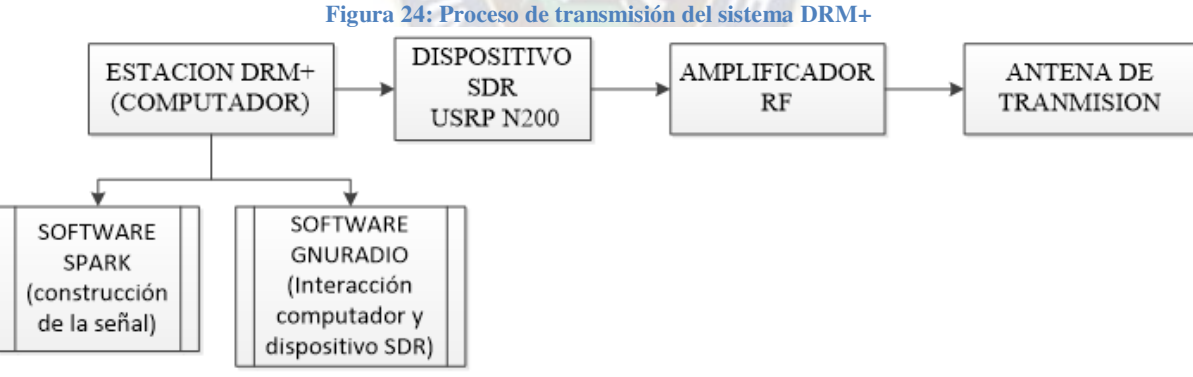

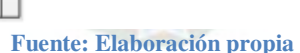

Los dispositivos en el proceso de trasmisión del sistema DRM+ se detallarán a continuación.

- **Estación DRM+:** Lugar donde se requiere la implementación de un computador que tiene la función de construir la señal y la interacción con el dispositivo SDR, estas tareas respectivamente son controladas mediante un software que se encarga de la modulación y los paramentos relevantes de una señal estándar DRM+.
- **Dispositivo SDR:** Es el dispositivo de radio definido por el software URSP N200, que proporciona una arquitectura de RF definida por software efectuando la emisión de la señal. El hardware de la herramienta es una FPGA fijo que permite el diseño integrado al ejecutar programas en un entorno intuitivo.
- **Amplificador RF:** Esta herramienta estará implementada debido a que el dispositivo antecesor SDR tiene una potencia básica de transmisión, por esta razón ha sido integrada al sistema de transmisión, cumpliendo una cobertura determinada planificada.
- **Antena de transmisión:** Esta parte del proceso es complementaria y está sujeta al análisis del amplificador RF. Esta antena está diseñada a una frecuencia dentro de la banda de FM, con las respectivas consideraciones.

Los dispositivos en el proceso de recepción que optara el sistema, es descrito y representado mediante un esquema mostrando parámetros esenciales en el proceso de recepción de señal en el estándar DRM+, como se detalla en la siguiente figura 25.

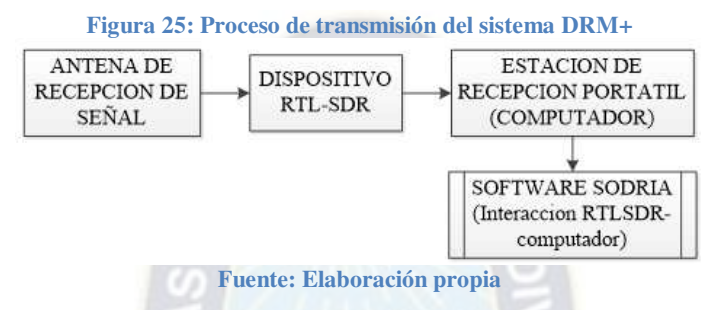

- ✔ **Antena de recepción de señal:** Esta etapa del sistema de recepción es complementaria a la sección del RTL-SDR, y viene conectado al dispositivo de forma imprescindible para la recepción de señal.
- ✔ **Dispositivo RTL-SDR:** Herramienta a utilizar como un escáner de radio con la ayuda de una computadora para recibir señales de radio en vivo, específicamente en la banda de frecuencia modulada.
- ✔ **Estación de recepción portátil:** La estación de recepción del sistema se refiere a un computador personal portátil que tendrá el objetivo de realizar la interacción del dispositivo RTL-SDR mediante un software controlador, para realizar la validación de los parámetros de una señal DRM+.

# **3.5. DISEÑO Y CONSTRUCCION DE ELEMENTOS NECESARIOS PARA EL SISTEMA**

# **3.5.1. DISEÑO DEL AMPLIFICADOR DE RADIODIFUSIÓN**

El dispositivo USRP empleado por el proyecto cuenta con una tarjeta FPGA integrada, misma que entrega una potencia de 13dBm. Para ello es necesario diseñar un amplificador de radiofrecuencia que cumpla con los objetivos de cobertura en la señal, dentro del Instituto de Electrónica Aplicada, como se planificó de forma previa en la sección de ámbito de aplicación de este documento. Considerando imprescindible que el amplificador debe lograr incrementar la potencia de la señal, para el logro de nuestros objetivos.

Para el proceso del proyecto se desea adaptar un amplificador de FM que debe operar en la frecuencia de 108 MHz que tenga una cobertura específica dentro del instituto de electrónica aplicada cuya extensión aproximada es de 739.69 metros para este propósito debemos calcular la potencia de transmisión aproximada para que pueda operar nuestro amplificador de radiofrecuencia.

Calculando la potencia de transmisión tenemos que:

#### $P_{rad} = P_{TX} - LL - LAC + GTX$  Ecuación 37

Dónde:  $P_{TX}$  es la potencia de salida del transmisor, LL la atenuación en la línea de transmisor que conecta al transmisor con la antena, LAC las pérdidas por acoplamiento, incluyendo conectores, pérdidas por ROE, pérdidas en divisores si los hay, etc. y GTX es la ganancia de la antena transmisora.

Según la base técnica para la planificación de difusión terrestre de sonido digital en la banda VHF para el sistema DRM+ la intensidad de campo media en es de 63.89 dBµV/m . Partiendo de la intensidad de campo en V/m, se calcula la densidad de flujo de potencia S, y luego la potencia isotrópica multiplicando la densidad de flujo de potencia por el área efectiva de la antena isotrópica:

$$
E = 63.89 \frac{dB\mu V}{m} \to 1.6 \times 10 - 3 \frac{V}{m}
$$
\n
$$
S = \frac{E^2}{Z_o} = \frac{(1.6 \times 10^{-3})^2}{120\pi} = 6.79 \times 10^{-9} \quad \frac{W}{m^2}
$$

Donde  $Z_0$ =120 $\pi$   $\Omega$  es la impedancia característica del aire o del espacio libre. La potencia isotrópica recibida está dada por:

$$
P_{iso} = S * A_{iso}
$$

Donde  $A_{iso}$  es el área efectiva de la antena isotrópica, dada por:

$$
A_{iso} = \frac{\lambda^2}{4\pi} m^2
$$

Y, para este caso,  $\lambda = 2.8$  m, debido a la frecuencia de 108 MHz con lo que:

$$
P_{iso} = 6.79 \times 10^{-9} \frac{W}{m^2} \times 0.62 \ m^2 = 4.21 \times 10^{-9} W \rightarrow -83.75 dBW
$$

Para encontrar la potencia de radiada se calculara con la ecuación:

$$
Piso = Prad - L
$$

Donde L es la atenuación de la trayectoria de propagación a campo abierto

$$
L = 32.45 + 20 * log(0.8) + 20 * log(108)
$$
  
\n
$$
L = 71 dB
$$
  
\n
$$
P_{rad} = Piso + L
$$
  
\n
$$
P_{rad} = -83.75 dBw + 71 dB
$$
  
\n
$$
P_{rad} = -12 dBw
$$

De los datos del cable de coaxial impuesto e impedancia característica de 50 Ω, para utilizar con conectores "N". La potencia promedio que puede soportar esta línea, a 108 MHz, es de 2.15 kw y su atenuación, a esa frecuencia, es de 3.18 dB/100 m. Desde el punto de vista de potencia, la línea está ampliamente sobrada y la atenuación en 10 m es:

# $LL = 3.18 \times 10/100 = 0.318 dB$ . Ecuación 38 Como no hay divisores ni otros elementos de acoplamiento en este caso, las únicas pérdidas serán las debidas la ROE y conectores. La ROE de la antena, lo que se traduce en una pérdida de 0.03 dB. En los conectores entre el transmisor y la línea y entre la línea y la antena, la pérdida puede ser de ese orden. Estas pérdidas son, realmente, muy poco significativas. Sin embargo, en la práctica suele estimarse una pérdida del orden de 1 dB adicional, como protección por posibles desacoplamientos causados por problemas no detectados durante la instalación o ligeros

Por lo tanto la potencia de transmisión a construir será por:

desajustes del transmisor.

$$
P_{TX} = - P_{rad} - LL - LAC + GTX
$$
  
\n
$$
P_{TX} = -12dbW - 0.318db - 1db + 8dB
$$
  
\n
$$
P_{TX} = -5.23 dB
$$

# $P_{TX} \cong 0.3W$

Con el valor de potencia entregada por el dispositivo USRP se procede a seleccionar el elemento activo que formará el amplificador. Un paso muy importante porque, es el que definirá el rendimiento y la complejidad de diseño del amplificador.

El amplificador de radiofrecuencia a diseñar trabajará en la banda de radiodifusión de frecuencia modulada, el elemento principal para el diseño, está basado en un transistor que admite un rango de potencias de entrada que van desde los 200mW *(23dBm)* hasta los 1.5 watts *(31dBm)* mismo que esta polarizado para un amplificador de clase C.

Se requiere que el amplificador de radiofrecuencia que amplifique una potencia emitida del dispositivo USRP. Las etapas que conforman a un amplificador de potencia son:

- Red de Polarización.
- Redes de Adaptación de Entrada y Salida.

Se estableció el uso de transistores de efecto de campo del tipo MOS, dado que el mismo en aplicaciones de amplificación de potencia en RF aventaja a los BJT en ganancia, ancho de banda, mayor área de funcionamiento, alta frecuencia y son controlados por voltaje en la compuerta y requieren solo una pequeña corriente de entrada.

Las características principales a considerar para la determinación del transistor a implementar fueron:

- Operatividad en la banda FM comercial.
- Alta ganancia.
- Impedancia característica.
- Oue fuese polarizado con una tensión a 12 Vdc.

Luego de conocer cuáles eran las etapas necesarias para la realización de un amplificador de potencia de RF, se procedió a diseñar cada una de ellas, para lo cual se utilizaron los datos que ofrece el transistor para dicho diseño.

El diseñó partió de las curvas de Potencia de Salida Vs Potencia de Entrada a una frecuencia referente de 175 MHz, para dos niveles de polarización diferentes. Dichas curvas pueden observarse en la siguiente imagen:

**Ilustración 48: Curvas de Potencia de Salida Vs Potencia de Entrada para un punto de Trabajo determinado, proporcionadas por el fabricante.** 

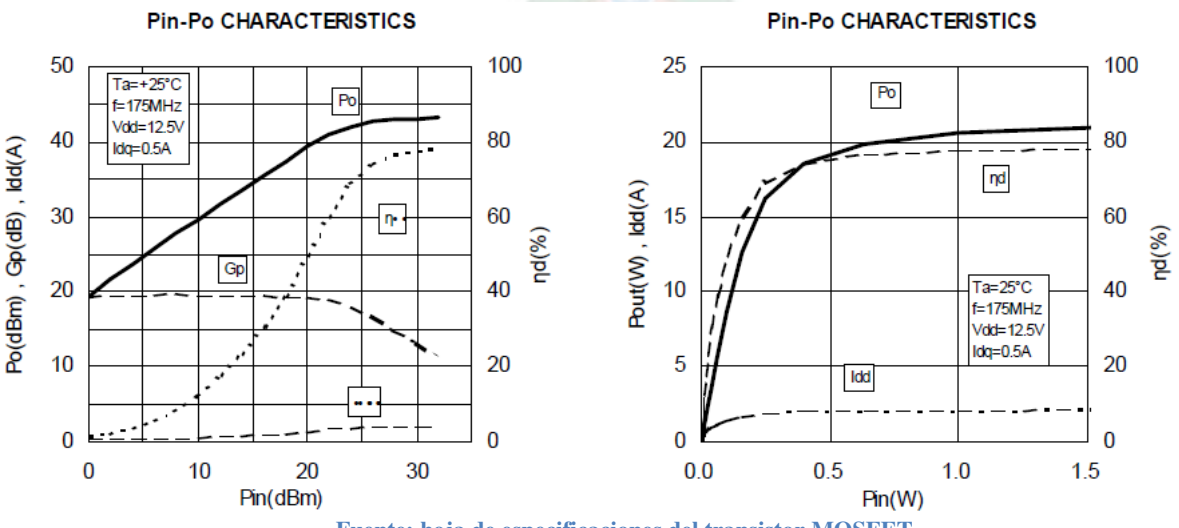

**Fuente: hoja de especificaciones del transistor MOSFET** 

En la ilustración 48 puede observarse como varía la potencia de salida en función de la potencia de entrada para un punto Q dado, cuando el transistor se encuentra en fuente común.

Según la información que tenemos para el diseño se establecieron las siguientes características: Pout =  $300$ mW y n<sub>D</sub>=  $60\%$  si VDD = 12,5V y Pin = 20 mW f = 108 MHz Utilizando las ecuaciones se tiene que:

$$
n_{D} = \frac{P_{out}}{P_{I}} * 100\% = \frac{300}{P_{I}} * 100 = 60
$$
  

$$
\frac{60}{100} = \frac{0.3}{P_{I}}
$$
  

$$
P_{I} = 0.5 \text{ W}
$$
  

$$
P_{I} = V_{I} * I_{I}
$$
  

$$
0.5 = 12(\text{V}) * I_{I}
$$
  

$$
I_{I} = 41.67 \text{ mA}
$$
  

$$
P_{D} = P_{I} - P_{out}
$$
  

$$
P_{D} = 0.5 - 0.3
$$
  

$$
P_{D} = 0.3 \text{ W}
$$

Para que las ecuaciones de diseño de la red de polarización se cumplan, el voltaje mínimo con el cual debe ser polarizado el módulo amplificador es de 12V, por lo tanto se tiene que:

$$
\frac{V_{\text{m}}}{V_I} = \frac{V_I - V_{\text{DSmin}}}{V_I} = \frac{12.5 - 12}{12.5} = 0.04
$$

En la ilustración 49, se muestra la estructura del módulo de potencia diseñado, el cual contiene dos redes de adaptación, con la finalidad de garantizar la máxima transferencia de potencia, seguido de un filtro pasa-bajo para suprimir los armónicos no deseados y por último un acoplador direccional para tomar una muestra de la potencias reflejada y transmitida de la señal de salida.

**Ilustración 49: Diagrama de bloque del diseño del Módulo de Potencia.** 

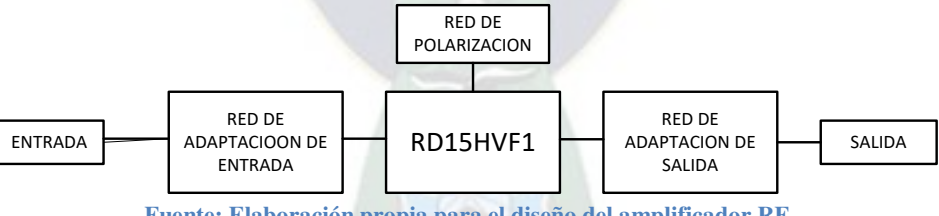

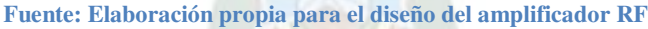

# *3.5.1.1. DISEÑO DE LA RED DE POLARIZACIÓN*

Un transistor requiere para su correcto funcionamiento una red de polarización.

Este apartado se dedicará a exponer la composición de dicha red de polarización y sus características. Como el amplificador opera en clase C, el transistor fue polarizado de forma que opere en la región de corte. Esto implica que el voltaje entre compuerta y fuente (VGS) no debe superar el voltaje umbral.

# VGS < VTH

Donde VTH = 2V (Valor proporcionado por el fabricante).

Apoyándose en la información otorgada por la ilustración 48 se ha optado por elegir una red de polarización por división de voltaje, empleando un valor de tensión para el drenaje y otro para la compuerta. Ambas tensiones son variables, de ésta forma al controlar el voltaje aplicado al drenaje, se puede variar la potencia de salida y controlando la tensión aplicada en la compuerta,

se ubica al transistor en sus diferentes zonas de operación. El esquema de la red de polarización se muestra en la ilustración:

**Ilustración 50**: **Esquema de la red de Polarización.**

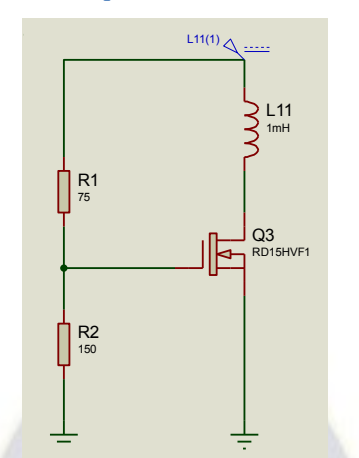

**Fuente: Elaboración propia para el diseño del amplificador RF** 

Punto Q:

$$
(IDQ = 25mA, VDS = VDD)
$$

Donde el parámetro IDQ es proporcionado por el fabricante.

$$
VZ = VRg1 + VRg2
$$

Para obtener los valores de R1 y R2 se aplica ley de voltajes en las mallas del circuito, teniendo presente las ecuaciones que rigen al transistor MOSFET.

$$
VZ = I(Rg1 + Rg2)
$$
  
\n
$$
VGS = VRg2
$$
  
\n
$$
VRg2 = VZ - VRg1 = VGS
$$
  
\n
$$
VGS = VZ - IRg1
$$
  
\n
$$
VGS = VZ - \frac{VZ}{Rg1 + Rg2} * Rg1
$$
  
\n
$$
VGS = VZ(1 - \frac{Rg1}{Rg1 + Rg2})
$$
  
\n
$$
VZ = 12V
$$

Sustituyendo los valores de tensiones para condición de corte y asumiendo que R1 = 75  $\Omega$ , se tiene que:

$$
Si VGS = 0V \text{ entonces:}
$$
  
\n
$$
Rg2 = 0\Omega
$$
  
\n
$$
Si VGS = 2V y Rg1 = 150 \text{ entonces}
$$
  
\n
$$
Rg2 = 150\Omega
$$

Puesto que no hay resistencias normalizadas de 150 Ω, se recurrió a la normalizada más cercana, quedando R2 comprendida en el rango:

$$
0 \leq R2 \leq 150\Omega
$$

A esta red se le incorporó una bobinas de choque L, que se encargan de evitar el paso de la señal RF hacia secciones del circuito donde hay presentes señales continuas, un condensador de acoplo y tres condensadores de protección.

Los primeros se ubican en la entrada y salida del circuito y su función es comportarse como un circuito abierto para la señal continua y como un cortocircuito para la señal RF; los segundos protegen al circuito de los picos de tensión indeseados.

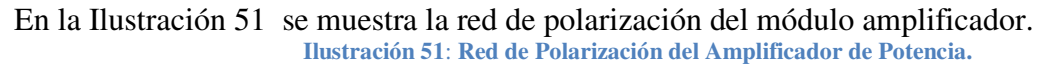

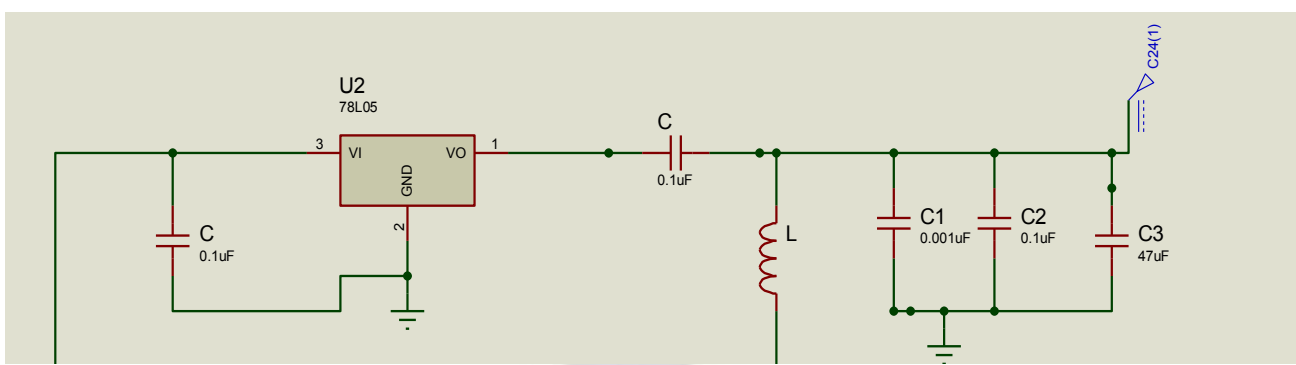

**Fuente: Elaboración propia para el diseño y construcción del amplificador**

El voltaje drenador-surtidor VDS es fijado por la tensión dc que suministra la fuente de poder del equipo, a diferencia del voltaje compuerta-surtidor VGS que primeramente el transistor 78L05, se encarga de regular la misma a 10 Vdc (dispositivo que actúa como un diodo zener), para luego ser ajustado, por medio del potenciómetro, a un nivel de voltaje tal que el mismo ponga el transistor en la región de corte, para así cumplir con la condición de un amplificador.

Como se mencionó anteriormente, el cuaderno de especificación del transistor especifica un voltaje umbral VTH de 2 voltios, dejando al MOSFET en la región de corte, y únicamente conducirá cuando la tensión de la señal de entrada RF, supere el voltaje umbral.

Utilizando la ecuación, se obtienen los valores del circuito resonante para:

$$
Pout = 300mW = 47° y VI = VDD = 12.5V
$$
  
\n
$$
Vm = VI - VDSmin = 12.5V - 0V = 12.5V
$$
  
\n
$$
R = \frac{Vm^2}{2Pout} = \frac{(12.5)^2}{2(0.3)} = 260.4Ω
$$
  
\n
$$
QL = \frac{f}{BW} = \frac{108MHz}{20MHz} = 5.4
$$
  
\n
$$
XL = XC = \frac{R}{QL} = \frac{260.4}{5.4} = 48.2Ω
$$
  
\n
$$
L = \frac{XL}{w} = \frac{48.2Ω}{2\Pi(108 * 10^6)} = 71nH
$$
  
\n
$$
C = \frac{1}{w * XC} = \frac{1}{2\Pi(108 * 10^6) * 48.2Ω} = 30.6pF
$$

# *3.5.1.2. DISEÑO DE LAS REDES DE ADAPTACIÓN*

Para la realización de las mismas se implementó la configuración tipo L pasa-bajo, ya que generalmente las estructura tipo PI o T son utilizadas cuando se desea definir un ancho de banda angosto mediante un Q alto, puesto que se tiene la libertad de definir el valor del mismo y adicionalmente las mismas incluyen más elementos. A pesar que las redes de tipo L son menos eficientes, son las más utilizadas y su diseño involucra menos componentes; se realizan mediante elementos concentrados y su función es transformar la impedancia de la carga de tal manera que la misma sea la conjugada de la impedancia del generador.

Para obtener una red de adaptación de banda ancha deben adicionarse más redes tipo L en cascada, ya que de esta manera se disminuye el factor de calidad Q del circuito. Tomando como referencia la ecuación se puede observar que a medida que aumenta el ancho de banda Q decrece.

#### 1.5.1.2.1. RED DE ADAPTACIÓN DE ENTRADA

Se encarga de adaptar la impedancia del puerto de entrada

Z1 =  $(50 + 0i)\Omega$  f = 108MHz A la impedancia de entrada del transistor RD15HVF1  $Z2 = (2,11 - 11,07i)\Omega$  f = 108MHz.

**Ilustración 52**: **Diseño de la Red de Adaptación de Entrada.**

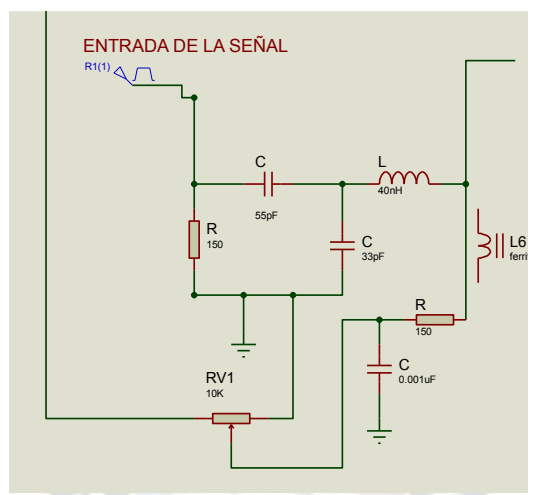

**Fuente: Elaboración propia para el diseño y construcción del amplificador.** 

$$
\text{Rint} = \sqrt{\text{RL} * \text{RS}}
$$
  
Rint =  $\sqrt{(50)(18.8)} = 30.66 \Omega$ 

Con apoyo en las ecuaciones se procedió a calcular las reactancias para luego conseguir los valores de capacitancia e inductancia a la frecuencia de 108 MHz.

$$
XL1 = \sqrt{(RSRint) - (Rs)2} = 24,22
$$

$$
XC1 = \frac{RSRint}{XL1} = 44.66
$$

$$
L1 = \frac{XL1}{2\pi f} = 38,3999 \text{ nH}
$$

$$
C1 = \frac{1}{2\pi * f * XC1} = 33.012 \text{ pF}
$$

#### 1.5.1.2.2. RED DE ADAPTACIÓN DE SALIDA

Se encarga de adaptar la impedancia de salida del transistor RD15HVF1 la impedancia de salida del transistor según la hoja de datos es:  $Z_1 = (3.06+i0.74)\Omega$  a la frecuencia de: f = 100MHz y está es necesario adaptar a la impedancia estándar para la salida de la antena de RF el cual tiene el valor de: Z2 =  $(50 + 0i)\Omega$  a la frecuencia de f = 100MHz.

En este punto realizaremos redes de dos elementos que las utilizaremos simultáneamente, utilizando dos secciones tipo L adaptando desde el valor más bajo subiendo hasta una resistencia de valor intermedio y luego desde el valor intermedio hasta la resistencia de mayor valor. De esta forma, existirá una diferencia menor entre la resistencia de carga o la de la fuente y la resistencia intermedia, entonces el Q total será más bajo y el ancho de banda mayor. Para acoplar ambas

redes, se calculó una resistencia virtual que posee un valor intermedio entre las partes resistivas de Z1 y Z2.

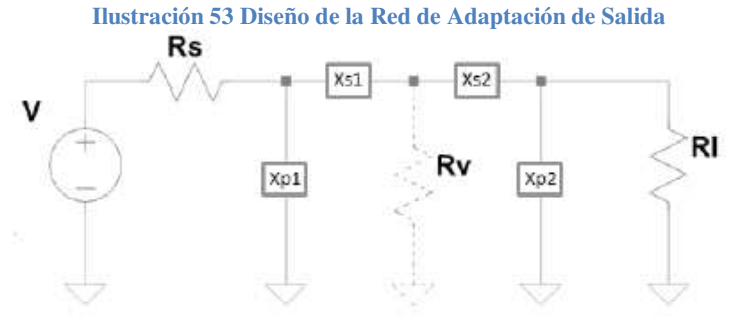

**Fuente: Elaboración propia para el diseño y construcción del amplificador** 

$$
Rint = \sqrt{RL * RS}
$$
  
Rint =  $\sqrt{(50)(3.06)} = 12.37\Omega$ 

#### *ETAPA 1*

Utilizando las ecuaciones se calcularon las reactancias para luego conseguir los valores de capacitancia e inductancia a la frecuencia de 108 MHz:

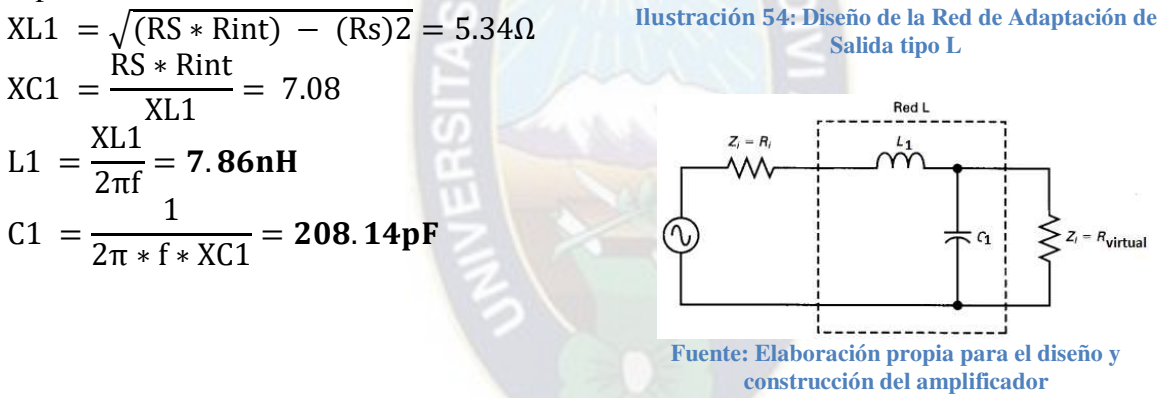

#### *ETAPA 2*

Utilizando la red tipo T y que se usa ampliamente para acoplar la baja impedancia de salida del diseño de la etapa 1 a la impedancia de la antena seleccionada, se calcularon las reactancias para luego conseguir los valores de capacitancia e inductancia a la frecuencia de 108 MHz:

$$
X_{c1} = R_1 \sqrt{\frac{R_i(Q^2 + 1)}{R_1} - 1} = 28.67 Ω
$$
\n
$$
X_{c2} = \frac{R_i(Q^2 + 1)}{Q} * \frac{1}{(1 - \frac{X_{c1}}{QR_1})} = 0.015 Ω
$$
\n
$$
X_L = Q * R_s = 21.57 Ω
$$
\n
$$
L2 = \frac{XL2}{2πf} = 31,78nH
$$
\n
$$
C2 = \frac{1}{2π * f * XC1} = 51.4pF
$$
\nFunction 55: Disenó de la Red de Adaptación de Saló de A  
\nSalida tipo T

\n
$$
Y_{c1} = \frac{R_i(Q^2 + 1)}{QR_1} * \frac{1}{(1 - \frac{X_{c1}}{QR_1})} = 0.015 Ω
$$
\n
$$
Y_{c1} = \frac{XL2}{2π * f * XC1} = 51.4pF
$$
\nFunction of the Laplace transform:

\n
$$
Y_{c1} = \frac{1}{2π * f * XC1} = 51.4pF
$$

$$
C3 = \frac{1}{2\pi * f * XC2} = 100pF
$$

Una vez culminados los diseños de cada etapa, se pudieron conocer y obtener los componentes requeridos y elementos externos necesarios para su implementación.

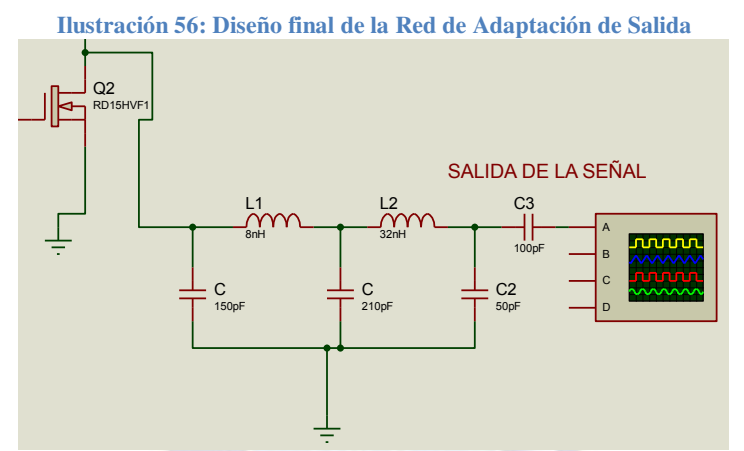

**Fuente: Elaboración propia para el diseño de la red de adaptación de salida del amplificador RF**

# *3.5.1.3* **ELECCIÓN DEL AMPLIFICADOR RF SEGÚN LAS CARACTERISTICAS DE DISEÑO**

Hoy en día la tecnología da a conocer distintos tipos de amplificadores de radiofrecuencia orientado por el transistor que se utiliza, siendo la pieza fundamental del amplificador. En una variedad en el mercado existe la creación de diferentes tipos de amplificadores con diferentes parámetros clasificando la calidad de elaboración según las exigencias del consumidor.

Para el proyecto se recolectó diferentes tipos de amplificadores de radiofrecuencia prediseñadas constituidas por el elemento principal el transistor, capaces de cumplir los parámetros necesarios que opta el proyecto. Según el mercado local presentan escasos componentes activos para la ejecución de amplificadores de radiofrecuencia, mismos que detallan en su hoja de datos los parámetros que presentan para la construcción de este elemento.

En la siguiente tabla muestran los parámetros más relevantes que ofrecen diferentes marcas y modelos de transistores para la ejecución y construcción de amplificadores de radiofrecuencia el cual nos basaremos en uno de ellos para la ejecución del proyecto.

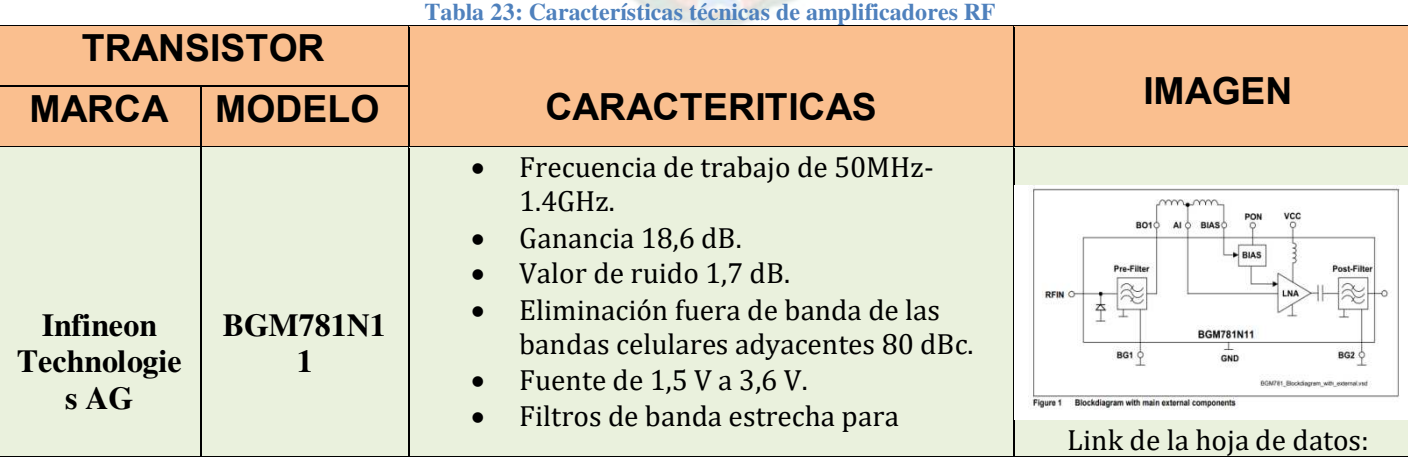

#### **IMPLEMENTACIÓN DE UN MÓDULO RADIODIFUSOR DIGITAL EN BASE AL ESTÁNDAR DRM+ EN LA BANDA DE FM PARA EL INSTITUTO DE ELECTRONICA APLICADA**

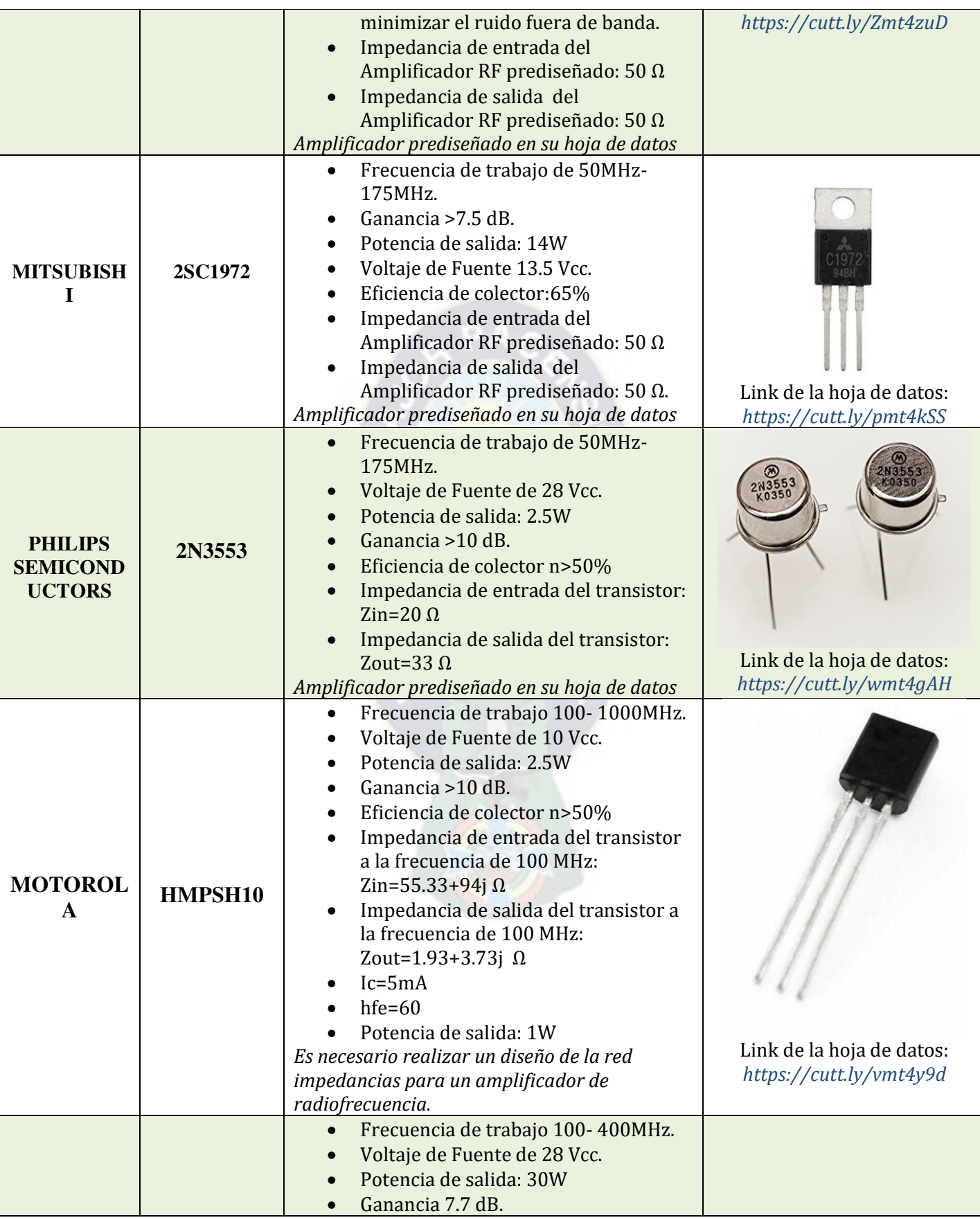

#### **IMPLEMENTACIÓN DE UN MÓDULO RADIODIFUSOR DIGITAL EN BASE AL ESTÁNDAR DRM+ EN LA BANDA DE FM PARA EL INSTITUTO DE ELECTRONICA APLICADA**

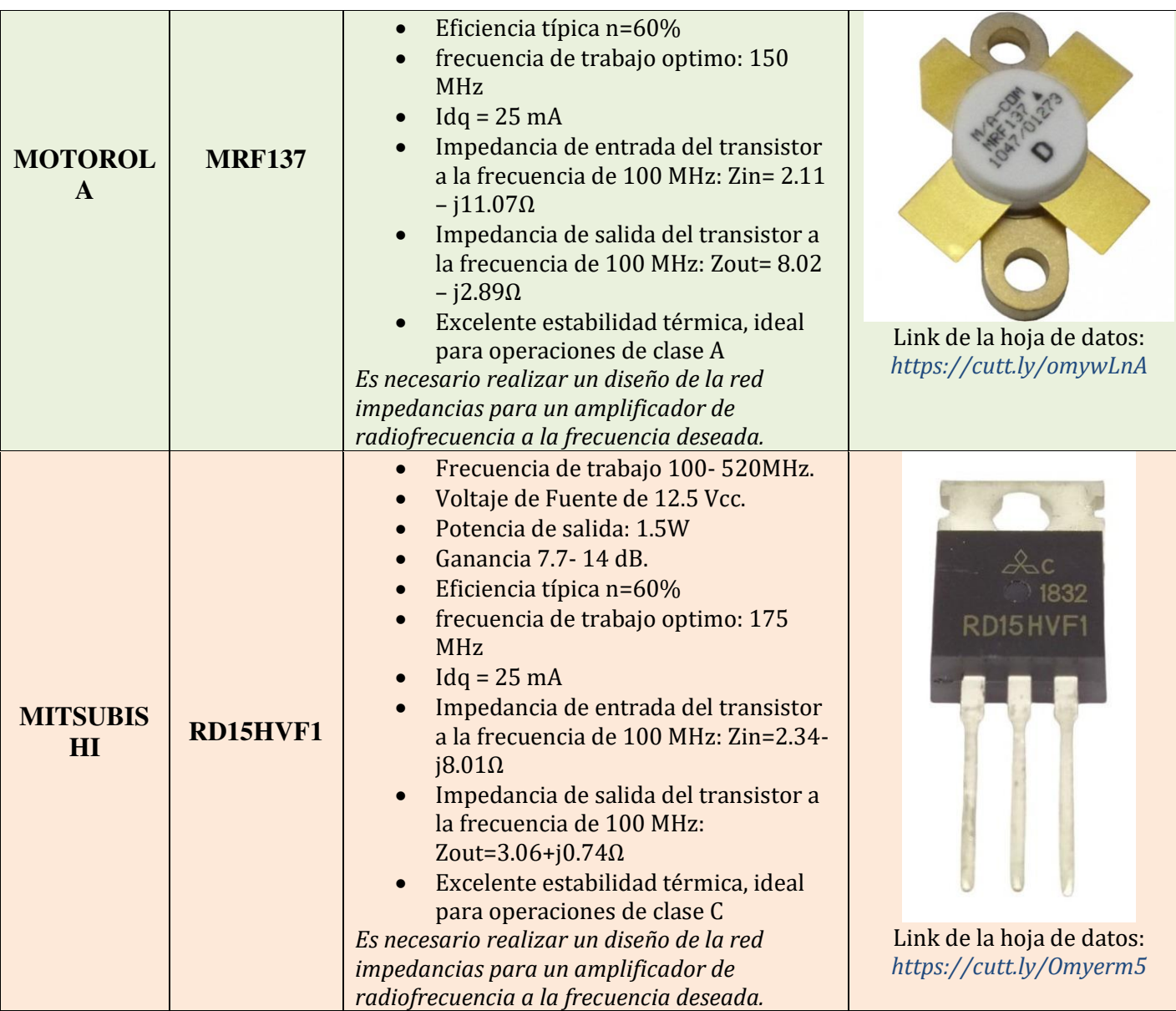

**Fuente: Elaboración propia en base a los elementos activos encontrados en el mercado local** 

Según las características mostradas en el cuadro anterior el elemento activo que muestra características importantes se seleccionó el RD15HVF1, un transistor MOSFET de canal N, que satisface todas las características establecidas en el diseño planteado y a un bajo costo en el mercado local, ya que en dicha clase C es donde se logra alcanzar los valores más altos de eficiencia, razón por la cual, el transistor trabaja en la región de corte.

Debido a que el amplificador (transistor RD15HVF1) tiene un lazo de control el cual cuando sube la potencia reflejada es decir, un aumento en la relación de onda estacionaria R.O.E., da lugar a que se reduzca la potencia de salida del driver, refiriéndonos a la excitación de la etapa amplificadora de salida, protegiendo así la integridad del transistor en el amplificador de potencia. El transistor seleccionado muestra en las hojas técnicas, un circuito que opera en las bandas de FM que cumple todas las condiciones planteadas en el diseño de un circuito descritas en este capítulo mismo que se tomaran en cuenta para la construcción del amplificador de radiofrecuencia.

# *3.5.1.4***. DESCRIPCIÓN DE RECURSOS UTILIZADOS**

Antes de detallar los recursos utilizados en la construcción del amplificador de radiodifusión, es importante destacar que el diseño cuenta con los siguientes parámetros de polarización:

- $\checkmark$  Voltaje de salida 12.5 VDC
- $\checkmark$  Corriente DC salida 600mA
- $\checkmark$  Eficiencia típica 60%
- $\checkmark$  Frecuencia de entrada 108 MHz
- Los elementos utilizados para la construcción del amplificador se detallaran a continuación.

A continuación, en la siguiente tabla se muestran a los elementos que forman parte del amplificador de radiodifusión.

**Tabla 24: Recursos utilizados para la construcción del amplificador** 

# **ELEMENTO IMAGEN**

- Transistor RD15HVF1 de Mitsubishi
- Condensadores de acople de señal valor aproximado 33pf, 82Pf, 0.001 uF, 51pF, 0.1uF, 100p, 47uF
- $\bullet$  Bobinas 3.2 H, 10 espiras, 4 espiras, 2 espiras
- Filtros de baja impedancia y de alta para eliminar frecuencias parásitas
- Resistencias de 150,39 (ohm)
- Conector N de entrada y de salida tipo Hembra
- Circuitos impresos en baquelita: Uno para la tarjeta principal, otro para la fuente donde se ubiquen separadas para evitar interferencia en altas frecuencias

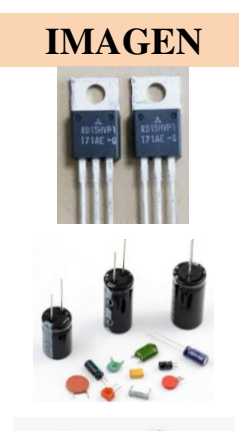

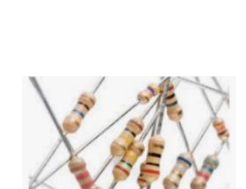

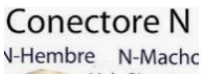

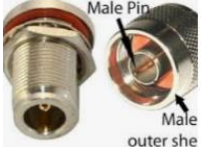

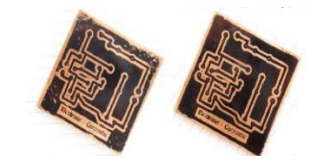

 **IMPLEMENTACIÓN DE UN MÓDULO RADIODIFUSOR DIGITAL EN BASE AL ESTÁNDAR DRM+ EN LA BANDA DE FM PARA EL INSTITUTO DE ELECTRONICA APLICADA**

 Una caja metálica que tiene las siguientes dimensiones. 50x 10x15 cm. Esto debe tener una tapa fácil de quitar y completamente hermética sujetada con tornillos, especial para la intemperie. Esta caja tiene dos propósitos la protección del circuito y la disipación del calor producida por las etapas de potencia evitando daños en el circuito.

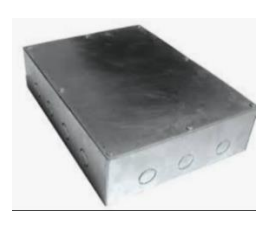

Regulador de tensión 78L05.

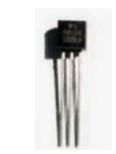

**Fuente: Elaboración propia en base al desarrollo de la construcción del equipo**

# *3.5.1.5.* **CONSTRUCCIÓN DEL AMPLIFICADOR DE RADIODIFUSION**

Este transistor esta encapsulado y aislado con un térmico, incluyendo un emisor a tierra, procedimiento que facilita el montaje en disipadores térmicos.

La técnica utilizada para la elaboración del circuito impreso fue un método casero, el cual consiste en imprimir el circuito a implementar sobre papel glasé de 100gr y luego planchar durante 30 minutos dicha impresión sobre la baquelita para transferir la tinta a la misma. Luego se sumerge la baquelita en agua para remover el papel glasé y posteriormente en ácido férrico para eliminar el cobre que no se desea. Finalmente se limpia con tinner para eliminar la tinta.

En la baquelita lo primero es soldar los componentes grandes especialmente evitando hierros de mayor potencia en el transistor y condensadores pequeños de montaje en superficie. El montaje en superficie de los componentes más grandes se puede lograr mejor fundiendo un poco de soldadura en la almohadilla en el punto donde irá el componente. Luego, usando pinzas mientras calienta esa área de la almohadilla, se colocó los capacitores, manteniéndolo plano.

Los condensadores de mica deben tener los cables doblados 90 grados, de modo que haya 3/16 de pulgada entre la curva y el cuerpo del condensador. Las bobinas del inductor tienen cables largos que deben cortarse a alrededor de 1/8 de pulgada. A continuación, soldar los componentes más pequeños restantes de manera similar. Con bobinas hechas de alambre esmaltado, raspe el revestimiento del alambre antes de soldar. No se soldará con revestimiento en el cable. Raspe y limpie con un hisopo con alcohol cualquier colofonia entre las almohadillas y la parte de tierra de la tabla u otras almohadillas.

Al momento de montar en una caja, el transistor debe atornillarse directamente al disipador de calor, por esa razón es necesario un espacio en la caja lo suficientemente amplia para que pase el disipador y pueda alojarse. Use un perno y una tuerca para montar el transistor en el disipador de calor, primero extienda una película delgada de compuesto disipador de calor en la parte inferior del transistor. Con el mismo procedimiento anterior con respecto al apriete del perno. Conecte la salida del amplificador a la entrada de un medidor de potencia SWR. Tome otro cable y conecte la salida del medidor a una carga ficticia para el amplificador. Ahora está listo para sintonizar y probar el amplificador.

Para incorporar todos los componentes del módulo de potencia, se hicieron soldaduras superficiales, debido a que el circuito fue ensamblado en un disipador de calor para prevenir que la temperatura de unión máxima no supere bajo condiciones máximas de disipación esperada y temperatura ambiente.

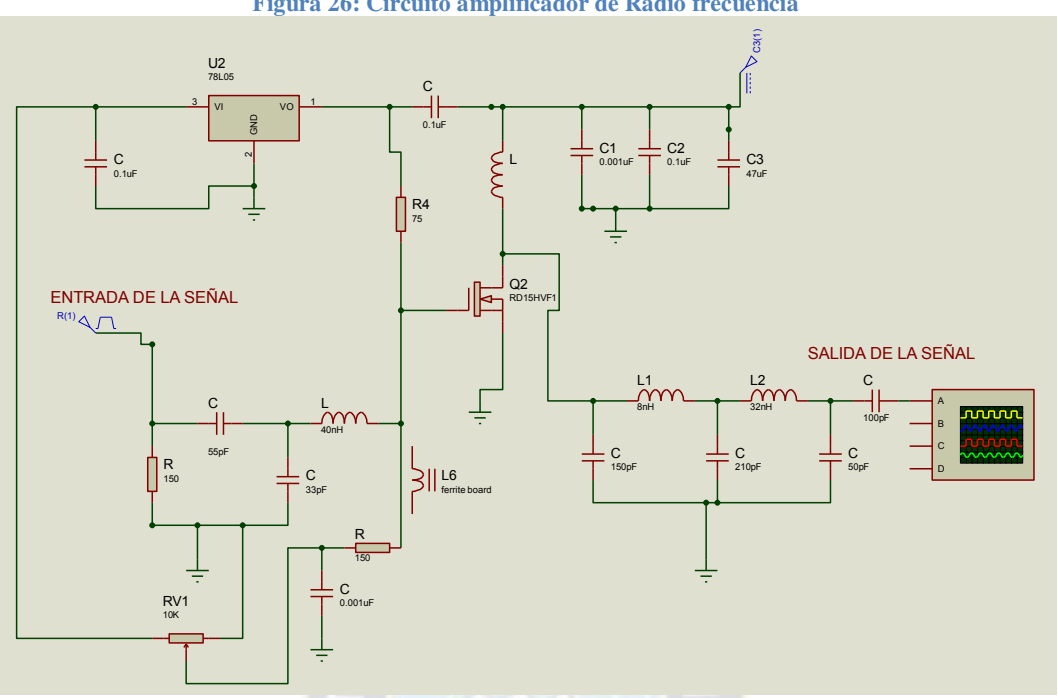

**Figura 26: Circuito amplificador de Radio frecuencia**

**Fuente: Elaboración propia para el diseño y construcción del amplificador** 

A continuación se muestra el resultado finalizado y funcional de la construcción del circuito, en la ilustración 57, después de atravesar las distintas etapas de diseño del amplificador, controlando la operación del mismo en la banda de frecuencia modulada, listo para realizar las pruebas con la conexión al equipo de transmisión comprendido por el dispositivo USRP y la conexión de la antena a diseñada.

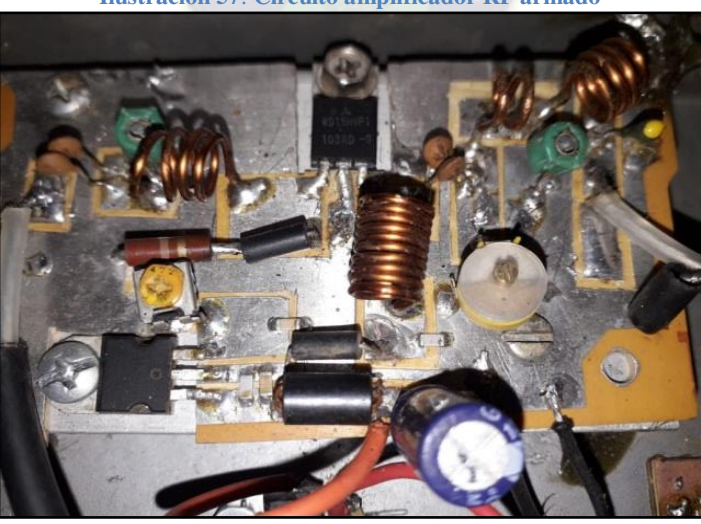

#### **Ilustración 57**: **Circuito amplificador RF armado**

 **Fuente: Fotografía propia tomada después de construir el circuito 3.5.2. DISEÑO Y CONSTRUCCION DE LA ANTENA** 

Es necesario realizar el diseño y construcción de una antena que pueda ser empleada al interior de una habitación de forma demostrativa deseando que cubra el interior del instituto de electrónica aplicada. La antena a diseñar tiene que trabajar en banda de VHF, banda donde se sitúa el espectro de frecuencia modulada.

# **3.5.2.1. DESCRIPCION DE RECURSOS UTILIZADOS**

Una antena a diseñar expuesta a la intemperie tiene un tiempo de vida que generalmente depende tanto de las agresiones que debe soportar como de su robustez mecánica, aclarando que la robustez no necesariamente es sinónimo de rigidez.

Un dato interesante es que la etapa más importante de la construcción de una antena es el sistema radiante que merece consideraciones importantes y no así los elementos de soporte, aunque mucho de lo que importa a la antena en sí, es aplicable también al soporte de esta, especialmente en aquellas antenas que forman un todo con su soporte.

La antena diseñada para este proyecto se basa en el modelo Gamma Match, esta antena necesita de un soporte necesariamente de material no irradiante para el óptimo rendimiento del elemento pasivo. De acuerdo con la investigación realizada en este tema, los materiales adecuados para la construcción de la antena son tubos de aluminio, donde el tamaño dependerá de las ecuaciones planificadas para la construcción. En este documento se consideró los siguientes materiales para la construcción de la antena, descritos y mostrados en la tabla.

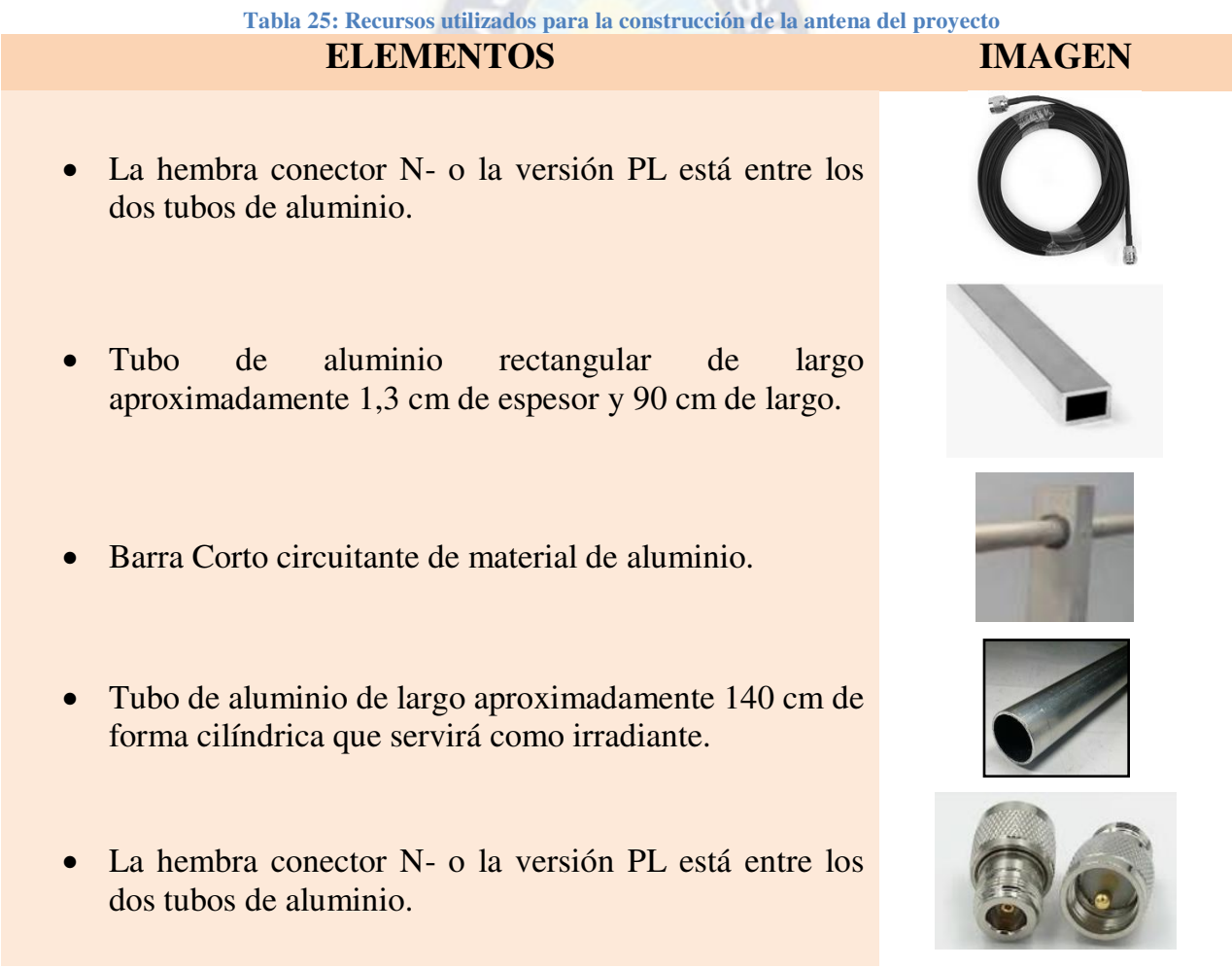

**Fuente: Elaboración propia en base al desarrollo de la construcción del equipo**

Un dato interesante es que el aluminio puede utilizarse en forma de una fina lámina de metal reflexivo y flexible capaz de resistir mejor los fenómenos climáticos.

La mayoría de los materiales mostrados en la tabla se pueden obtener tanto en ferreterías y almacenes de electricidad, por esta razón el diseño como la construcción de la antena se pudo desarrollar de manera óptima, con la aplicación de conocimientos apropiados.

# **3.5.2.2. DESCRIPCION DEL FUNCIONAMIENTO DE LA ANTENA**

La difusión de la señal a transmitir se encuentra dentro del rango de la banda de radio, en frecuencia modulada dentro de un área planificada de control, tomando en cuenta que se necesita una autorización así como la aplicación de la reglamentación existente para poder realizar transmisiones de mayor cobertura y alcance. Como consecuencia de esta información la transmisión de señal y el alcance tiene fines demostrativos como académicos dentro del instituto de electrónica aplicada de la Universidad Mayor de San Andrés.

Analizando un estudio previo sobre antenas para modulación de frecuencia modulada, las dimensiones de construcción en este proyecto están diseñadas para la transmisión dentro de un ambiente cerrado. Se emplea de referencia una antena de corto alcance con adaptaciones de impedancia, similar a los proyectos con antenas de transmisión utilizados por radioaficionados, conociendo que las antenas convenientes para la transmisión de señales en frecuencia modulada son las antenas dipolo y antenas gama match, por su ganancia en la intensidad de potencia.

El tipo de antena a utilizar para el desarrollo de este proyecto es de "gamma match", una antena de polarización vertical de buen desempeño en zonas no muy pobladas, mientras que en ciudades con grandes edificios y elevada densidad de casas puede producir algunas zonas muertas, situación que se puede subsanar con la colocación de más de una antena.

Además, una de las características de esta antena es que protege bastante al transmisor con cables de descarga atmosférica. El ajuste es capacitivo y se realiza desplazando la barra cortocircuitante entre el irradiante y el tubo gamma que contiene un cable conductor RG-213 descubierto, al que solo se le deja el forro protector conductor. La antena está constituida con tubos de aluminio que facilitan la construcción de la misma, un conector SO-239, un trozo de conductor central de cable coaxial RG-213 como se puede visualizar en la figura 27.

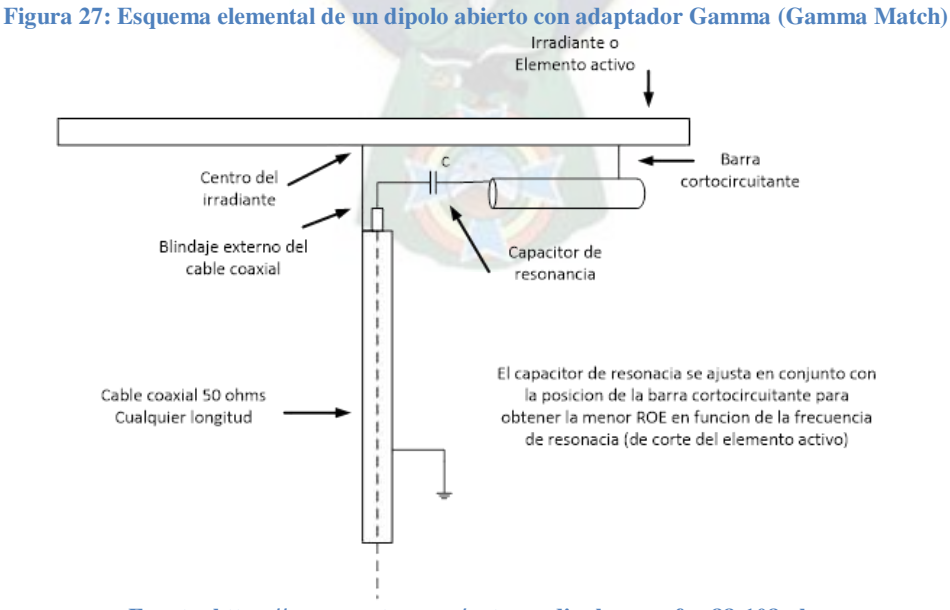

**Fuente: https://www.neoteo.com/antenas dipolo para fm-88-108mhz** 

La construcción física está basada en tubos de aluminio, un conector SO-239 trozo de conductor central de cable coaxial RG-213 y por supuesto, las herramientas necesarias para realizar el trabajo. Las dimensiones indicadas para la construcción de una antena que oscile a una frecuencia de 108 MHz se calcula como si fuera para el diseño de un dipolo, el elemento activo de la o irradiante se calcula con la fórmula: *(L=142.5/f (MHz))* donde L es la longitud del elemento expresada en metros, y f (MHz) es la frecuencia a la que deseamos hacer trabajar nuestra antena dato expresado en mega Hertz.

Otro detalle importante es la longitud del conductor central que recorre el tubo Gamma, que determina la frecuencia exacta de resonancia adecuada para la antena. Por lógica, la barra cortocircuitante que une al irradiante y al tubo Gamma en un punto determinado, nos llevará a un ajuste mínimo de la ROE (Relación de Ondas Estacionarias) en la frecuencia de corte mecánico  $resultante<sup>49</sup>$ .

# **3.5.2.3. CONSTRUCCION DE LA ANTENA**

La frecuencia que la antena diseñada tendrá que transmitir está dentro de los 108MHz, no existen estaciones de radio mayores a esa frecuencia, porque es el límite de banda de la FM. Con esa información, procedemos a dimensionar la antena como se detalla a continuación:

El elemento activo de la antena o irradiante se calcula empleando la fórmula:

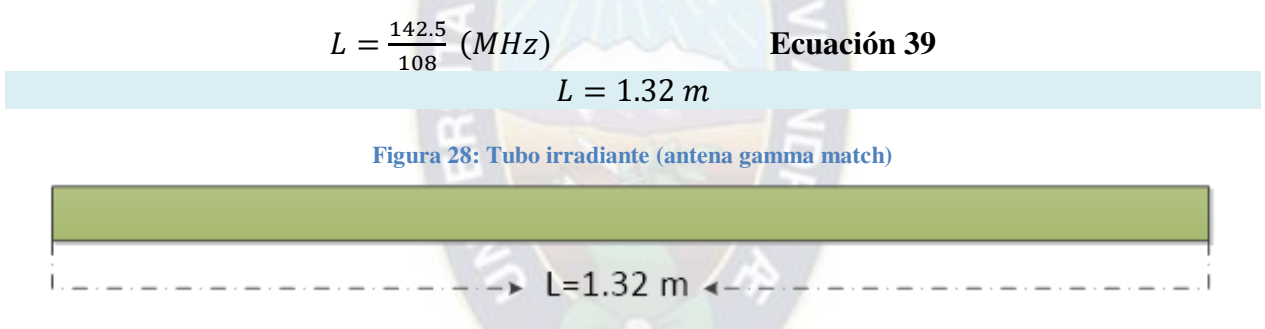

**Fuente: Elaboración propia parte del diseño de la antena** 

En la figura 28 se muestra un esquema del tubo irradiante, longitud aproximada que no necesariamente deba resaltar en el corte del material. La longitud que recorre el tubo Gamma determinará la frecuencia exacta de resonancia de la antena. Las dimensiones del conductor, tubo gama, la separación entre el irradiante y el tubo gamma se calcularán mediante una relación porcentual respecto a la medida. En la figura 29 se muestra el esquema del tubo conductor, la dimensión del conductor *(el cable descubierto)* se encuentra dentro del tubo Gamma debe tener un 12% del irradiante, esta dimensión será:

$$
Conductor = 0.12 * L
$$
 **Ecuación 40**

 $Conductor = 0.12 * 1.32$ 

 $Conductor = 0.1584 m = 15.84 cm$ 

**Figura 29: Conductor coaxial (antena gamma match)**

 $\overline{a}$ 

<sup>&</sup>lt;sup>49</sup> https://www.neoteo.com/antenas dipolo para fm-88-108mhz

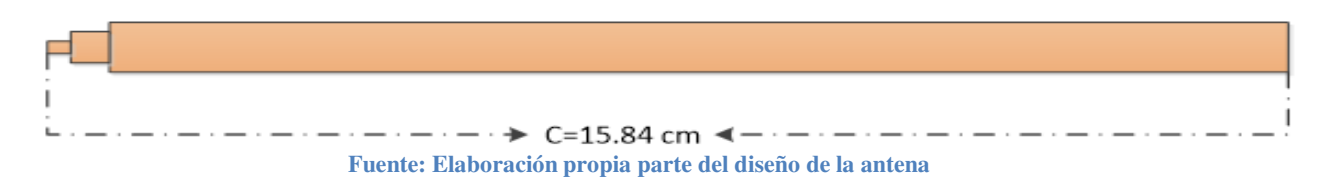

Las dimensiones del tubo Gamma *(tubo que se encuentra debajo de la irradiante)* debe medir entre el 20% al 25%, para ello se calcula la dimensión, como se muestra a continuación:

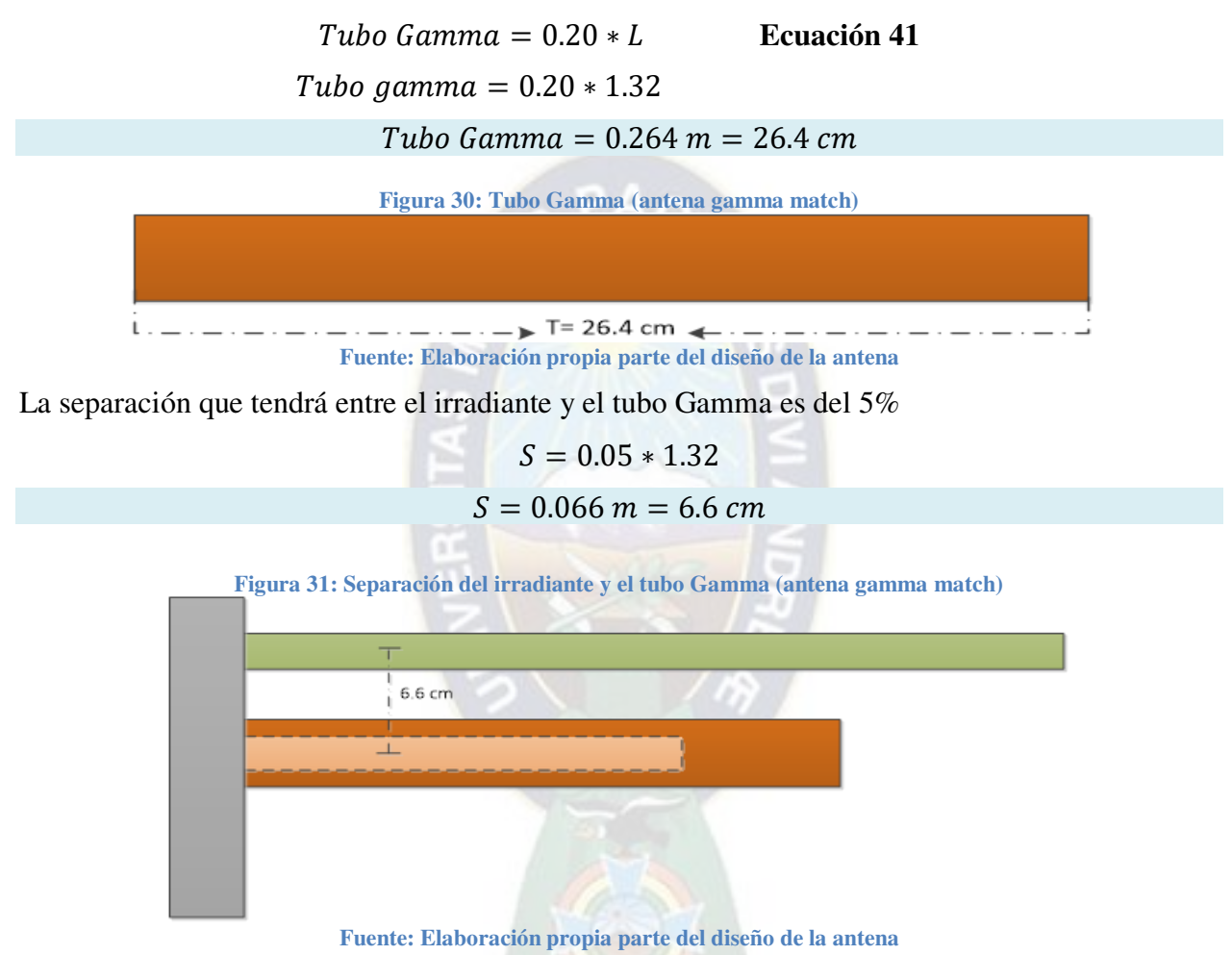

Se realiza de forma preliminar una simulación del desempeño de la antena con el programa MMANA-GAL será una evaluación de la antena en laboratorio para transmisión mediante el programa. La simulación y cálculos aproximados a una caracterización, pueden ser tomados de manera preliminar con una antena direccional. El comportamiento mostrado en la simulación justifica el comportamiento de la antena en VHF.

**Ilustración 58: Diagrama de la antena Gamma match con el software MMANA-GAL** 

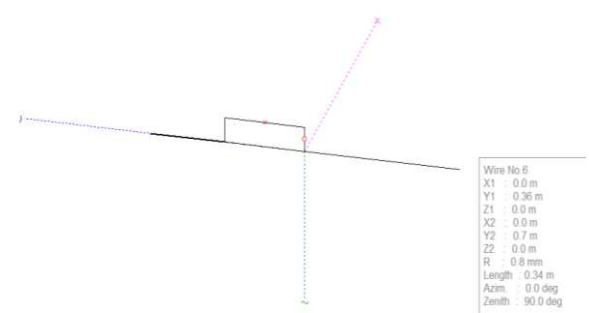

**Fuente: Elaboración propia parte del diseño de la antena** 

Según las ecuaciones característica de una antena Gamma match e insertadas en el software podemos obtener los siguientes resultados.

Observamos que la ganancia de la antena gamma match es de 8 dBi a la frecuencia de 108MHz dando el lóbulo de radiación dando como resulta el valor de la onda reflejada de 2.6, la impedancia de entrada es de 50 Ohm y finalmente se muestra el patrón de radiación a las características determinadas.

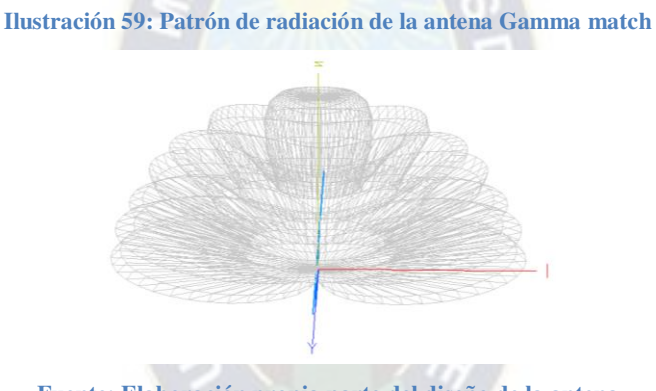

**Fuente: Elaboración propia parte del diseño de la antena** 

Una vez realizada las mediciones de los elementos que forman parte de la construcción de la antena se realiza el ensamblaje de la misma, con todos los componentes ya antes mencionados, la construcción resultante de la antena Gamma Match se muestra en la ilustración 60 a continuación:

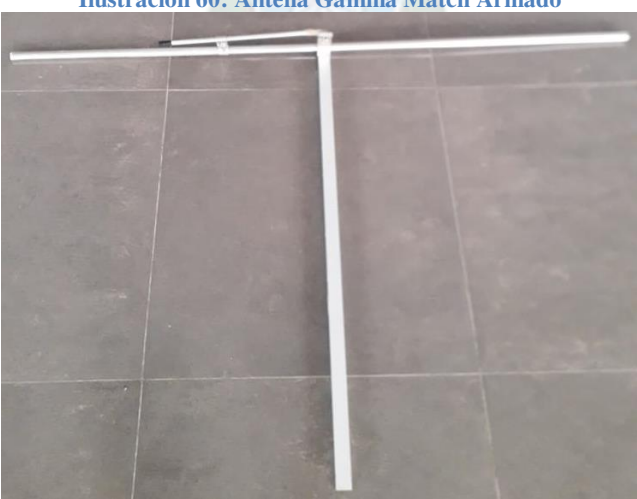

**Ilustración 60: Antena Gamma Match Armado** 

**Fuente: Fotografía propia de la antena finalizada la construcción** 

# **3.6. IMPLEMENTACIÓN DEL SISTEMA DE TRANSMISION EN EL IEA**

El sistema de transmisión requiere de herramientas sofisticadas para la construcción y transmisión de señales. Sin embargo, previamente se mencionó que solo es necesario contar con un ordenador que servirá como la estación para la construcción de la señal. El ordenador tiene como función cumplir las dos primeras etapas del diagrama de bloques, destacando la primera etapa con la función de construcción de la señal DRM+ mediante el software SPARK, mismo que ejecuta la modulación y configuración de los parámetros del sistema. El software SPARK es el único medio de uso libre disponible para realizar pruebas de transmisión con el estándar DRM+, por esa razón se consideró esta herramienta indispensable para el proyecto. La segunda etapa que atraviesa el sistema es el poder transmitir la señal ya modulada a través de la USRP, a través del software GNU RADIO, mismo que tiene la facultad de interactuar con el dispositivo USRP. Sin olvidar, que a USRP estará conectada a un amplificador de frecuencia y una antena gamma match, ambos de diseño propio, para el logro del alcance planificado por el proyecto.

# **3.6.3. ALIMENTACIÓN Y CONEXIÓN DEL USRP CON PC**

Para esta sección es importante conocer que el dispositivo USRP se conecta a la computadora, donde estará la estación DRM+, mediante el cable RJ45 o denominado cable de red, permitiendo la comunicación entre los equipos por el puerto Ethernet. Como se puede visualizar en la figura 32, a continuación:

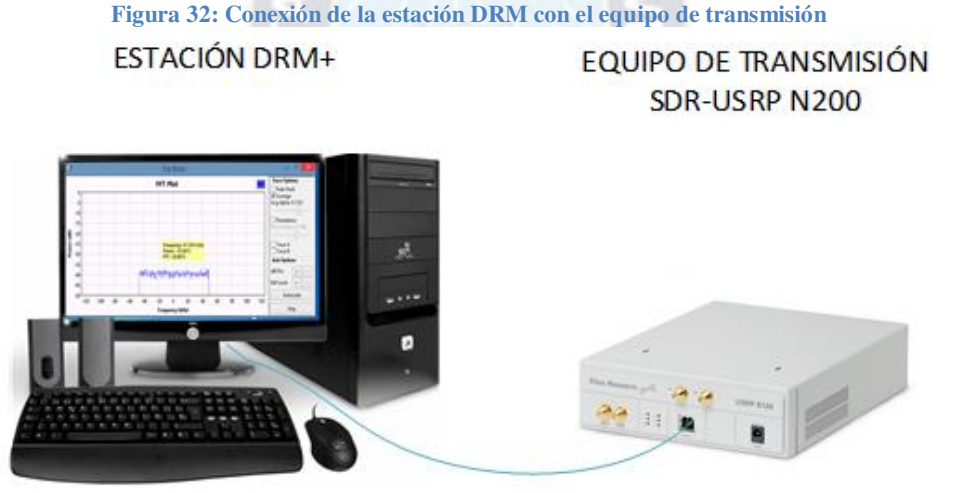

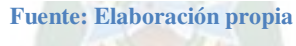

Con la ayuda de los softwares antes mencionados se genera la señal deseada y se definen los parámetros de configuración necesarios para la transmisión. La información pasa desde la estación DRM+ (computador) hacia el dispositivo transmisor, la USRP que ejecuta toda la configuración indicada por el software "GNU-Radio".

Posterior a la conexión del dispositivo USRP con la estación y los softwares previamente instalados y descritos se procede a realizar la configuración de red que tendrá el equipo de transmisión y para ello se consideran los siguientes pasos:

- Acceder al "Panel de control de sistema\Redes e Internet\Conexiones de red".
- Botón derecho en propiedades sobre conexión de área local.
- Acceder a las propiedades del protocolo de internet versión 4 (TCP/IPv4).
- Elegir añadir manualmente la IP.

 Colocar la dirección IP: 192.168.10.1. Máscara de subred: 255.255.255.0. y dirección de IP de enlace IP: 192.168.10, como se ve en la ilustración 61.

**Ilustración 61: Dirección IP para la conexión del sistema de trasmisión y la estación** 

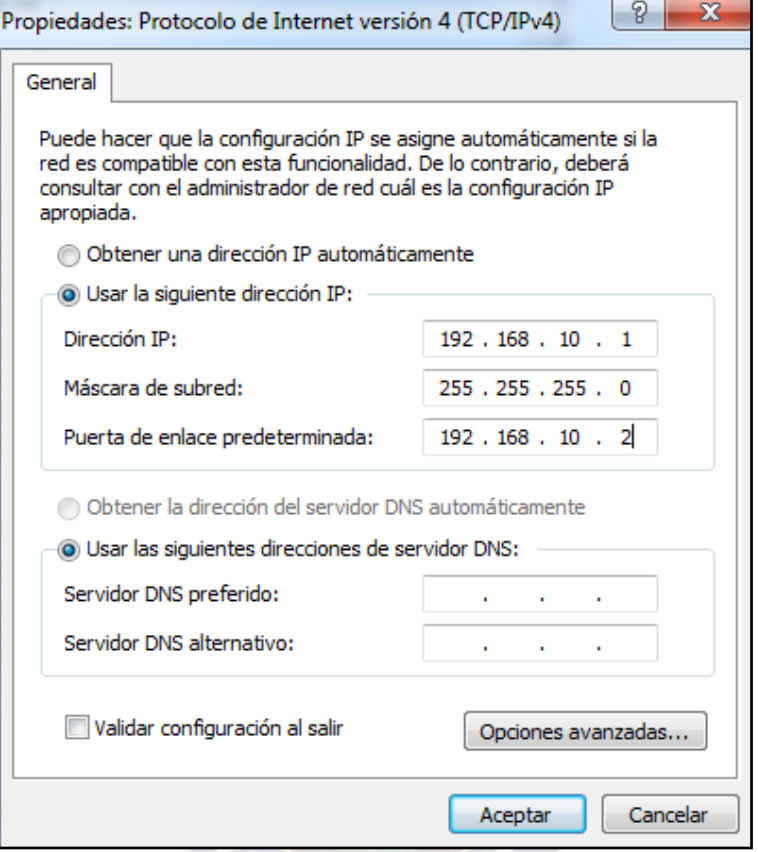

**Fuente: Captura propia tomada en el proceso de ejecución del proyecto**

Una vez realizado los pasos anteriores la USRP estará conectada a la computadora, listo para el desarrollo de distintas tareas de radiofrecuencia específicas.

# **3.6.4. COMPROBACIÓN DEL FUNCIONAMIENTO DEL USRP Y LA PC**

El dispositivo USRP emplea una tarjeta LFTX que debe estar conectada a la computadora mediante cable de red Gigabit Ethernet, para ser utilizado el dispositivo es necesario que esté configurada con la misma dirección IP en la misma área local.

La tarjeta USRP tiene la dirección predeterminada por la dirección IP 192.168.10.3. Esta deberá estar configurada mediante la interfaz Ethernet del host con una dirección IP estática para permitir la comunicación. Se recomienda una dirección 192.168.10.1 y una máscara de subred 255.255.255.0 y es por esta razón que se enlaza con la computadora. Una vez se hayan realizado los pasos anteriores, será posible hacer un ping en la línea de comando para comprobar el enlace con la USRP, si no se obtiene respuesta es necesario repetir los pasos anteriores.

**Ilustración 62: Verificación del estado de conexión de la USRP** 

| <b>GM</b> C:\Windows\system32\cmd.exe                                                                                                    | $\Box$<br>$\Box$ |   |
|----------------------------------------------------------------------------------------------------|------------------|---|
| Microsoft Windows [Versión 6.1.7601]<br>Copyright (c) 2009 Microsoft Corporation. Reservados todos los derechos.                                                                                                    |                  | Ë |
| C:\Users\iea>ping 192.168.10.3                                                                                                    |                  |   |
| Haciendo ping a 192.168.10.3 con 32 bytes de datos:<br>Respuesta desde 192.168.10.3: bytes=32 tiempo<1m TTL=32<br>Respuesta desde 192.168.10.3: bytes=32 tiempo=1ms TTL=32<br>Respuesta desde 192.168.10.3: bytes=32 tiempo=1ms TTL=32<br>Respuesta desde 192.168.10.3: bytes=32 tiempo=1ms TTL=32 |                  |   |
| Estadísticas de ping para 192.168.10.3:<br>Paquetes: enviados = 4, recibidos = 4, perdidos = 0<br>(0% perdidos).<br>Tiempos aproximados de ida y vuelta en milisegundos:<br>Mínimo = Øms, Máximo = 1ms, Media = Øms                                                                                |                  |   |
| C:\Users\iea>                                                                                                    |                  |   |
|                                                                                                    |                  |   |

**Fuente: Captura tomada durante el desarrollo del proyecto** 

Para analizar los detalles de la conectividad se emplea la línea de comandos mostrado en la ilustración 62 utilizando la función ping 192.168.10.2, verificando que existe un equipo conectado al grupo de red.

Es importante señalar que la conexión realizada debe verificarse continuamente para tener un óptimo desempeño de las tareas a ejecutar con el dispositivo debido a que la red transmite señales a tiempo real, si se detecta que se ha perdido la conexión bastará con realizar los pasos anteriores para tener nuevamente la conexión y un óptimo funcionamiento.

# **3.6.5. CONEXIÓN GENERAL DEL SISTEMA DE TRANSMISIÓN**

Una vez realizada la comunicación entre la estación DRM+ con el dispositivo USRP, las instalaciones de los softwares, el diseño y la construcción del amplificador como la antena, todas estas etapas las integramos para formar un solo sistema, que adoptara el nombre de módulo radiodifusor en base al estándar DRM+, que se puede observar en la Figura 33, listo para posteriormente poder realizar las pruebas de funcionamiento del sistema en tiempo real.

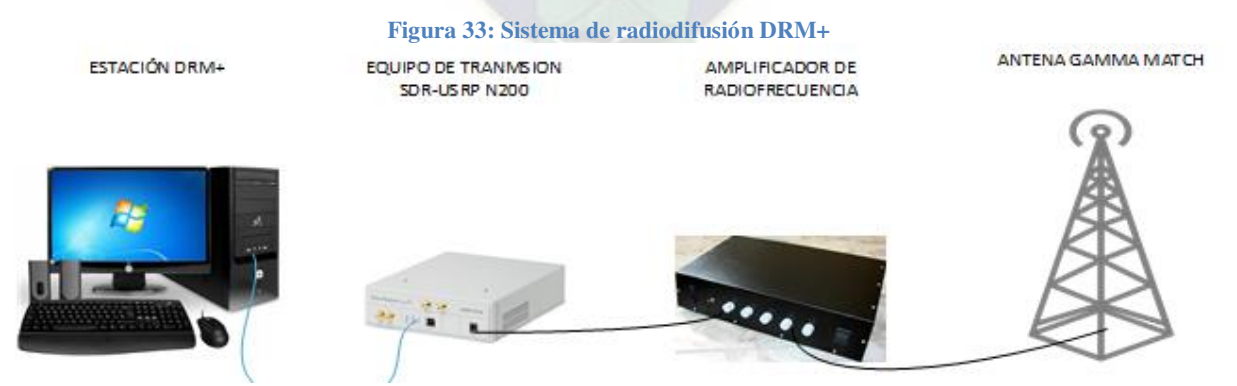

**Fuente: Elaboración propia en función a la conectividad establecida y planificada del proyecto** 

La estación del sistema DRM+ hacia el equipo USRP se conecta con un cable RJ45 Gigabit Ethernet. El amplificador de radiofrecuencia y el equipo de transmisión USRP se conectan mediante el cable coaxial con puertos SMA macho a conector N macho, y por último la conexión de la antena con y el amplificador de radiofrecuencia es a través del cable coaxial de conexión tipo N macho a conector de tipo N macho.

# **3.6.6. DESARROLLO DE LA TRANSMISION DRM+**

Para modular una señal al sistema DRM+, se utiliza el software previamente mencionado SPARK, mismo que en su interfaz solicitan los parámetros que puede optar la señal al ser modulado por el sistema DRM. La señal introducida puede ser de tipo WAV o mediante la fuente de audio conectado por un micrófono, una vez realizada las configuraciones necesarias para proceder a la modulación como se ve en la ilustración 63.

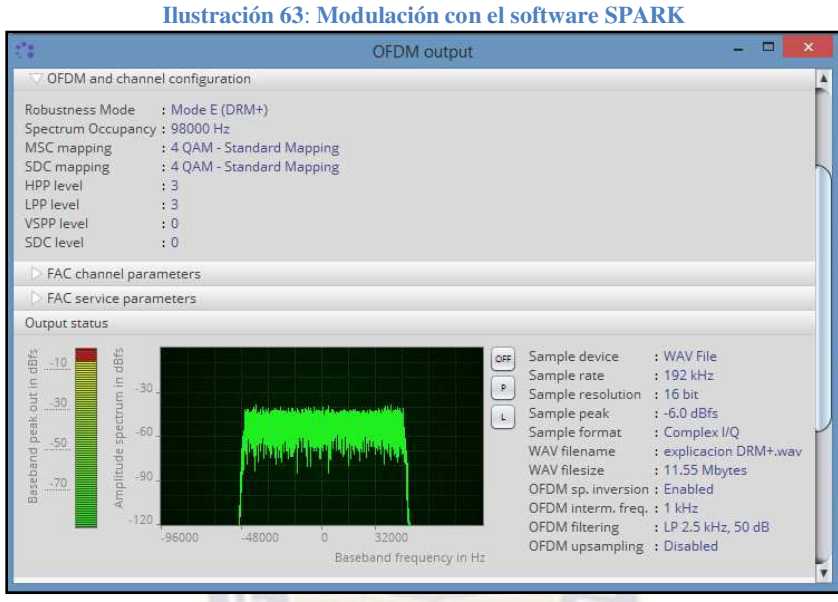

**Fuente: Captura tomada en el proceso de funcionamiento del sistema** 

En la imagen se puede apreciar el modo de robustez que optara el archivo WAV, detallando el ancho de banda, la modulación, además de la cantidad de muestras de audio y la muestra de resolución. Se observa también la forma de onda que tendrá el archivo al ser transmitido.

Con ayuda del segundo programa GNU-Radio se realiza la transmisión de la señal ya modulada por el anterior programa y este realizará el control del dispositivo transmisor, la señal que será transmitida estará a una frecuencia ya antes mencionada en cual se podrán realizar las pruebas de transmisión, configurando la frecuencia a la que se desea transmitir y ajustando la potencia de transmisión de la tarjeta FPGA, creando así un canal con contenido DRM+, cabe resaltar que esta señal transmitida está en la banda de frecuencia modulada.

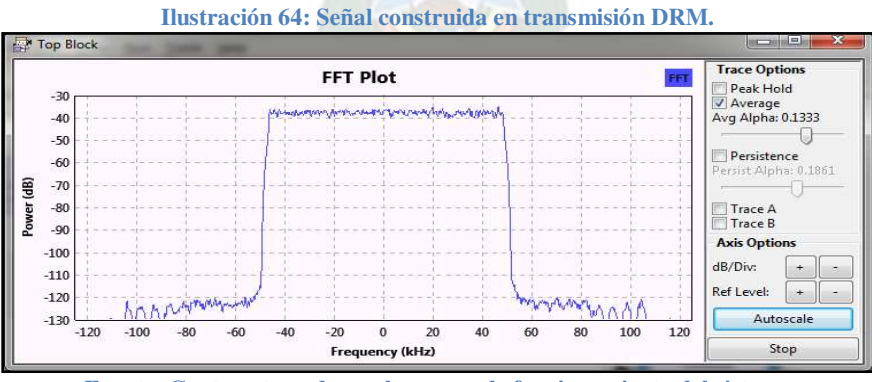

**Fuente: Captura tomada en el proceso de funcionamiento del sistema** 

En la ilustración 64 podemos observar la señal a ser transmitida desde la interfaz gráfica que presenta el software GNU-Radio, mismo que se trata de una señal DRM+ con un ancho de banda de 98 KHz, característicos de una señal DRM como modo de robustez E. La amplitud de la señal generada por el software y la ganancia del amplificador del equipo pueden ser variables utilizando los comandos del software.

# **3.7. IMPLEMENTACIÓN DEL SISTEMA DE RECEPCIÓN**

# **3.7.1. INSTALACIÓN DE SOFTWARE DE RECEPCIÓN**

El dispositivo SDR utiliza distintos softwares para realizar la demodulación de señales analógicas o digitales, durante la ejecución de este proyecto se utiliza el software "**SODIRA**". Este software tiene la mayoría de sus paquetes basados en el estándar DRM, que a su vez necesita de la librería *libusb* para poder comunicarse vía USB con el dispositivo, así también, el software presenta una serie de herramientas propias para línea de comandos, como rtl\_test, rtl\_tcp, rtl sdr que permiten identificar a los dispositivos conectados y realizar funciones básicas de transferencia de información. Para la instalación y el correcto funcionamiento del módulo RTL-SDR, el ordenador tiene que realizar el procedimiento que se menciona a continuación:

El primer paso es descargar el software que necesitamos para poder usar nuestro SDR-RTL. Para ello nos vamos concretamente a la página web de "**SODIRA**" y descargar la versión más completa disponible ingresando a la página oficial del software<sup>50</sup>.

Este enlace tiene una pestaña denominada "*Download"* misma que nos permitirá descargar el paquete*,* entramos a la pestaña y esperamos a que se descargue. Una vez descargado el archivo con extensión *ZIP (compresión de datos sin pérdida de calidad),* extraemos su contenido en el directorio deseado.

Por defecto, Windows instala drivers para dispositivos RTL-SDR. Estos drivers no están completos para un óptimo funcionamiento del software "Sodira" por lo que es necesario instalar complementos adherentes al mismo. Para ello utilizaremos el instalador "Zadig"<sup>51</sup>, que al ejecutar en el script de este enlace tendremos que solo ir al directorio antes mencionado y ejecutar (como Administrador) el archivo zadig.exe.

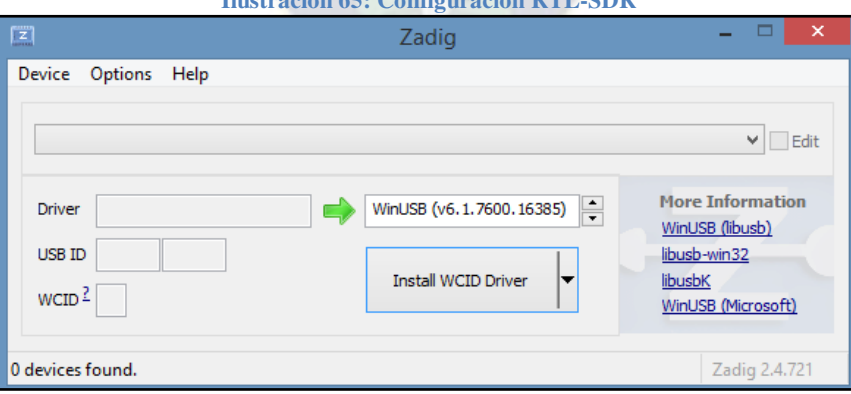

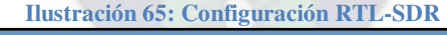

**Fuente: Captura tomada en el proceso de funcionamiento del sistema** 

Como se puede observar en la ilustración 65, ventana principal del software que instalará el driver complementario para la manipulación del dispositivo RTL-SDR, se muestra los distintos drives para la instalación y configuración los cuales son: WinUSB (libusb), libusb-win32, libusbk y WinUSB (Microsoft).

 $\overline{a}$ 

<sup>50</sup> Enlace de descarga del software SODIRA: *[http://www.dsp4swls.de/sodirasdr/sodirasdr.htm](http://www.dsp4swls.de/sodirasdr/sodirasdr.html)[l](http://www.dsp4swls.de/sodirasdr/sodirasdr.html)*

<sup>51</sup> Enlace para el software complemento de programa Sodira: *<https://airspy.com/download/>*

Para una instalación óptima del dispositivo seleccionamos en la ventana del instalador la pestaña "*Options"* el cual nos mostrará las diferentes opciones para el manejo de los drives como se muestra en la ilustración 67, marcando la pestaña *List All Devices*.

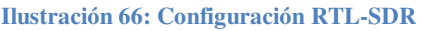

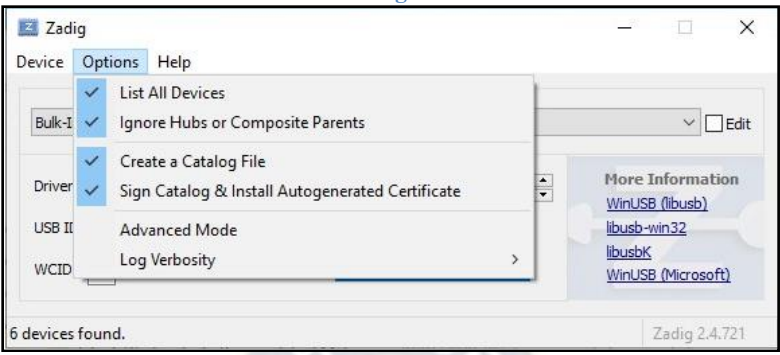

**Fuente: Captura tomada en el proceso de funcionamiento del sistema** 

#### Ahora se debe seleccionar nuestro dispositivo en el listado.

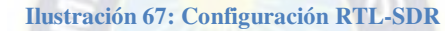

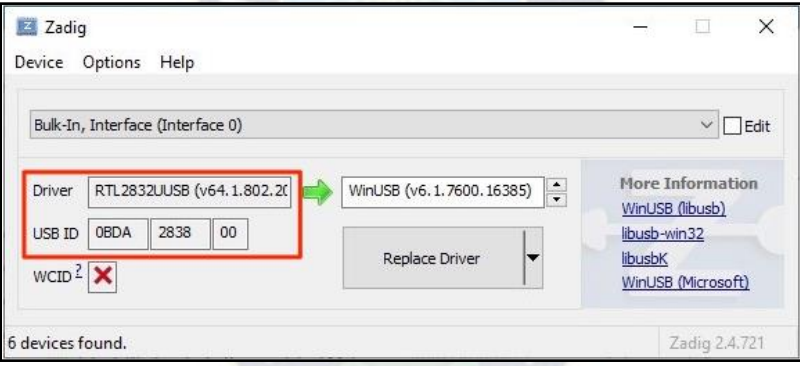

**Fuente: Captura tomada en el proceso de funcionamiento del sistema** 

Además tenemos que asegurarnos de que el dispositivo que seleccionemos corresponde al RTL-SDR. De lo contrario vamos a reemplazar el driver de otro dispositivo y dejará de funcionar. Una vez lo tengamos seleccionado correctamente, hacemos clic en "*Replace Driver"* y empezará a instalar los nuevos drivers.

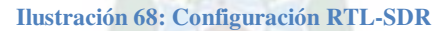

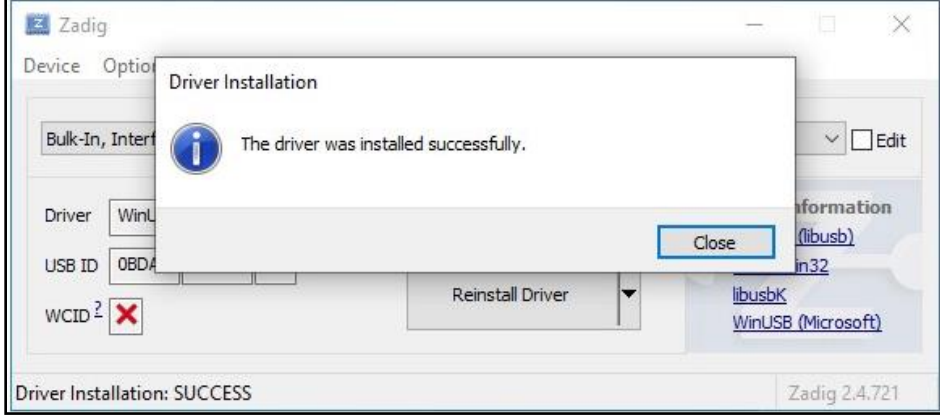

**Fuente: Captura tomada en el proceso de funcionamiento del sistema** 

Al tener nuestro dispositivo conectado e instalado, se debe configurar "Sodira" para que utilice nuestro dispositivo. Para ello vamos al directorio en el que hemos descargado el software y ejecutamos el archivo "*Sodira099.exe*" para iniciar el programa.

El SDR-RTL que se utilizará para la realización del proyecto es el dongle rtl2832u, este dispositivo requiere de una extensión denominado "*ExtIO"*, que viene incluido en la descarga del software "Sodira". Los requisitos del programa mencionado son los siguientes:

- $\checkmark$  Una tarjeta de sonido estéreo con frecuencia de muestreo de 48 kHz.
- $\checkmark$  CPU de al menos 1 GHz de procesamiento.
- $\checkmark$  Sistema Operativo Windows 32/64 bit (Windows 98/2000 / XP / Vista / 7/8/10).

# **3.7.2. CONFIGURACIONES Y AJUSTES DEL SISTEMA RTL-SDR**

Una vez realizado todos los pasos anteriores, previamente al ejecutar el software es necesario que el RTL-SDR esté conectado a unos de los periféricos del computador. Una vez conectado este podrá funcionar a la frecuencia que se desea con el tipo de modulación elegida. Realizando el óptimo montaje para la transmisión de una señal digital mediante un ordenador configurado con las aplicaciones mencionadas y conectando con el equipo emisor se obtendrá la emisión de la señal, la recepción de la misma, mediante el dispositivo RTL-SDR.

El modelo de transmisión que desarrolla el proyecto para su primera transmisión se basa en los parámetros estrictos de la señal DRM+, con la plataforma construida envía una señal digital por un canal de información con un ancho de banda de 98 KHz siendo el único ancho de banda permisible por el estándar DRM+.

En la recepción de la señal emitida, se evalúan valores óptimos de potencia necesaria para obtener una eficiente transmisión, logrando cubrir el área planificada que tiene el instituto de electrónica aplicada de la Universidad Mayor de San Andrés.

# **3.8. PRUEBAS DE CONTROL DE LA SEÑAL**

Las pruebas realizadas en el proyecto se realizaron entorno la transmisión de la señal y la recepción del mismo en diferentes ambientes del instituto de electrónica aplicada, esta recolección de datos es realizado un mapeo del campo el cual nos proporciona específicamente datos de la señal emitida que nos permiten caracterizan la calidad de señal del sistema con el instrumento SDR de recepción.

El montaje del receptor digital mediante SDR perite realizar una medición de la señal de radiofrecuencia. Obteniendo cuantificar el desempeño del sistema que garantiza una emisión de señal con cierta calidad. Para las condiciones del proyecto se realiza la caracterización mediante el instrumental SDR tomando como base recomendaciones técnicas de la UIT y del estándar DRM+ para este cometido.

Con el programa Sodira es posible lograr un rango dinámico similar en función a las escalas en dBFS (decibeles escala completa), referidas a la amplitud de señales de audio originadas en el receptor SDR. Este parámetro también es válido para cuantificar la relación señal ruido de una recepción digital.

La medida de señal de emisión digital, inicialmente considera la SNR como parámetro base para definir el margen detectable de señal digital. La relación señal ruido es la primera medida proporcionada por el receptor RTL-SDR.

Pese a la buena aproximación de las señales del programa SODIRA, el programa trabaja desde entradas de audio y archivos en formato WAV en uno o dos canales según las condiciones del archivo generado. Esto se presenta con dificultad debido al uso de una tarjeta de audio virtual como interfaz para la conexión con el SDR. Es importante medir en ancho de banda que ocupa la señal digital proporcionada una forma de identificar el modo de robustez de la señal. Por ello al considerar el canal.

Se toma en cuenta que existe un nivel mínimo de potencia del sistema. Para tener la calidad mínima de audio del receptor DRM+, el valor nominal de ruido del receptor es Fr=7 dB. El nivel de potencia de entrada de ruido del receptor térmico para DRM en modo E es de P=−146,98  $(dBW)^{52}$ .

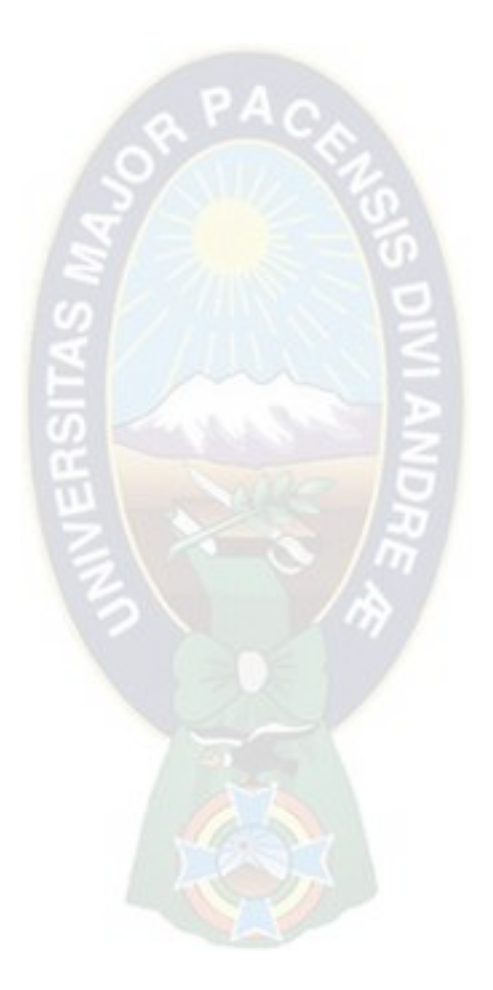

 $\overline{a}$ 

<sup>52</sup> UIT planificación del sistema DRM+

# CAPÍTULO 4 PRUEBAS, RESULTADOS Y EVALUACIÓN

En este capítulo se muestran las pruebas y resultados obtenidos de este proyecto en la fase de implementación, al instalar el sistema de radiodifusión digital, verificando el buen funcionamiento del sistema en cada una de las etapas de transmisión.

Comenzamos mostrando los resultados obtenidos en una transmisión con la antena que tiene por defecto el sistema de transmisión, excluyendo el amplificador de radiofrecuencia diseñado, las pruebas son de transmisión como de recepción, y de manera complementaria se realizan pruebas con el equipo de trasmisión completo es decir incluyendo el amplificador de radiofrecuencia y la antena diseñados y construidos, elementos descritos previamente en el capítulo 3.

El sistema DRM en sus especificaciones técnicas no realiza una evaluación técnica ardua en los datos de recepción, los datos referentes presentados están evaluados respecto a la funcionalidad del sistema en un ámbito experimental-académico.

Estas pruebas están basadas en los parámetros de calidad de la señal para un equipo portátil que actuará como receptor de la señal con el objetivo de recaudar la información necesaria para ser analizada y contrastada.

# **4.1. PRUEBAS TÉCNICAS DE FUNCIONALIDAD**

Al finalizar la etapa de diseño y configuraciones descritas en el capítulo anterior, se procede a realizar las pruebas correspondientes en dos secciones, la primera involucra pruebas piloto excluyendo el amplificador de radiofrecuencia diseñado y la segunda sección incluye pruebas con el amplificador. Ambas evaluaciones se realizan en los diferentes escenarios con los que cuenta el instituto de electrónica aplicada de la Universidad Mayor de San Andrés, visualizables en la sección de ámbito de aplicación de este documento.

# **4.1.1. PRUEBAS AL AMPLIFICADOR**

Las pruebas realizadas al amplificador de radio frecuencia se realizaron mediante un vatímetro comercial de la marca "lodestar". En la entrada del mismo se colocó el puerto de salida del amplificador y a la salida del vatímetro se colocó con una carga de impedancia de 50 ohm.

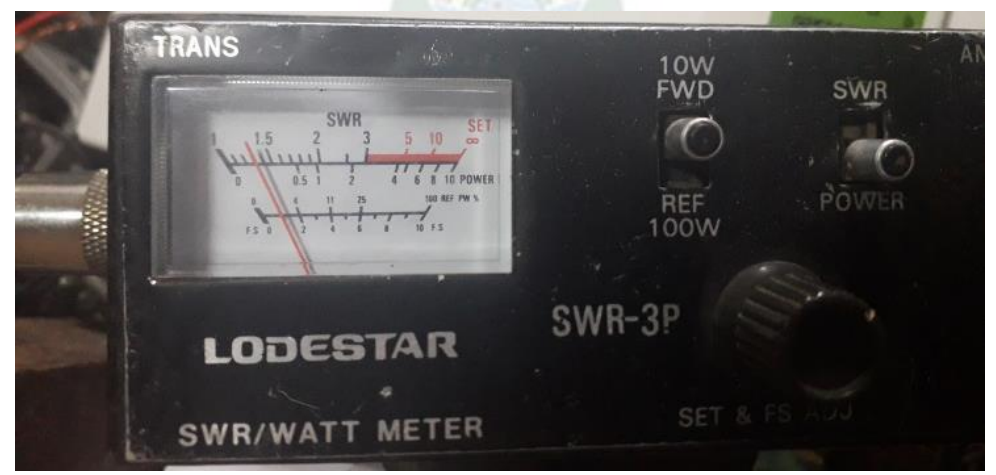

#### **Ilustración 69: Amplificador Lodestar**

**Fuente: Fotografía tomada propia**

Potencia del amplificador: 0.3W

Obteniendo esta potencia es la escala de los decibeles tendremos:

$$
P(dBm) = 10 \log(300mW)
$$

$$
P(dBm) = 24.77
$$

La ganancia del amplificador:

 $G = \frac{P_{int}}{P_{out}}$  **Ecuación 42**  $G=$ 24.77 *dBm*  $\frac{13 \text{ dBm}}{13 \text{ dBm}} = 1.84$  $G_p = 10 \log(1.84)$  $G_p = 2.8 dB$ 

El amplificador seleccionado brinda una ganancia especifica de 2.8 dB parámetro importante que se verán reflejadas en los datos recolectados por el dispositivo SDR en recepción. Esta ganancia fue medida a una potencia experimental de 0.3 W misma que es imprescindible para lograr un alcance en el instituto de electrónica aplicada.

# **4.1.2. PRUEBAS DE TRANSMISIÓN**

Las pruebas que se presentaran a continuación se realizaron en la estación del sistema DRM+ es decir, en el laboratorio de telecomunicaciones, las pruebas se dieron ejecutando los softwares requeridos y mencionados con anterioridad para el desarrollo del sistema.

Inicialmente se muestran las modulaciones y la ponderación de los parámetros que requiere un sistema DRM, todo esto realizado con la ayuda del software SPARK, para luego poder visualizar las pruebas en el siguiente programa con el control del dispositivo USRP y la configuración de los parámetros de transmisión necesarios para el uso del dispositivo de transmisión.

El modo de robustez E es implementado por el sistema debido a que este modo de robustez es basado a la frecuencia modulada, los otros estilos de robustez del sistema DRM valen decir el A, B, C, D son generados para onda corta y amplitud modulada.

La primera prueba realizada con el software SPARK, ponderó los parámetros de modulación y los parámetros que tiene un sistema DRM según las especificaciones técnicas del sistema, el archivo introducido se encuentra en formato WAV.

Los materiales utilizados para el desarrollo de las pruebas son:

- USRP N200
- Cable SMA
- Antena Logarítmica (frecuencia 400-100MHz)
- Cable Ethernet Gigabit

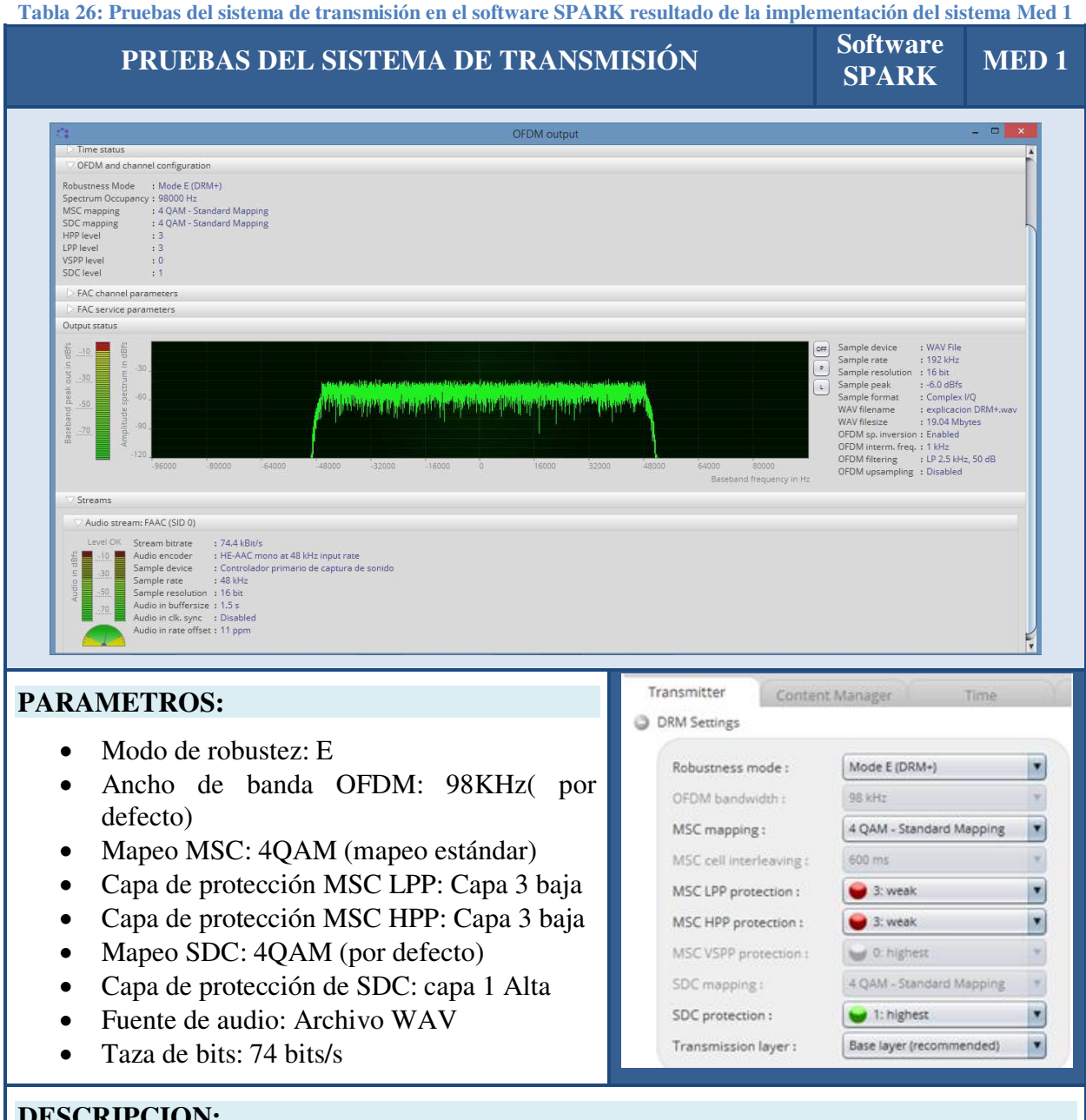

# **DESCRIPCION:**

Como se muestra en las imágenes se detalla los parámetros técnicos que optará la señal al realizar la modulación al sistema DRM. El software SPARK ofrece una serie de opciones de configuración para distintas etapas de modulación.

El modo de robustez de la señal necesariamente tiene que ser E debido a que este modo representa al sistema DRM+. El ancho de banda de la señal es de 98KHz, como se trata de un modo de robustez E, se considera por defecto ese valor. Las capas de protección del MSC y la del SDC son opcionales, pero se determinó las protecciones bajas para el MSC debido a que el tiempo de retardo al momento de transmitir sea corto.

**Fuente: elaboración propia en el desarrollo de la implementación** 

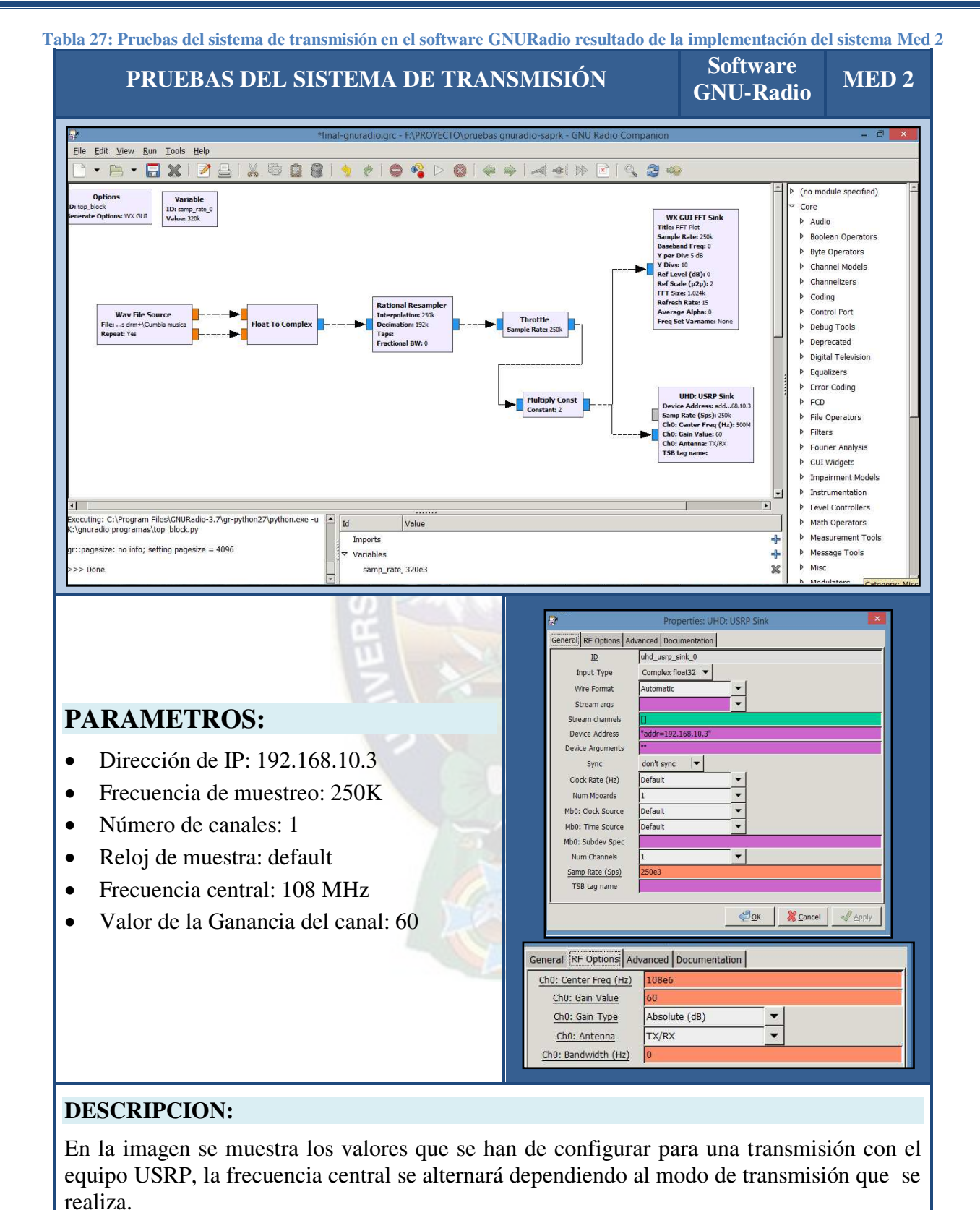

**Fuente: elaboración propia en el desarrollo de la implementación** 

La forma de onda que se logró obtener con los parámetros alcanzados se puede observar en la siguiente ilustración, la cual detalla el ancho de banda que logra obtener y la potencia de señal referencial.

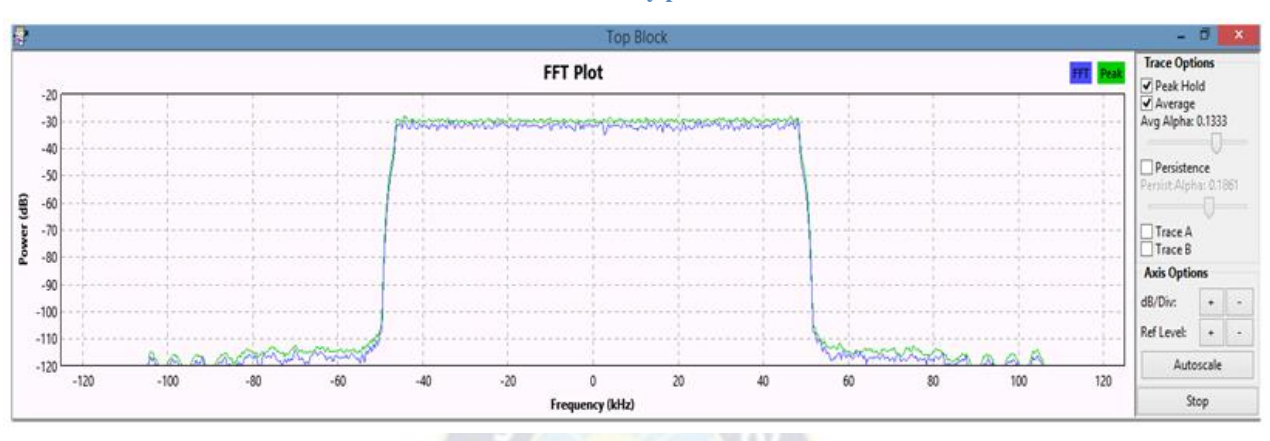

#### **Ilustración 70: Ancho de banda y potencia de señal obtenido**

**Fuente: Captura tomada en el proceso de implementación y ejecución del sistema** 

# **4.1.3. PRUEBAS DE RECEPCION**

# **SECCION A (SIN AMPLIFICADOR DISEÑADO)**

Las pruebas realizadas sin el amplificador diseñado para la transmisión con el estándar DRM+, se desarrollaron dentro del laboratorio de telecomunicaciones, del instituto de electrónica aplicada, mismo que cuenta con un área específica de 65.88 metros cuadrados según los planos observables en la sección anexos, mediciones en distintos puntos del laboratorio, siendo este el espacio donde se encontrará la estación de transmisión DRM.

Las pruebas realizadas sin el amplificador son realizadas por la antena logarítmica predeterminada que ofrece el equipo USRP siendo el ancho de banda que ofrece de 400-800 MHz. Se utilizó esta antena para la realización de pruebas de verificación de funcionamiento y envío de señal. Se basó en el modo de transmisión E del sistema DRM debido a que este modo adopta el uso de las frecuencias moduladas FM.

El objetivo de la prueba es verificar que la transmisión de la señal permita recepciones con la calidad mínima requerida por el estándar DRM+ según la norma explicada en el anterior capitulo, el tipo de modulación permitida por el software SPARK es de 4QAM esto debido a que el programa es para uso de prueba, la señal en la recepción se determinará según la calidad señal ruido que nos ofrece el programa SODIRA.

Se mostrarán imágenes a continuación resaltando la señal ruido que ofrece el programa. Como la prueba se realiza en un ámbito limitado, la altura de la antena de transmisión es de 10 metros medido desde el suelo del laboratorio de telecomunicaciones del instituto y la altura para realizar las mediciones de recepción es de 1.54 metros aproximadamente, con estos valores se realizaron las pruebas como se muestran a continuación:

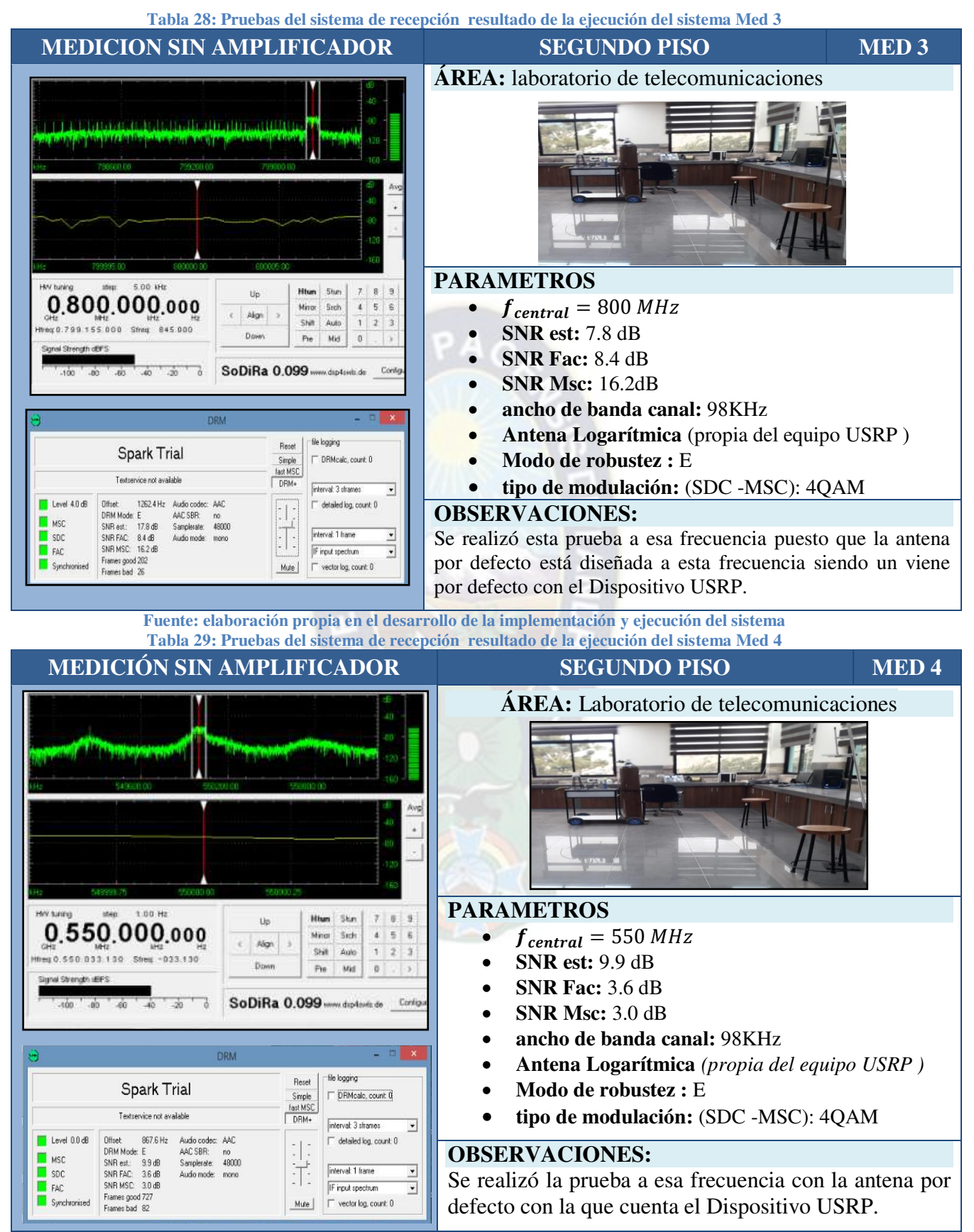

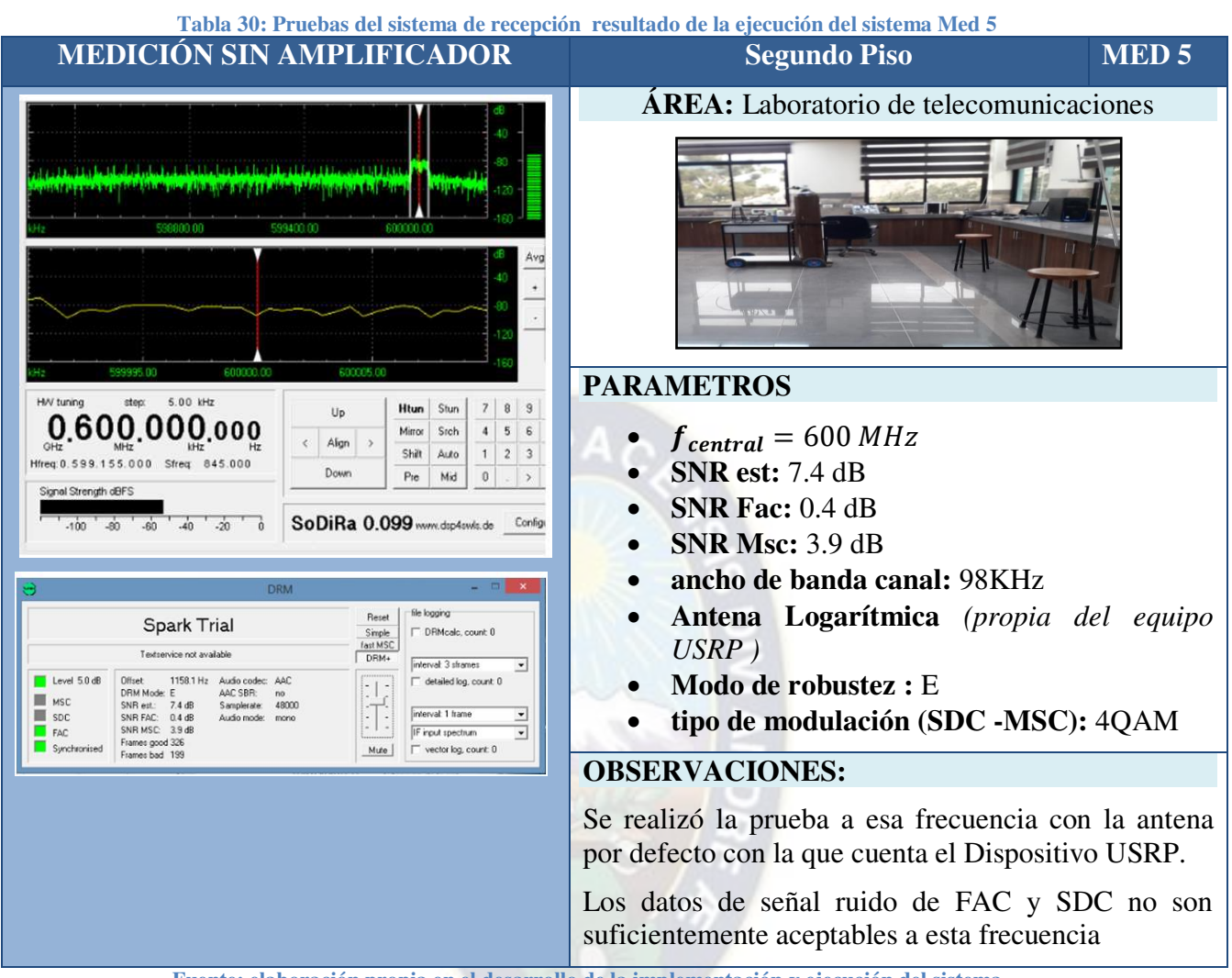

**Fuente: elaboración propia en el desarrollo de la implementación y ejecución del sistema** 

# **SECCION B (CON AMPLIFICADOR DE RADIOFRECUENCIA)**

A continuación se mostrarán las pruebas obtenidas con la inclusión del amplificador de radiofrecuencia y la antena de tipo Gamma Match diseñados, a la frecuencia de 108 MHz. Las mediciones de calidad de la señal se las realizaron en las dos plantas con las que cuenta el instituto de electrónica aplicada, en todas las áreas mostradas en el ámbito de aplicación de este proyecto.

Los materiales que se utilizaron para la realización esta prueba se enlistan a continuación:

- RTL-SDR
- $\bullet$  USRP N200
- Cable SMA a N
- Antena Gamma Match
- Amplificador RF

El objetivo de las siguientes mediciones es determinar la calidad de señal que ofrece el amplificador con el sistema de DRM+.

Los datos que se pudieron recolectar se realizaron a una altura de recepción aproximada de 2 metros a nivel del suelo en cuanto a la planta baja del instituto, la altura que se realizó la medición en el primer piso es de 32 metros, altura medida desde la planta baja del instituto.

La antena de transmisión se encuentra a una altura de 40 metros respecto a la planta baja del instituto de electrónica Aplicada.

#### **MEDICIÓN SISTEMA COMPLETO SEGUNDO PISO MED 6 ÁREA:** Baños (Planta Baja) توسيما أحسونيت Avg ×  $\blacksquare$  $\overline{\phantom{a}}$ **PARAMETROS MAY Busines**  $6.00186$  $8.9$ **Htun** Stun 7.  $0.108.000.000$ Up Misson Sich  $\tilde{A}$ Align Shih Auto  $\mathbf{1}$  $\sqrt{2}$  $\mathbf 3$  $f_{central} = 108 MHz$ Heg 0.107.074.000 Sfreq 926.000 Down Pas Mid  $\alpha$ 8 **SNR est:** 8.7 dB SoDiRa 0.099 www.dip4switche Contigu .30 **SNR FAC:** 2.3 dB **SNR MSC**: 5.9 dB **Intensidad de señal:** -41 dBFS **Ski koning** Recet Spark Trial Skyple <sup>T</sup>DRMcalc.court D **Ancho de banda canal:** 98KHz Test MSC Teitorrice not a siddle  $-214$  $\cdot$  **Antena Gamma Match transmisión**   $\overline{\phantom{a}}$  Level -5.0 db Officed 1037.5 Hz Audio codes **AAF** detailed log. count. 0 **DRM Model 1** AAC SBR  $\frac{100}{40000}$ DRM Mude E<br>SNR Kel - 87 dB<br>SNR KAC - 23 dB<br>SNR MEC - 55 dB **E** MIC **Modo de robustez :** E Sarpleare  $rac{1}{\pi}$  soc of They € Audio mode ĴТ, IF rou pectur ∃ Frames good 150<br>Frames bad 31 **Tipo de modulación (SDC -MSC):** 4QAM  $f^{-1}$  vectoring count  $0$ Swe Mute. **OBSERVACIONES:**  Ninguna

**Tabla 31: Pruebas del sistema de recepción resultado de la ejecución del sistema Med 6** 

**Fuente: elaboración propia en el desarrollo de la implementación y ejecución del sistema** 

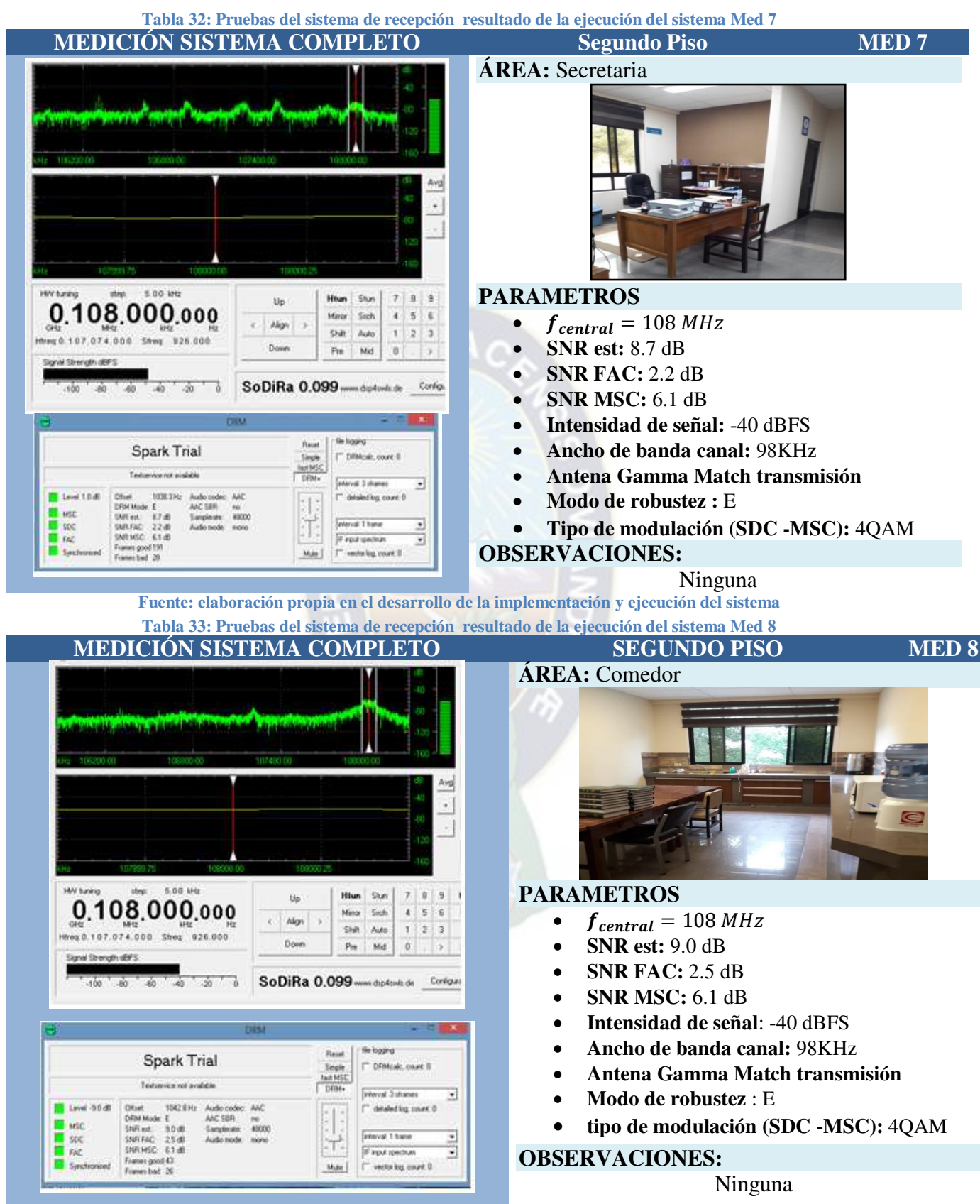

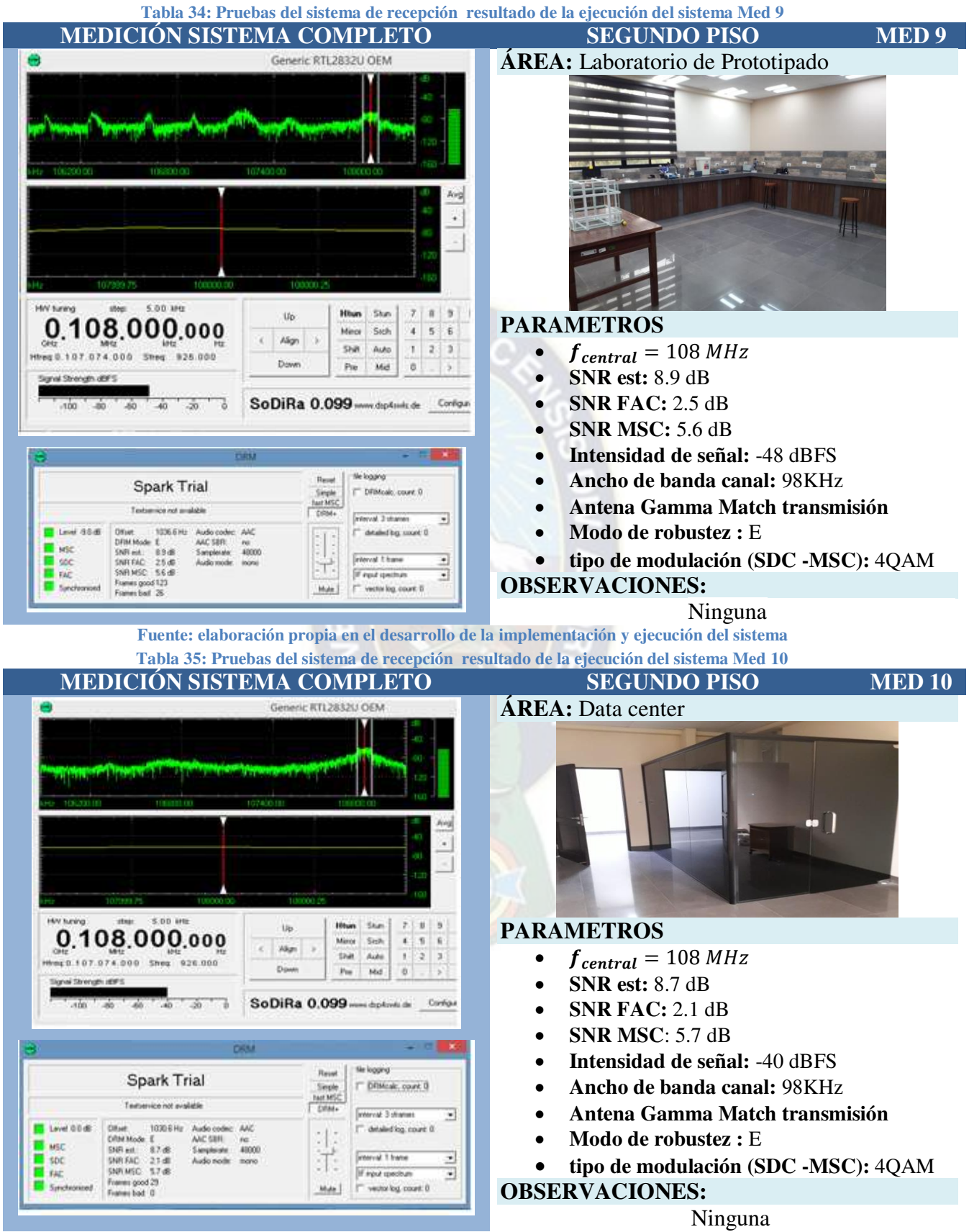

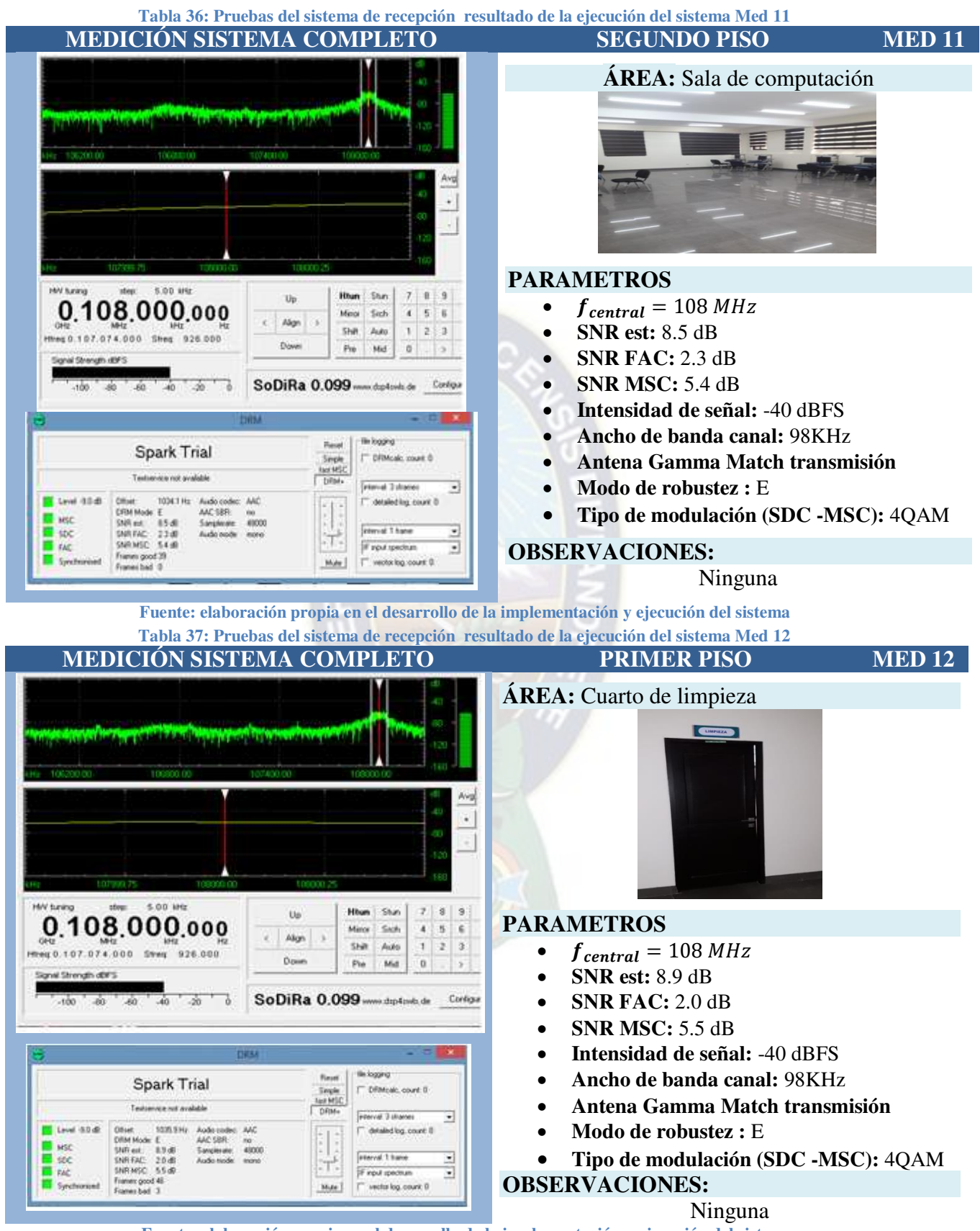

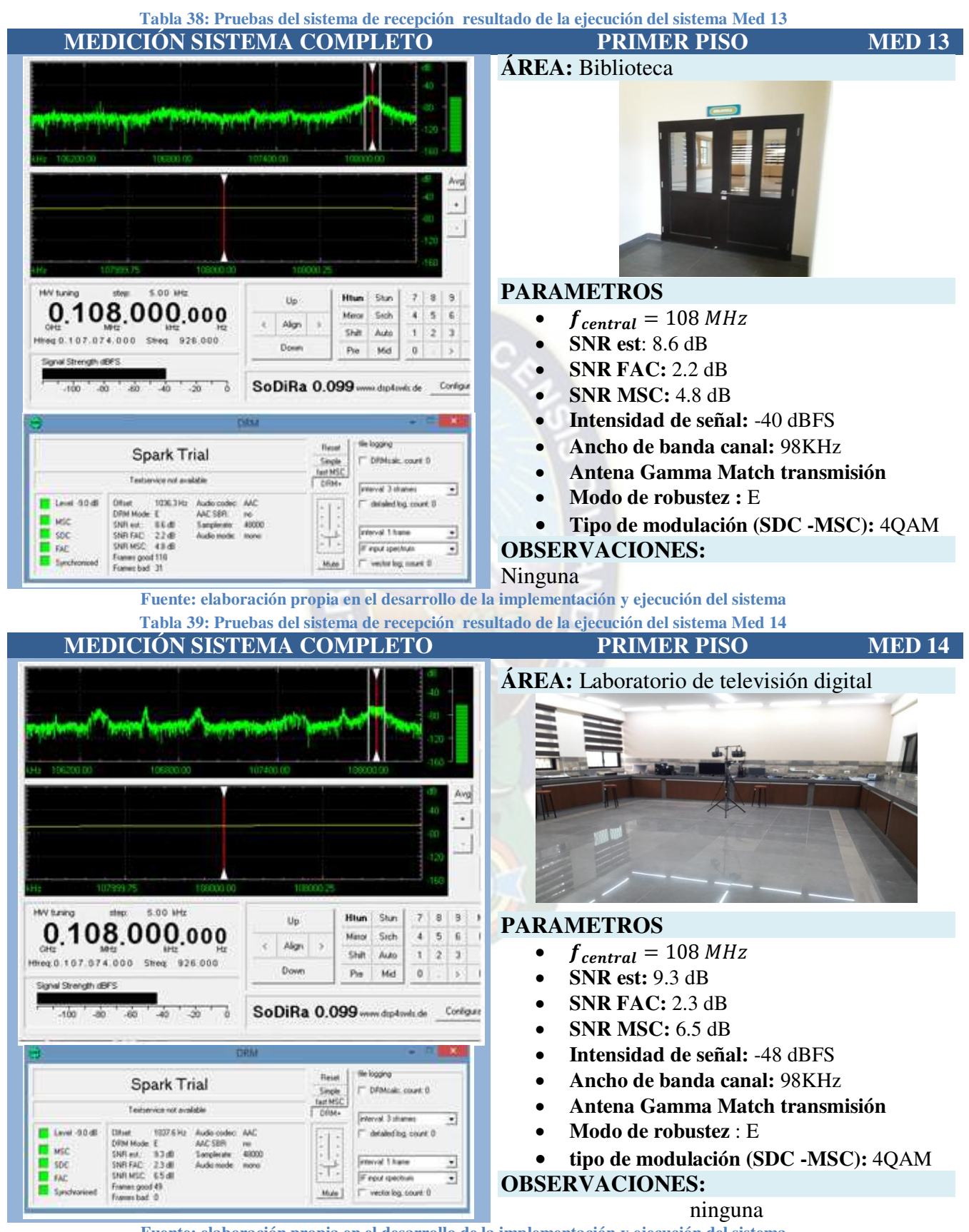

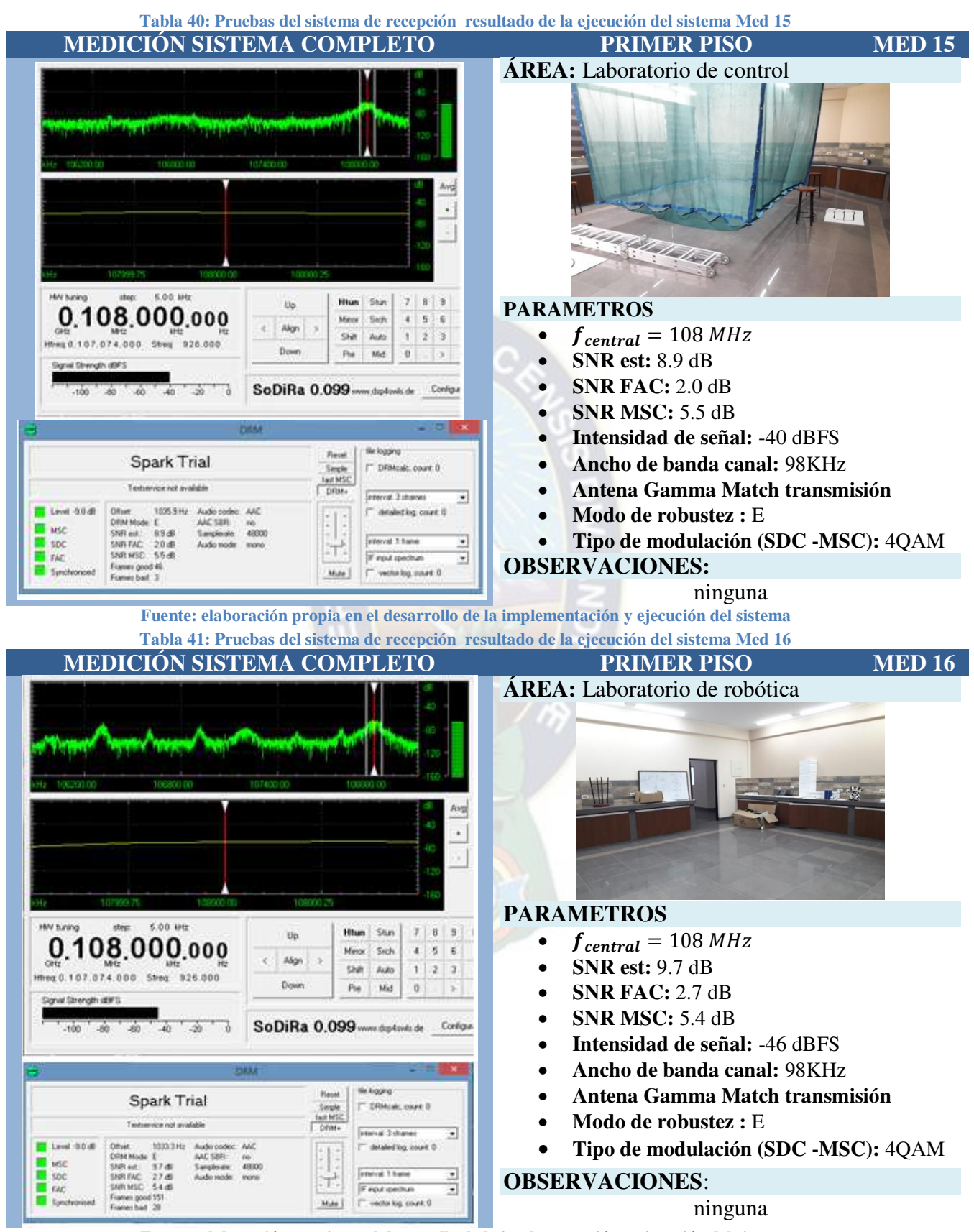

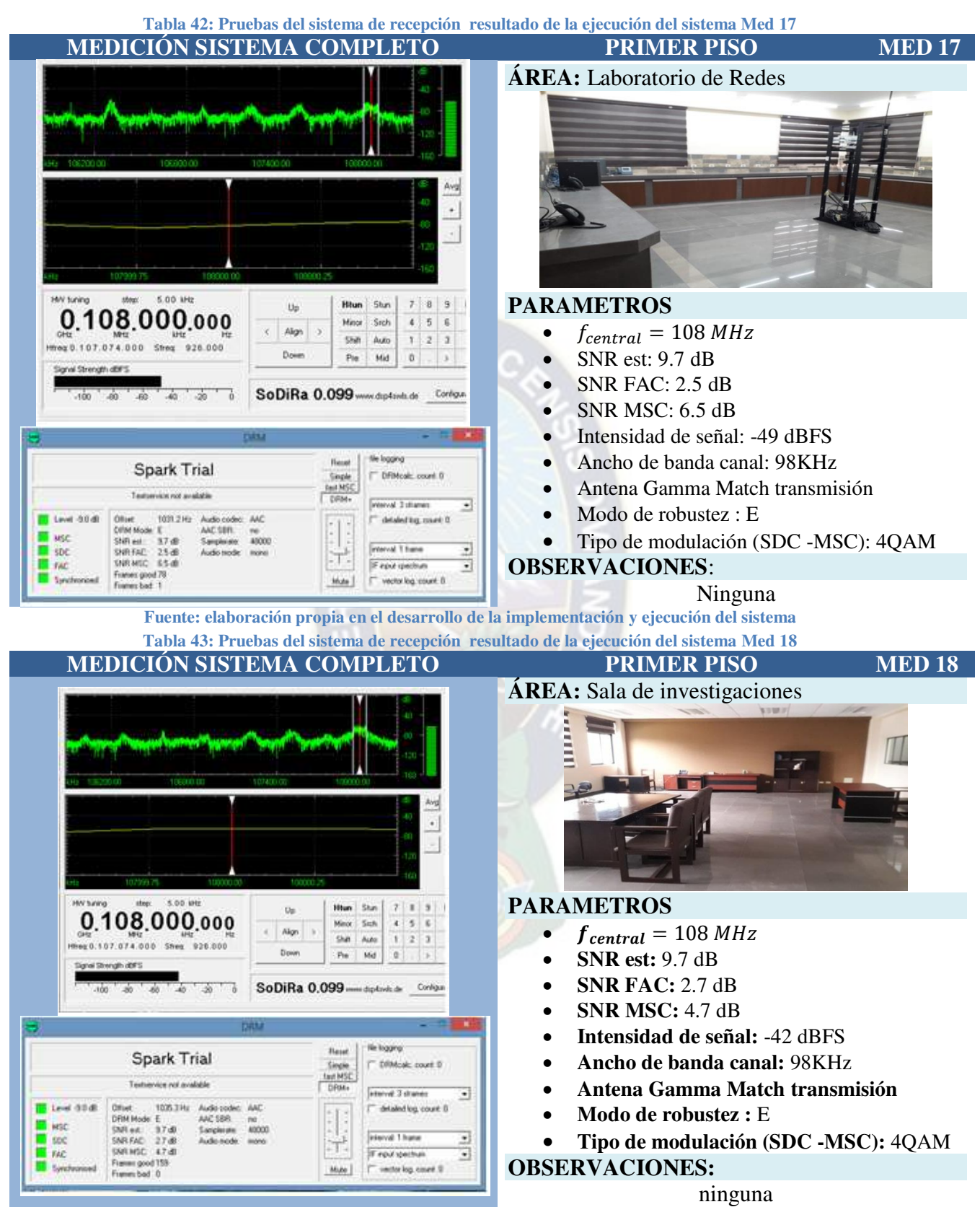

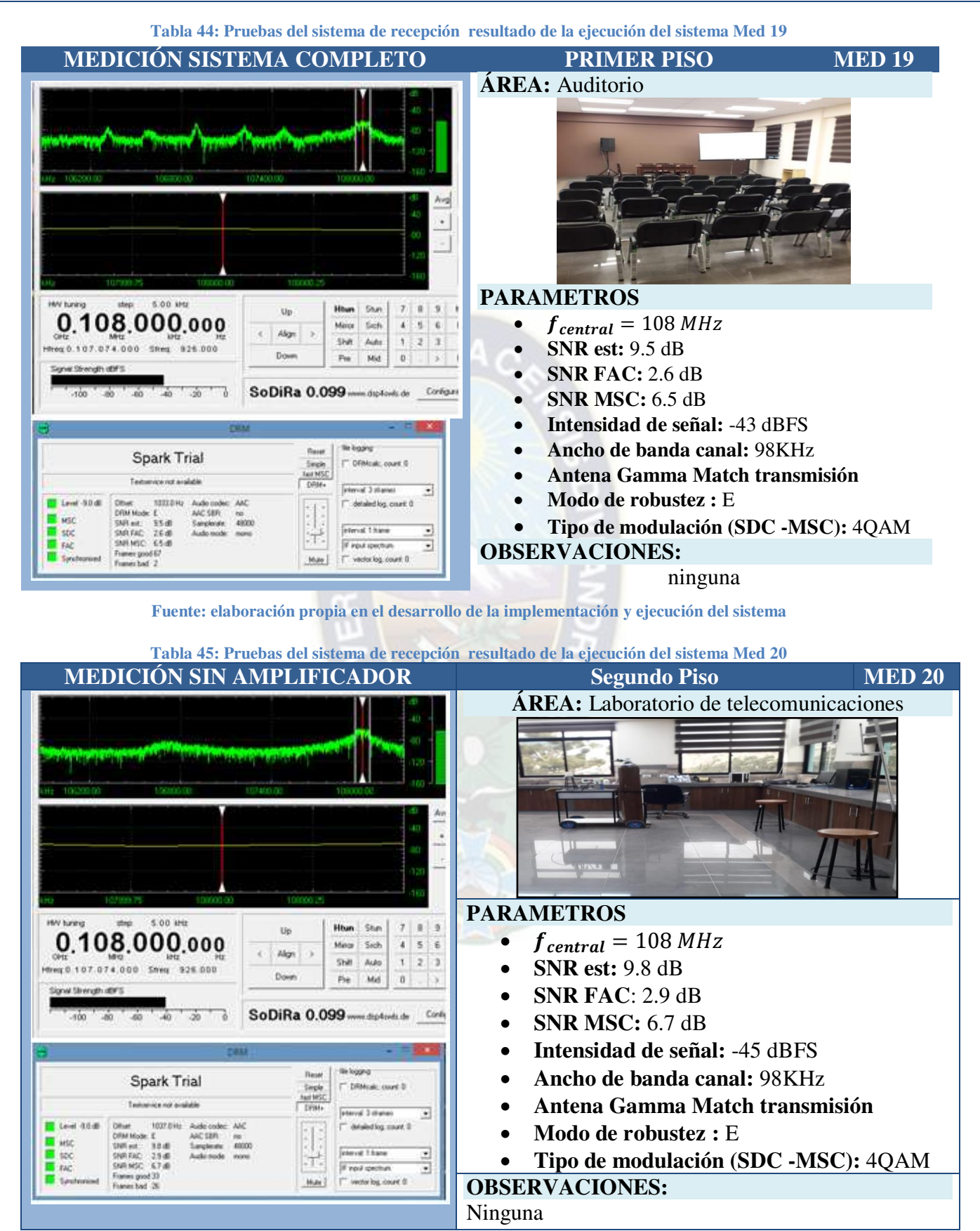

De acuerdo a la información, presentada en cada una de las tablas anteriores, sobre las pruebas realizadas, controlando parámetros como: fcentral, SNR est, SNR FAC, SNR MSC, Intensidad de señal, Ancho de banda canal, antena Gamma Match transmisión, modo de robustez, tipo de modulación (SDC -MSC), además de observaciones en la prueba de ejecución, de cada una de las áreas estudiadas según el planteamiento en la sección de ámbito de aplicación del proyecto.

# **4.1.4. COMPARACION DE RESULTADOS**

A continuación se muestra una tabla comparativa de resultados, contrastando diferentes parámetros, del sistema desarrollado por el proyecto sin amplificador, así mismo como el sistema con amplificador, datos obtenidos en las diferentes áreas del instituto de electrónica aplicada, información que luego será graficada de forma comparativa.

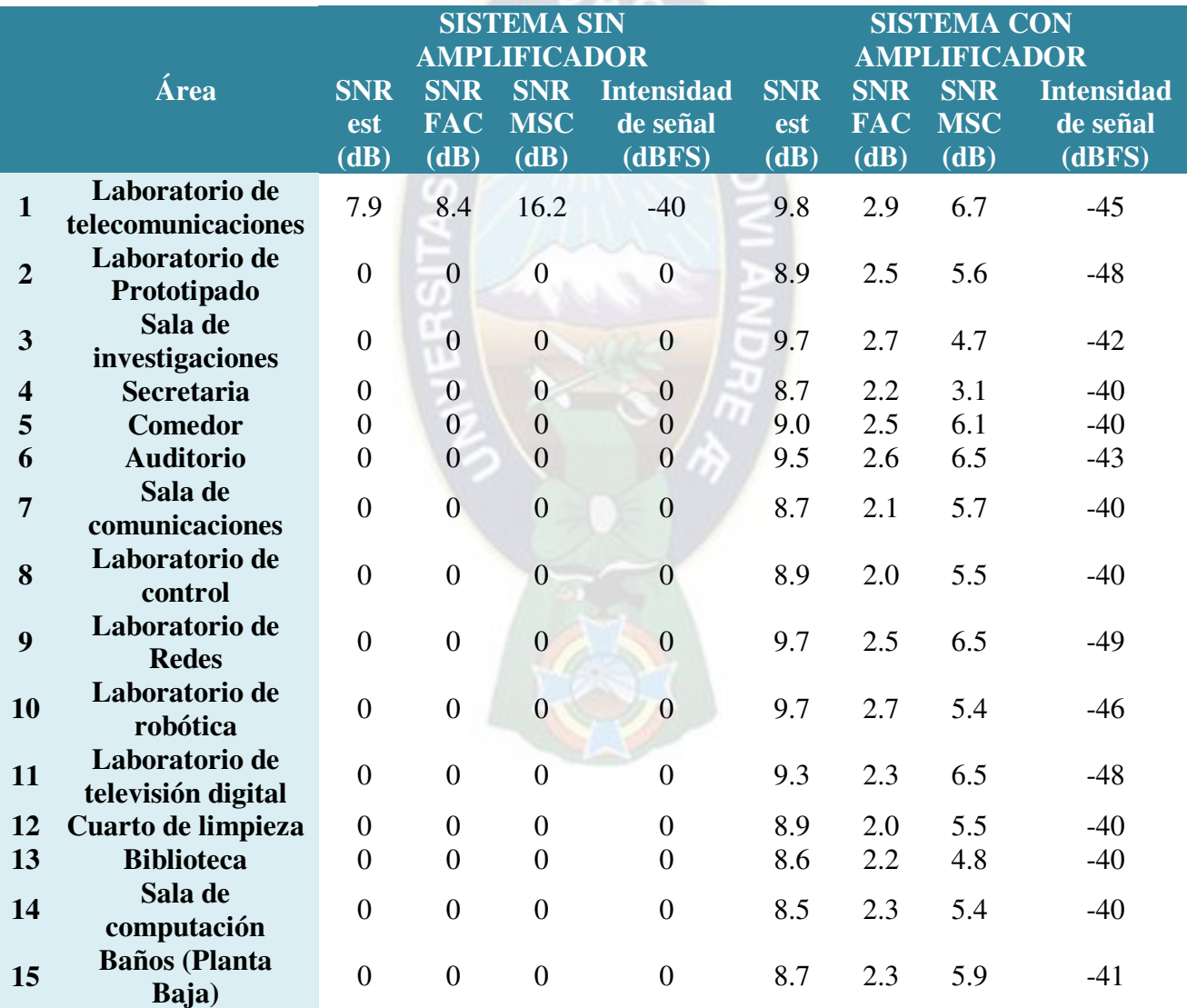

**Tabla 46: Cuadro comparativo de resultados** 

**Fuente: Elaboración propia en función a los resultados obtenidos** 

# **4.1.4.1. GRAFICAS COMPARATIVAS**

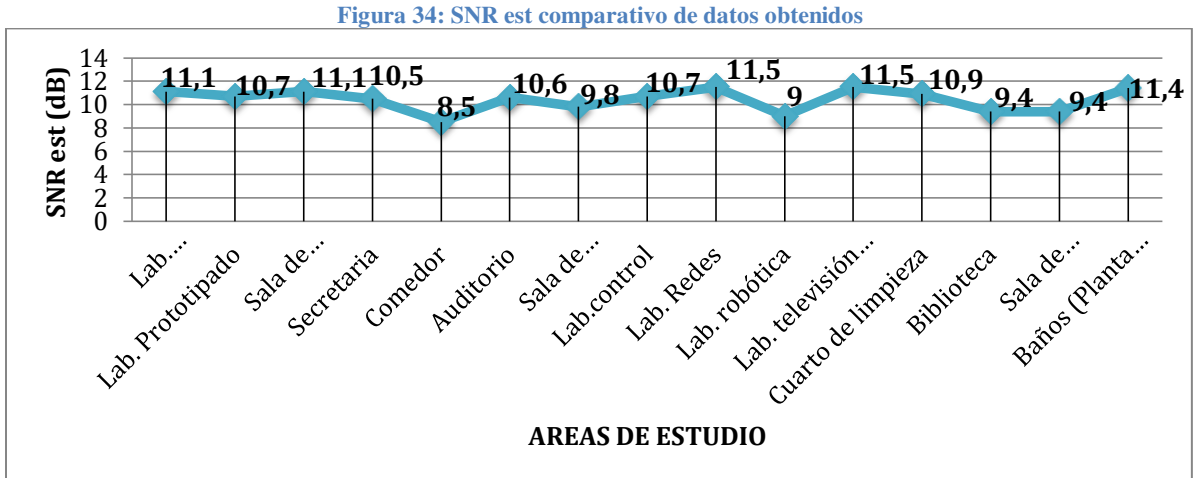

**Fuente: Elaboración propia en función a los resultados obtenidos** 

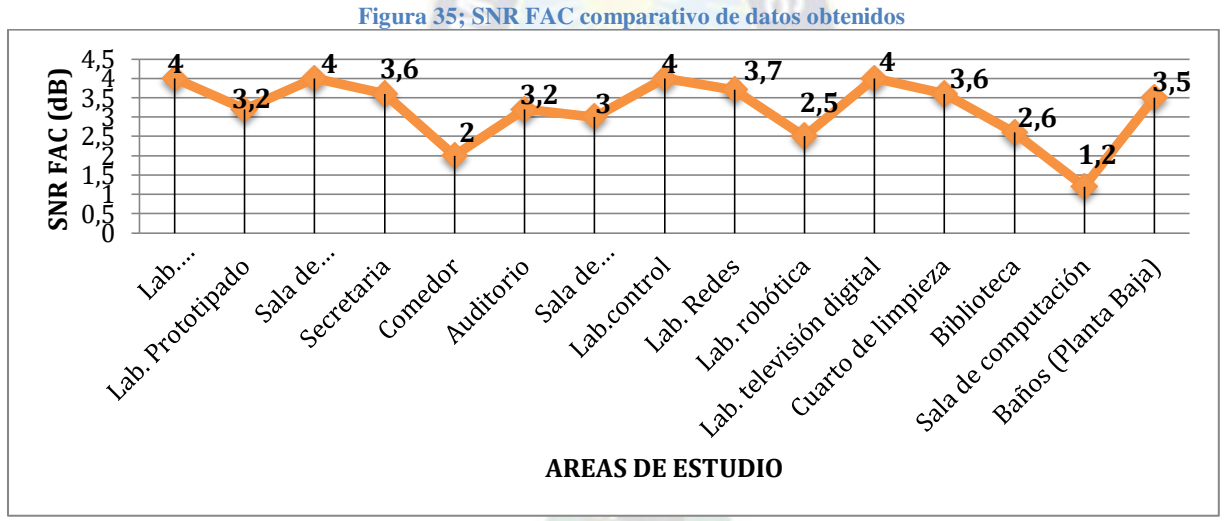

**Fuente: Elaboración propia en función a los resultados obtenidos** 

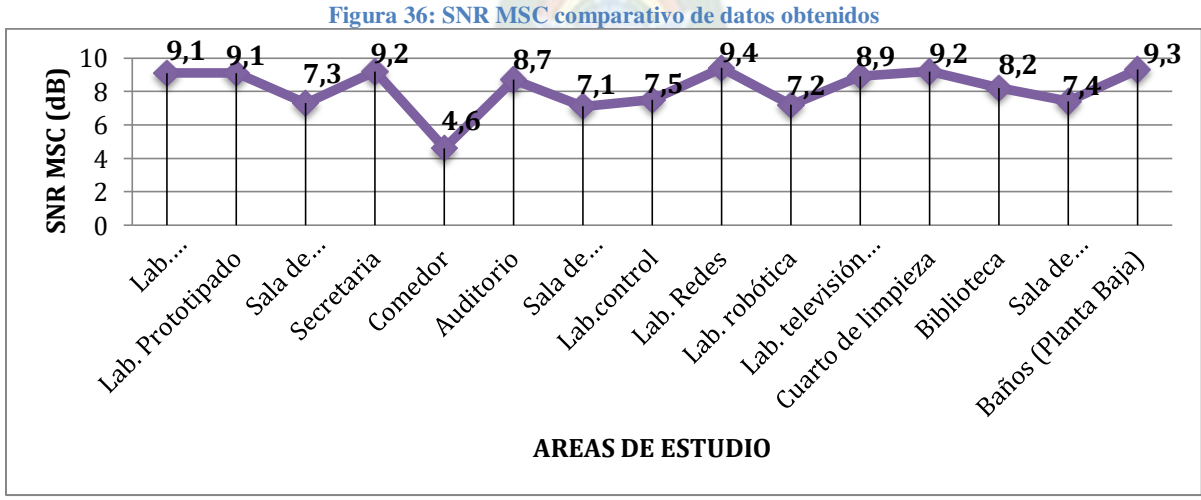

**Fuente: Elaboración propia en función a los resultados obtenidos** 

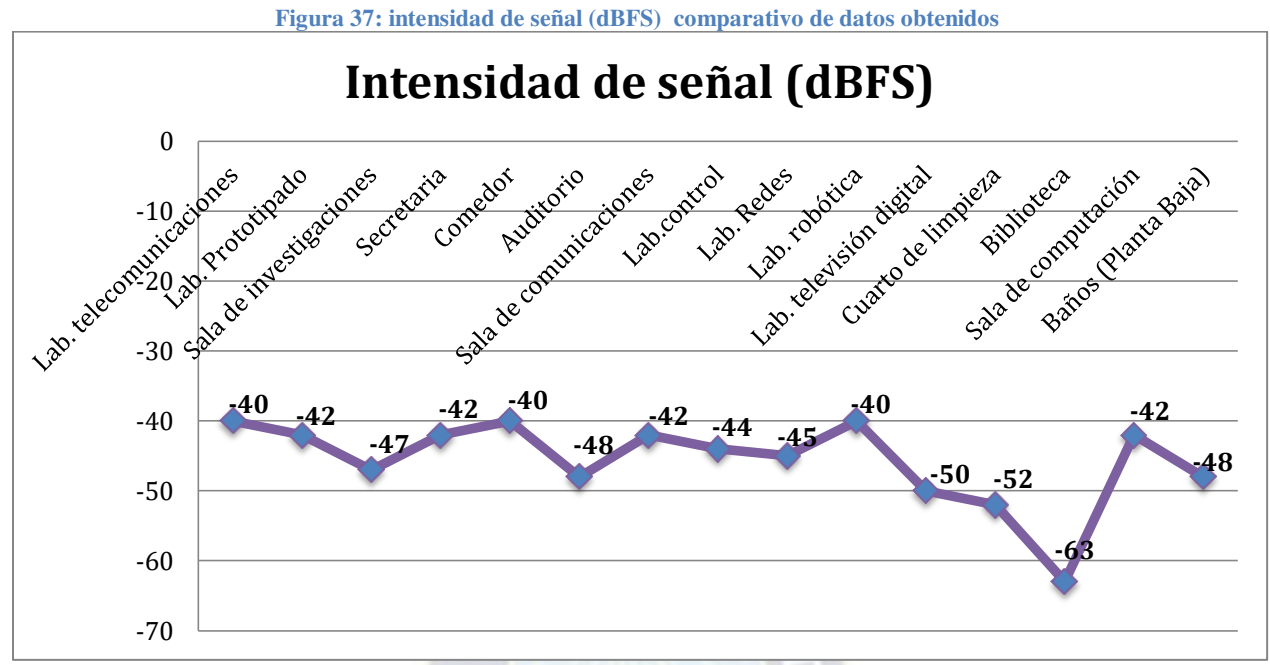

**Fuente: Elaboración propia en función a los resultados obtenidos** 

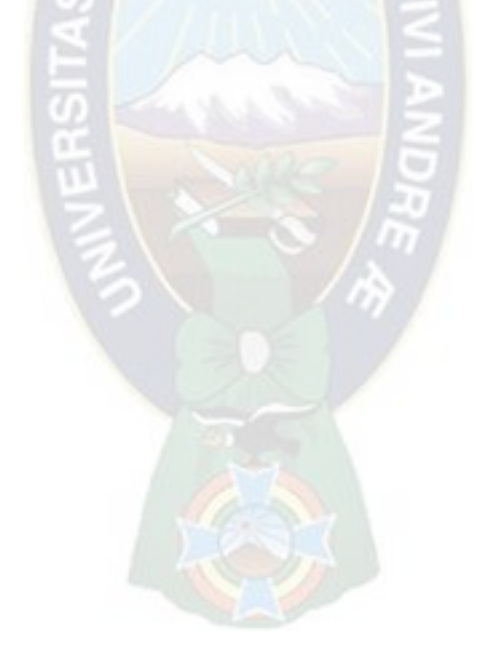

# CAPÍTULO 5 RECOMENDACIONES, CONCLUSIONES Y BIBLIOGRAFIA

# **5.2. CONCLUSIONES**

- El proyecto ha sido implementado por softwares dedicados a la trasmisión digital de radiodifusión, el sistema fue elaborado mediante el sistema operativo Windows mismo que es adaptable con el dispositivo SDR de radiofrecuencia. El dispositivo controlador y codificador de la señal utilizada (USRP) permitió la interacción de los softwares y la transmisión de la señal.
- La ejecución de la etapa de transmisión estableció un sistema funcional de red de comunicación etapa donde se experimentó el sistema sin el amplificador de radiofrecuencia ni la antena pudiendo ser posible lanzar señales de emisión digital y brindar información en la parte del receptor, visto que no lograba un alcance conveniente se realizó una adaptación al proyecto implementando el amplificador de radiofrecuencia y la antena gamma match, partiendo de un la base de los conocimientos adquiridos en la facultad de ingeniería electrónica logrando que trabaje en la banda de frecuencia modulada.
- El sistema completo de transmisión, se ha logrado enviar señales analógicas y digitales que pueden ser captadas en todos los espacios del instituto de electrónica aplicada ambas señales fueron emitidas con la misma infraestructura diseñada para emisión de señales mismo que no presentan problemas al manejar varias señales con un mismo sistema. Cabe mencionar que es posible maniobrar las señales emitidas para realizar evaluaciones
- La investigación sobre la recepción de señales muestra que para las condiciones del proyecto, SDR se puede utilizar para decodificar señales digitales. En la recepción se utilizan equipos de radioaficionados, que se suelen utilizar para escuchar las frecuencias ya sea en onda corta, amplitud modulada o bien frecuencia modulada.
- Al enviar la señal de emisión puede ser enviada mediante dispositivos RF en comunicación o mediante muestras de señal. La emisión de este se puede guardar en formato de audio para el análisis posterior, este análisis nos permitirá realizar una comparación al lado del receptor. La señal transmitida presenta ciertas perdidas de información debiéndose al dispositivo de recepción SDR o bien la perdida que genera en los equipos de transmisión.
- El software SDR empleado para la recepción de señal, la versión de software libre del programa Sodira (versión de prueba) permitió la recepción y decodificación de señal digital durante la implementación, este software es el único disponible para realizar la decodificación en el sistema DRM+.
- Con relación a los resultados mostrados, se aprecia que la calidad de señal mostrada en diferentes ambientes del instituto de electrónica son superiores a la calidad mínima requerida por el estándar DRM+ siendo que este es fundamental para la decodificación de la señal a reproducir.
- El trabajo de desarrollo e implementación demostró estar relacionado con los temas académicos porque efectivamente aplicó todo tipo de conocimientos adquiridos a lo largo del proceso profesional.
- Ha aplicado varios aspectos y conceptos de la ingeniería de telecomunicaciones desde los principios de modulación analógica y digital hasta el conocimiento sobre el

procesamiento de señales digitales demás del diseño de antenas para la adaptación en frecuencia modulada y la construcción de un amplificador de radiofrecuencia. Estos aspectos fueron implementados gracias a los conocimientos adquiridos en la carrera de ingeniería electrónica de la universidad Mayor de San Andrés.

# **5.1. RECOMENDACIONES**

En el transcurso del desarrollo del proyecto, se ha logrado superar diferentes inconvenientes, estableciéndose una buena base para de funcionamiento óptimo del sistema, se presentan algunas recomendaciones a seguir.

- Es fundamental realizar la adquisición de un RTL-SDR para la recepción de señal, con un mes de anticipación mediante comercio internacional debido a que el instrumento no se encuentra en el mercado local, el tiempo máximo de espera del pedido es de 30 días aproximadamente,
- También es un requisito tener un computador con un sistema operativo mínimo de Windows 7, puerto Ethernet o un puerto USB 3.0 para ejecutar el control de ciertas tareas.
- Es necesario comprar la licencia del software SPARK si se desea transmitir el estándar para estudio permanente, debido a que la versión de pago contiene funciones amplias y control de equipos para la transmisión.
- Si se desea replicar el diseño del amplificador, se debe considerar el adquirir un Booster en la banda de operación para incrementar la potencia de la entrada del USRP.
- Es importante revisar los materiales y su conductividad mediante la ROE y su impedancia, verificando que los valores se encuentren dentro de los parámetros establecidos de manera teórica para cada elemento.
- Controlar la señal de ruido SNR del sistema de transmisión y recepción de forma constante y permanentemente puesto que permite obtener resultados garantizados.
- La USRP debe tener una antena acoplada de una impedancia de 50 ohmios.
- El RTL SDR debe tener una antena de recepción en la banda de FM para realizar el proyecto.

# **5.3. BIBLIOGRAFIA**

- Ambitiously, E. (s.f.). *National instruments corp* . Obtenido de https://www.ni.com/escr/shop/select/usrp-software-defined-radio-device
- *digital radio mondiale*. (2016). Obtenido de https://www.drm.org/
- *La radio ensaya nuevas tecnologias para entrar en el mundo digital*. (s.f.). Obtenido de https://elpais.com/diario/2008/04/14/radiotv/1208124002\_850215.html
- *Operadores telecomunicaciones* . (s.f.). Obtenido de https://cadenaser.com/tag/operadores\_telecomunicaciones/a/
- LENIN PATRICIO VARGAS REINOSO. "diseño de una radiodifusora digital en base al estándar DRM (digital radio mundial) para la banda de am". Laboratorio de Banco de Datos – facultad de ingeniería eléctrica y electrónica – Universidad politécnica nacional– 2013. Ecuador.
- NIXON DAVID VILLAVICENCIO SARANGO. "diseño del sistema de radiodifusión sonora digital bajo el estándar radio digital mundial (DRM) para la radio universitaria"".

Proyecto de grado, área de la energía, las industrias y los recursos naturales no renovables, 2014 Ecuador.

- LORENA GABRIELA MORALES REINOSO. "Estudio comparativo de los estándares de radiodifusión digital terrenal orientado a definir su aplicabilidad en el ecuador". Proyecto de grado ingeniería electrónica y eléctrica 2012 RIOBAMBA-ECUADOR.
- GLORIA H. CRUZ, "digitalización de la radio en México" proyecto de grado en la ciencia de la comunicación, 2013 México.
- Lenin P. Vargas R. "Diseño de una radiodifusora digital en base al estándar DRM (digital radio mundial) para la banda de am". Proyecto en electrónica y telecomunicaciones 2013 Quito Ecuador.
- Lindsay Cornell "Digital Radio Mundial: DRM: DRM30, DRM+". Aspectos básicos de transmisión.
- LILY AGUILAR GARRÓN, "Diseño de una estación de radio digital FM, para la facultad de tecnología de la universidad mayor de san Andrés".
- Radio digital revista latinoamericana de comunicación CHASQUI Ecuador 2005.
- IEEE, "Implementación de un radio receptor definido por software (SDR) para la banda de (30 kHz – 40 MHz)" https://www.researchgate.net/publication/295918680, 2009.
- JUAN PABLO PATON "Prototipo de transmisión de radio digital mediante software para el instituto de electrónica aplica (caso DRM30)". Aspectos básicos de transmisión.
- Desarrollo de un sistema receptor de FM utilizando radio definida por software 2007, [https://www.researchgate.net/publication/328346185.](https://www.researchgate.net/publication/328346185)
- Marian K. Kazimierzuc. RF Power Amplifiers. Wiley., 2008.
- Alan Davis and Krishna Agarwal. Radio Frequency Circuit Design. John Wiley and Sons, Inc., 2001.
- David M. Pozar. Microwaves Engineering Fourth Edition. John Wiley and Sons, Inc., 2012.
- Feven YohannesWorku. Bias circuit for rf power amplifiers. Trabajo de grado, Chalmers University Of Technology, 2011.

# ANEXOS A

Planos del área a cubrir en la transmisión y recepción de señal por el proyecto. **Ilustración 71: Plano de cimientos del IEA para control de cobertura** 

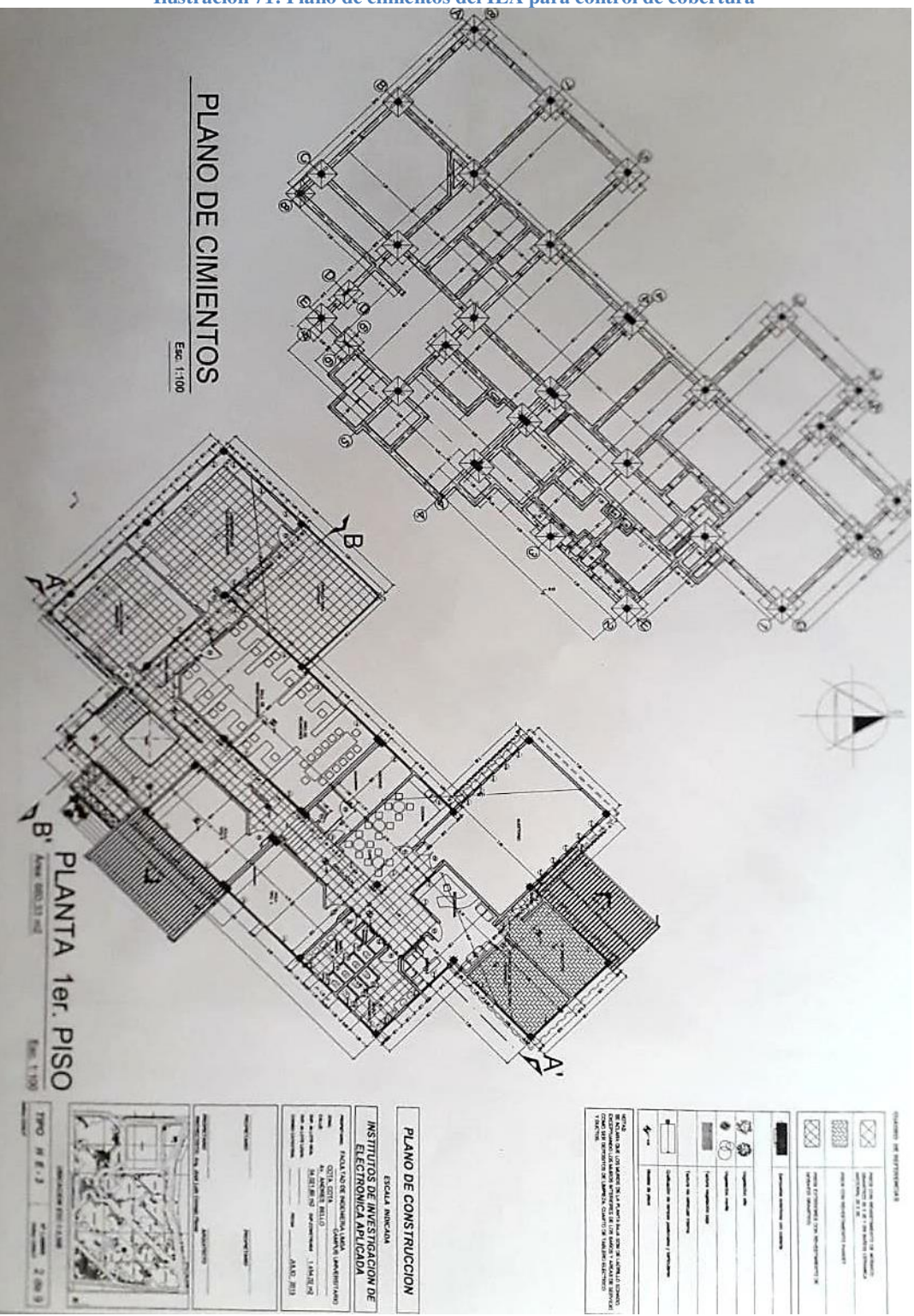

**Fuente: Proporcionado por el encargado del instituto solo con fines academicos de control** 

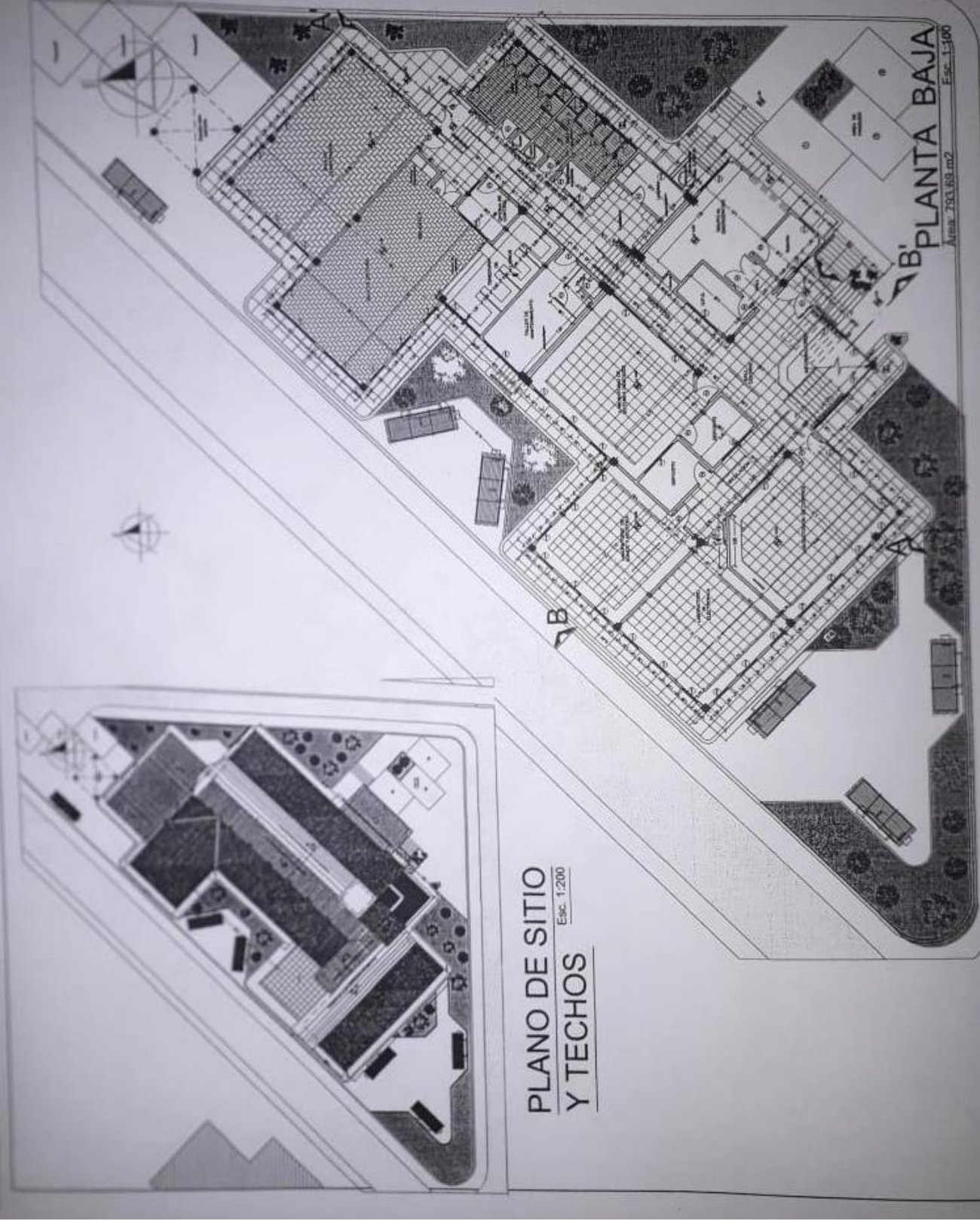

**Ilustración 72: Plano de sitios y techos del IEA** 

**Fuente: Proporcionado por supervisores del proyecto para fines académicos** 

# ANEXOS B

#### Hoja de datos de la USRP 200N

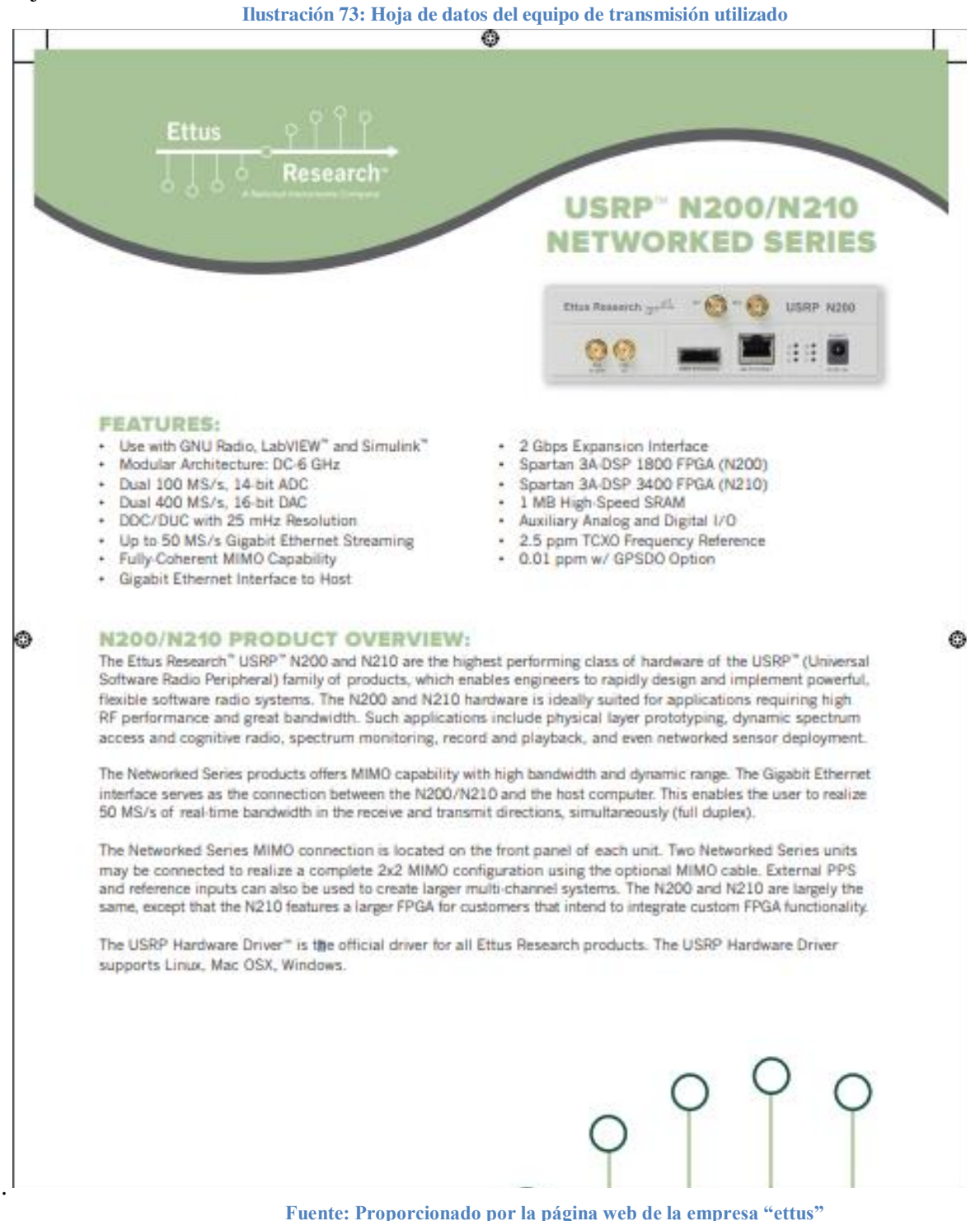

 **IMPLEMENTACIÓN DE UN MÓDULO RADIODIFUSOR DIGITAL EN BASE AL ESTÁNDAR DRM+ EN LA BANDA DE FM PARA EL INSTITUTO DE ELECTRONICA APLICADA**

# **USRP" N200/N210 NETWORKED SERIES**

Unit

dBc

dBc/Hz dBc/Hz dBc/Hz dBm  $dBm$ dB

> c cm kg

Ō  $\circ$   $\bullet$ 

#### **SPECIFICATIONS**

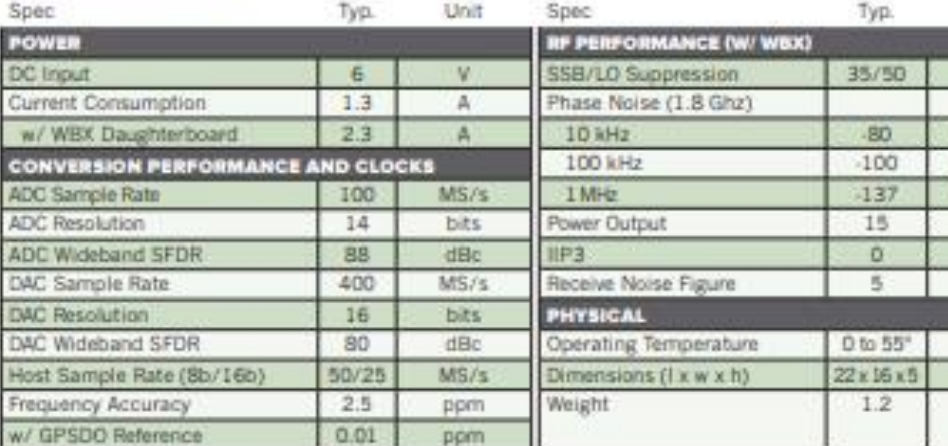

O

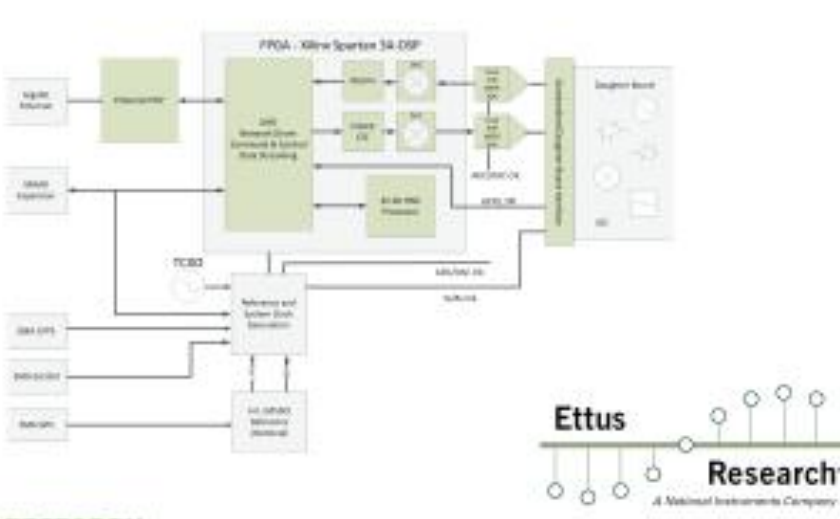

 $\overline{a}$ 

#### **ABOUT ETTUS RESEARCH:**

and more president to three 10

\* All specifications are subject to change without notice.

Ettuv Research is an innovative provider of software defined radio hardware, including the original Universal Software Radio Peripheral (USRP) family of products. Ethus Research products maintain support from a variety of software trameworks, including GNU Radio. Ettus Research is a leader in the GNU fladio open-source community, and enables users. worldwide to address a wide range of research, industry and defense applications. The company was founded in 2004 and is fasced in Mountain Veve, California. As of 2010, Effus Research is a wholly owned subsidiary of Natio

1043 North Shoreine Blvd. Suite 100

Mountain View, CA 94043

P 650.067.2870 www.vittin.com

F B66.807.0001

# ANEXOS C

#### Hoja de datos de la HD15VHF

**Ilustración 74: Hoja de datos del integrado utilizado para la construcción del amplificador**

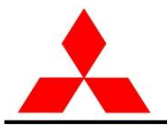

ELECTROSTATIC SENSITIVE DEVICE OBSERVE HANDLING PRECAUTIONS

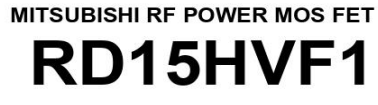

 $1.3 + 0.4$ 

RoHS Compliance, Silicon MOSFET Power Transistor, 175MHz520MHz,15W

OUTLINE DRAWING

 $91+07$ 

#### **DESCRIPTION**

RD15HVF1 is a MOS FET type transistor specifically designed for VHF/UHF High power amplifiers applica -tions.

#### **FEATURES**

High power and High Gain: Pout>15W, Gp>14dB @Vdd=12.5V,f=175MHz Pout>15W, Gp>7dB @Vdd=12.5V,f=520MHz High Efficiency: 60%typ. on VHF Band High Efficiency: 55%typ. on UHF Band

#### **APPLICATION**

For output stage of high power amplifiers in VHF/UHF Band mobile radio sets.

#### **RoHS COMPLIANT**

RD15HVF1-101 is a RoHS compliant products. RoHS compliance is indicate by the letter "G" after the lot marking.

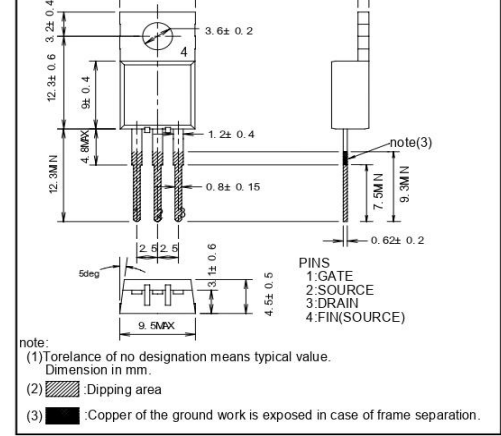

This product include the lead in high melting temperature type solders.

How ever, it applicable to the following exceptions of RoHS Directions.

1.Lead in high melting temperature type solders(i.e.tin-lead solder alloys containing more than85% lead.)

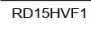

**MITSUBISHI ELECTRIC**  $1/9$ 

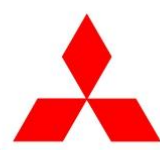

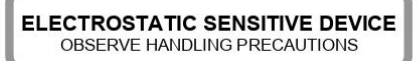

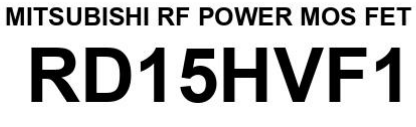

RoHS Compliance, Silicon MOSFET Power Transistor, 175MHz520MHz,15W

#### **ABSOLUTE MAXIMUM RATINGS**

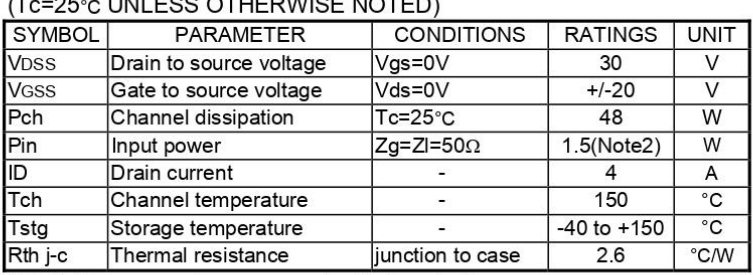

Note 1: Above parameters are guaranteed independently.

Note 2: Over 300MHz use spec is 6W

#### ELECTRICAL CHARACTERISTICS (Tc=25°C, UNLESS OTHERWISE NOTED)

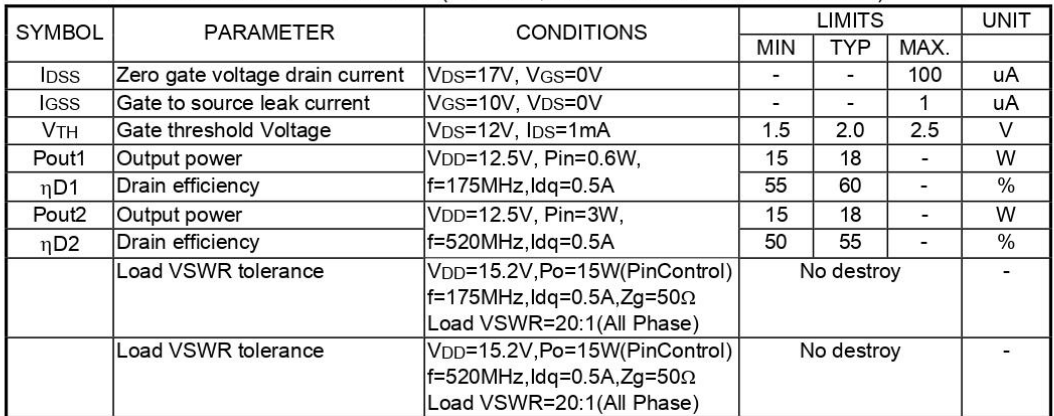

Note : Above parameters, ratings, limits and conditions are subject to change.

RD15HVF1

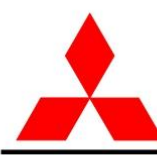

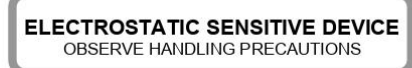

RD15HVF1

**MITSUBISHI RF POWER MOS FET** 

RoHS Compliance, Silicon MOSFET Power Transistor, 175MHz520MHz,15W

#### **TYPICAL CHARACTERISTICS**

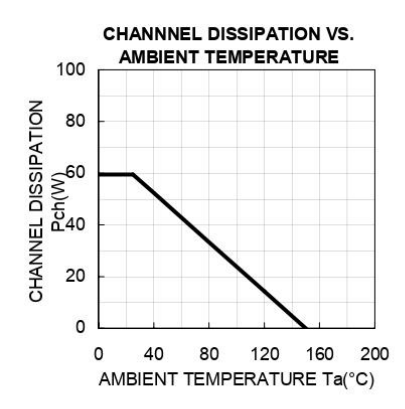

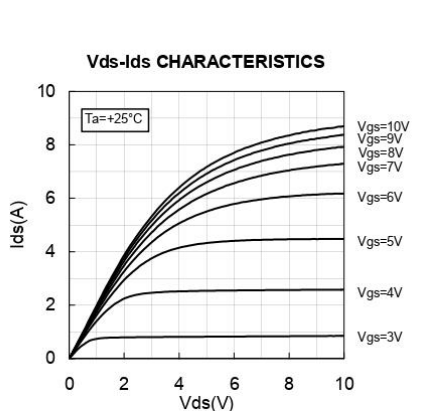

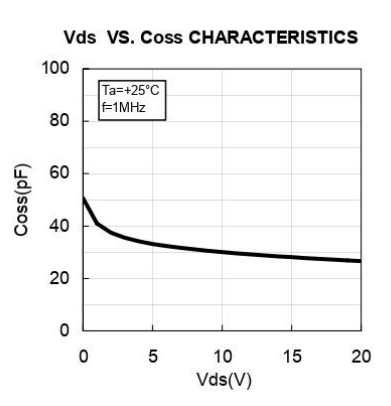

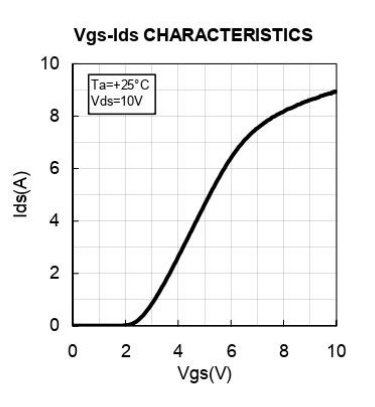

80  $Ta=+25°C$ f=1MHz 60  $Ciss(pF)$ 40 20  $\mathsf{O}$  $\circ$ 5  $10$ 15 20  $Vds(V)$ 

Vds VS. Ciss CHARACTERISTICS

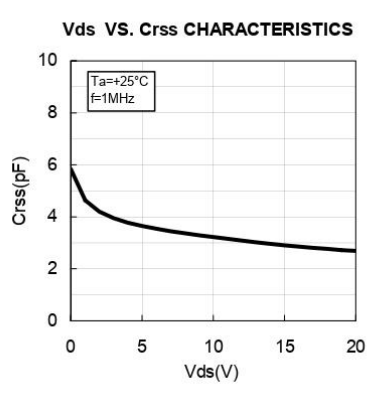

RD15HVF1

**MITSUBISHI ELECTRIC**  $3/9$ 

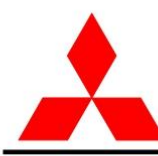

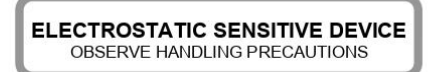

RoHS Compliance, Silicon MOSFET Power Transistor, 175MHz520MHz,15W

#### **TYPICAL CHARACTERISTICS**

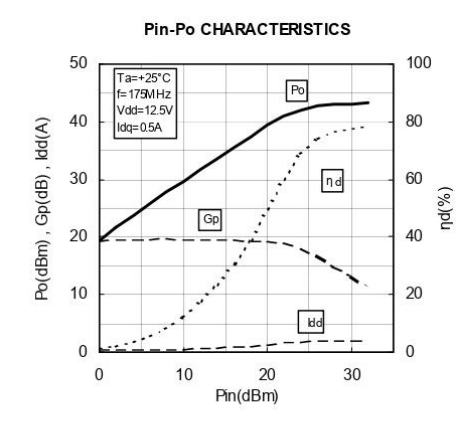

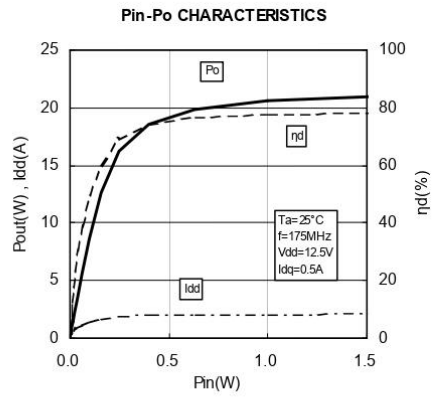

**MITSUBISHI RF POWER MOS FET** 

RD15HVF1

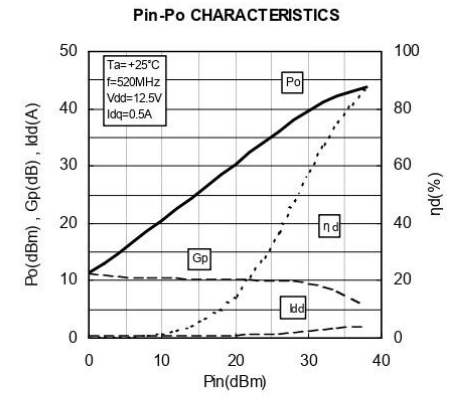

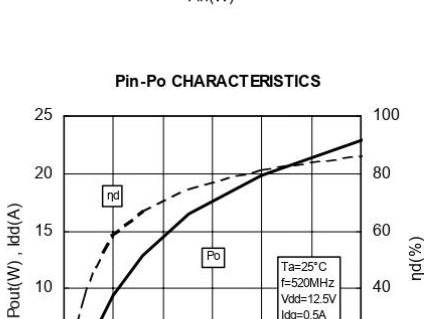

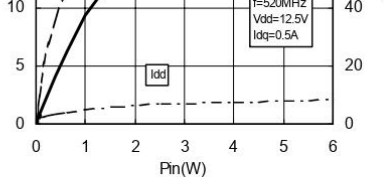

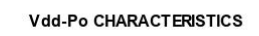

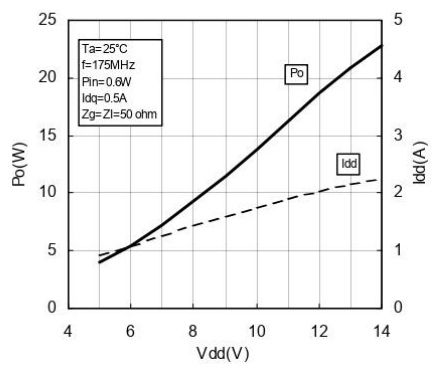

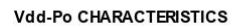

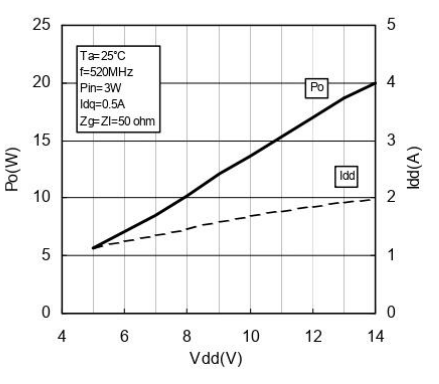

RD15HVF1

**MITSUBISHI ELECTRIC**  $4/9$ 

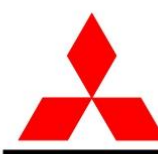

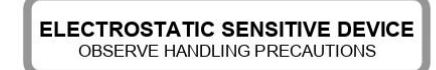

RoHS Compliance, Silicon MOSFET Power Transistor, 175MHz520MHz,15W

**MITSUBISHI RF POWER MOS FET** 

RD15HVF1

#### **TYPICAL CHARACTERISTICS**

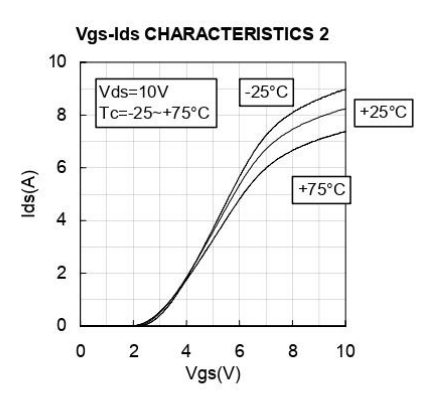

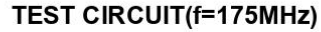

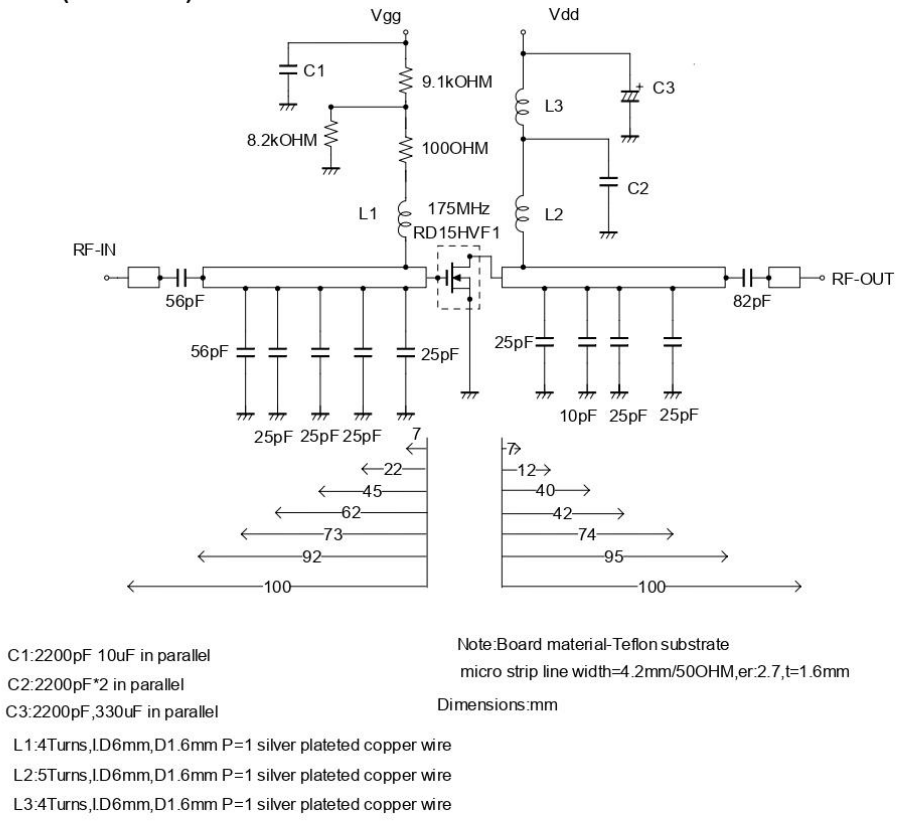

RD15HVF1

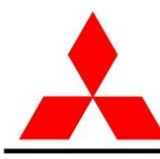

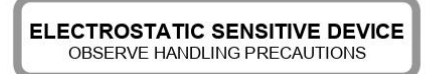

RD15HVF1

**MITSUBISHI RF POWER MOS FET** 

RoHS Compliance, Silicon MOSFET Power Transistor, 175MHz520MHz,15W

#### **TEST CIRCUIT (f=520MHz)**

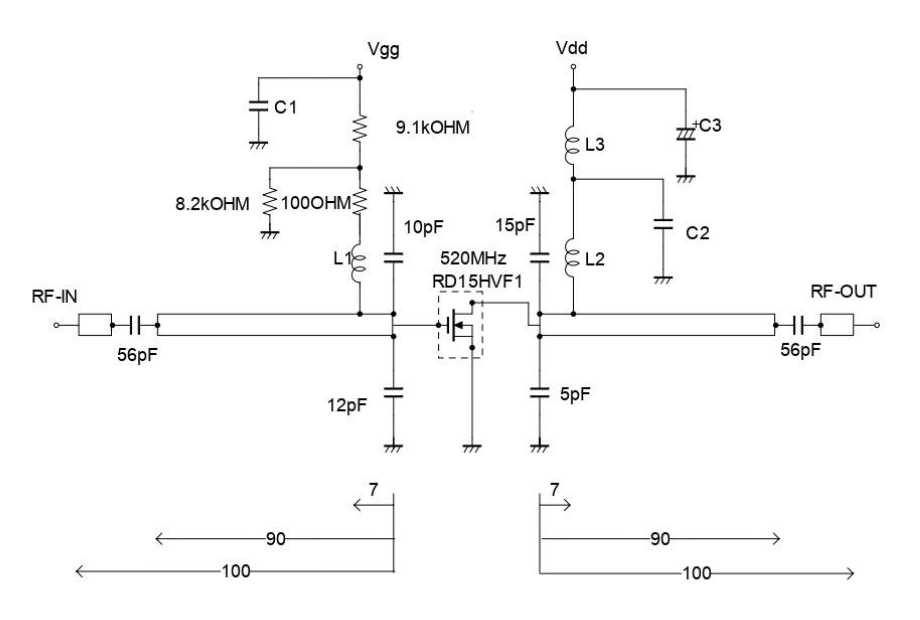

C1:2200pF 10uF in parallel

C2:2200pF\*2 in parallel C3:2200pF,330uF in parallel

Note: Board material-Teflon substrate micro strip line width=4.2mm/50OHM,er:2.7,t=1.6mm Dimensions:mm

L1:4Turns, I.D6mm, D1.6mm P=1 silver plateted copper wire

L2:2Turns, I.D6mm, D1.6mm P=1 silver plateted copper wire

L3:4Turns, I.D6mm, D1.6mm P=1 silver plateted copper wire

RD15HVF1

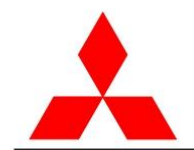

**MITSUBISHI RF POWER MOS FET** ELECTROSTATIC SENSITIVE DEVICE OBSERVE HANDLING PRECAUTIONS

RD15HVF1 RoHS Compliance, Silicon MOSFET Power Transistor, 175MHz520MHz,15W

#### **INPUT/OUTPUT IMPEDANCE VS.FREQUENCY CHARACTERISTICS**

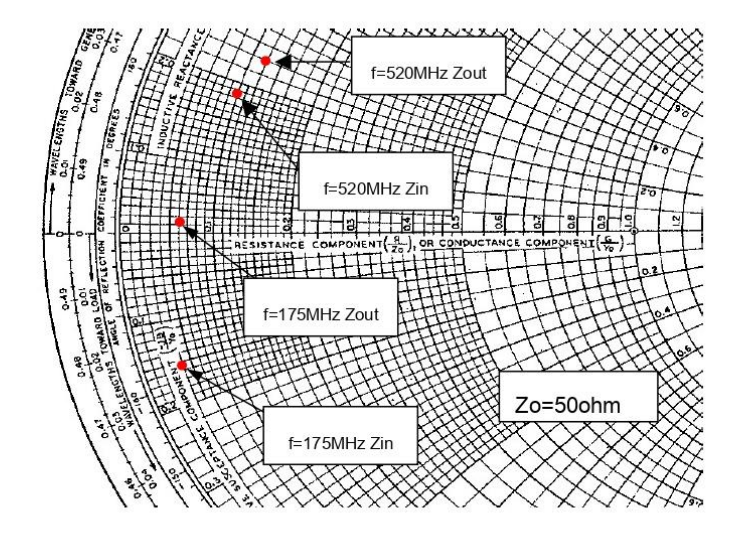

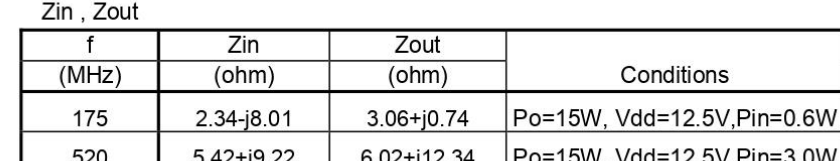

RD15HVF1

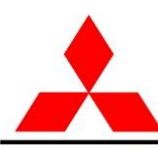

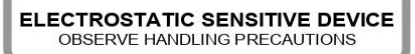

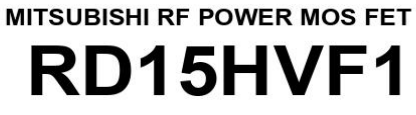

RoHS Compliance, Silicon MOSFET Power Transistor, 175MHz520MHz,15W

#### RD15HVF1 S-PARAMETER DATA (@Vdd=12.5V, Id=500mA)

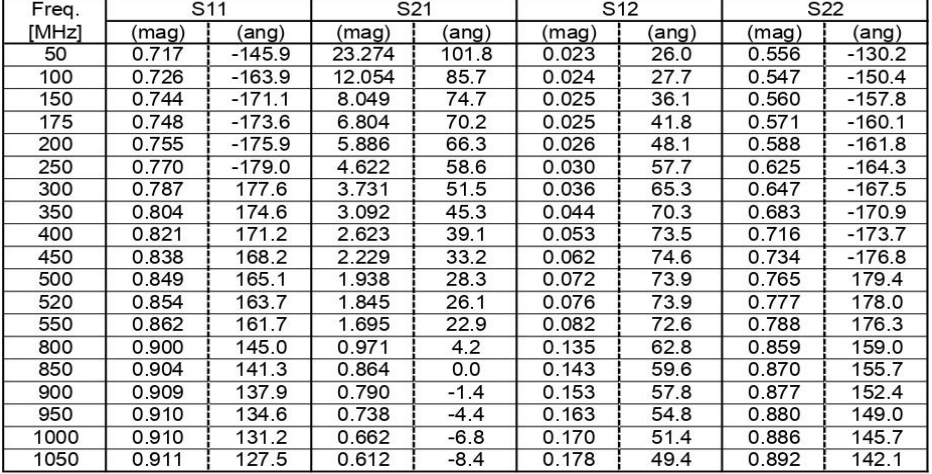

RD15HVF1

**MITSUBISHI ELECTRIC**  $8/9$ 

10 Jan 2006

**Fuente: Proporcionado por la página web de la empresa "ettus"**

# ANEXOS D

Prueba de Transmisión de la señal de sin el amplificador, donde el receptor es el computadora portátil.

**Ilustración 75: Prueba de transmisión sin amplificador** 

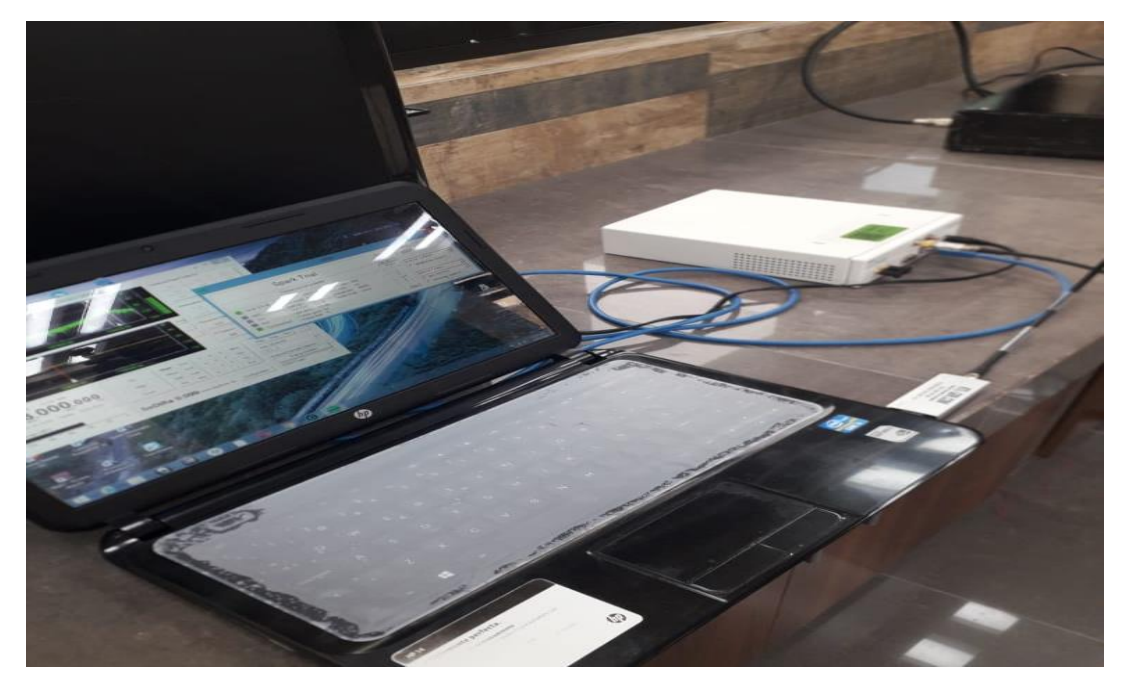

 **Fuente: elaboración propia** 

**Ilustración 76: diagrama de la placa del dispositivo USRP** 

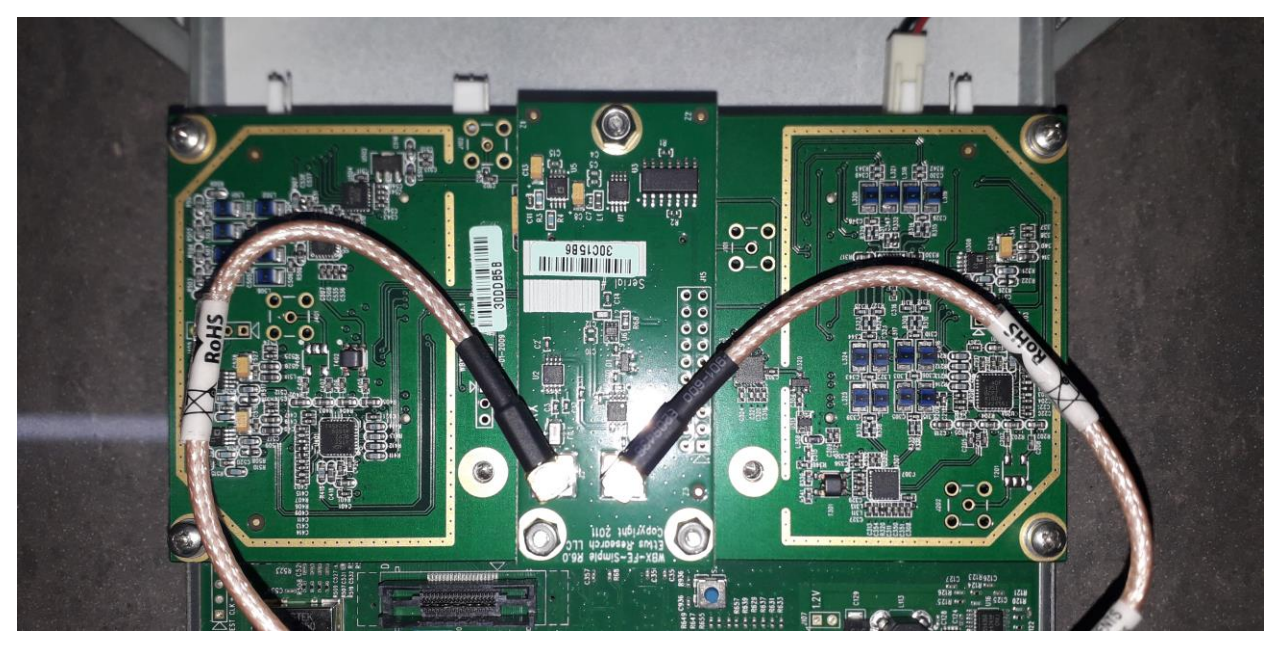

**Fuente: Elaboración propia** 

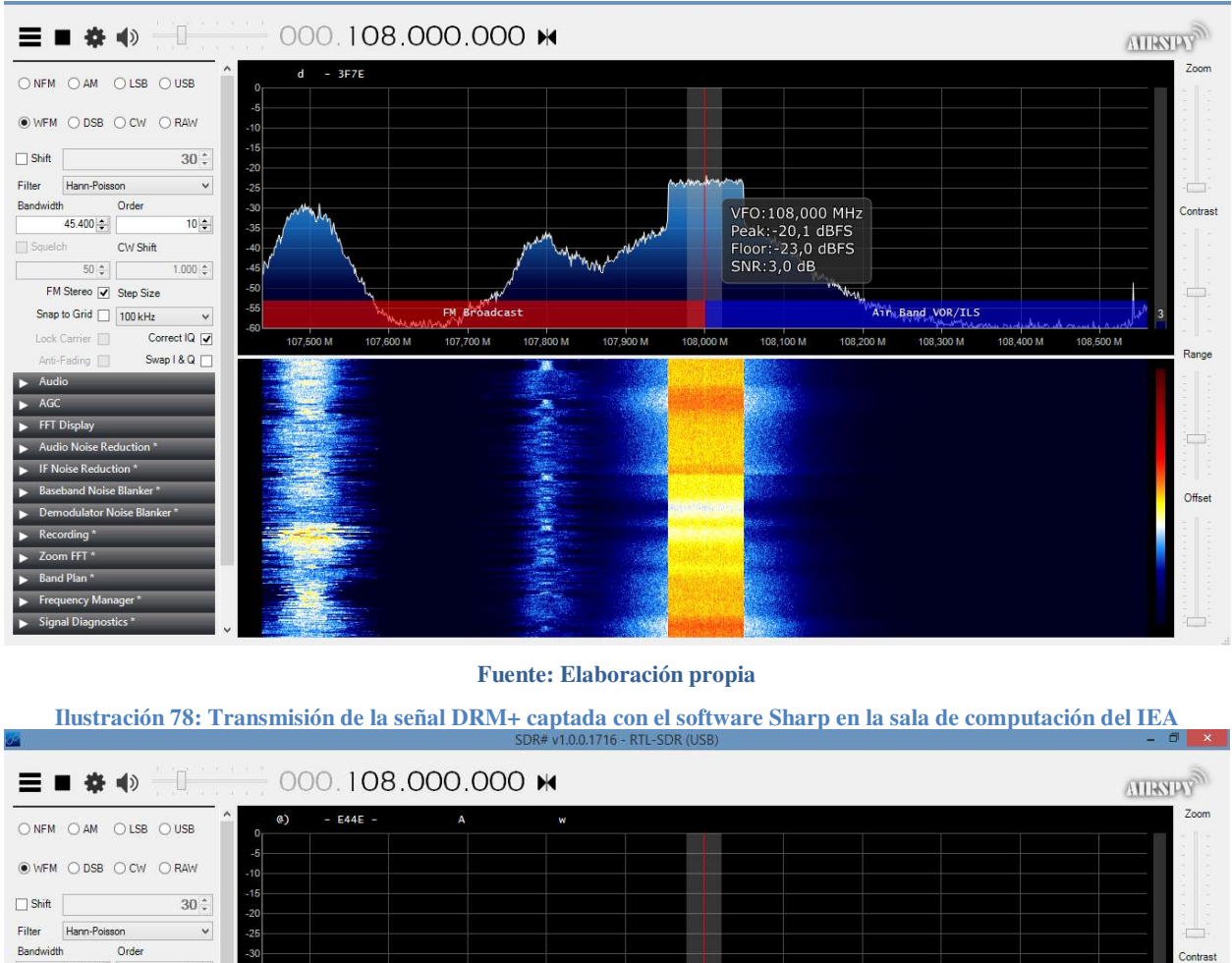

#### **Ilustración 77: Transmisión de la señal DRM+ captada con el software Sharp**

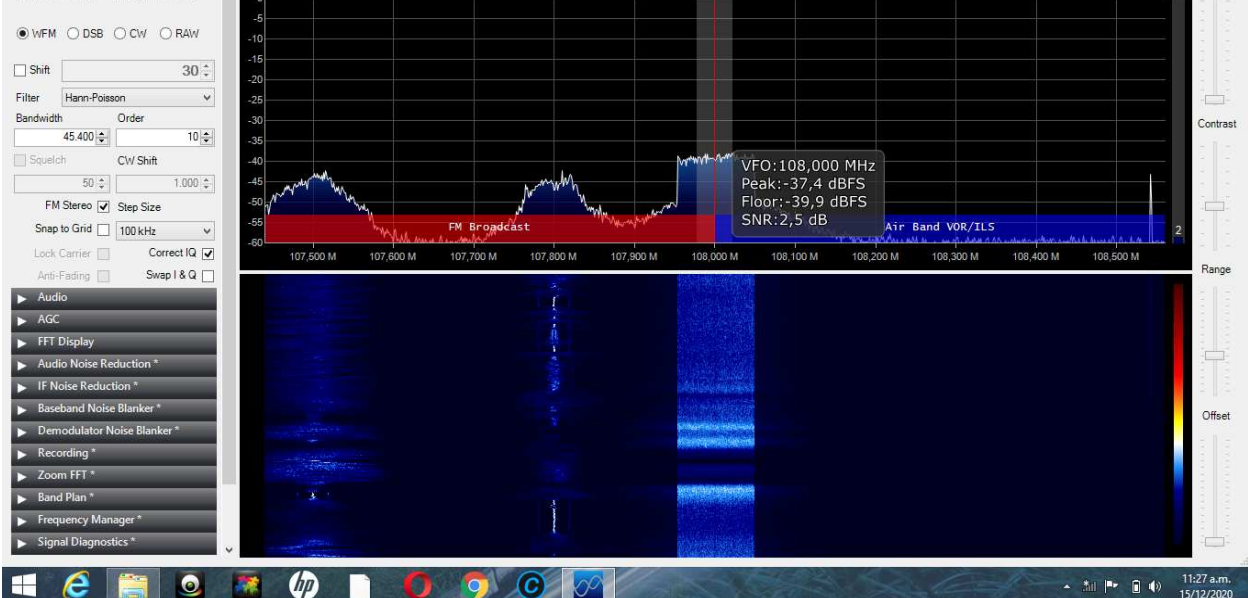

**Fuente: Elaboración propia**